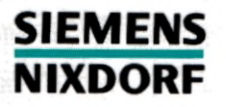

**SINIX** 

# SINIX-SPOOL V3.1

Anwenden - Verwalten - Programmieren

Benutzerhandbuch

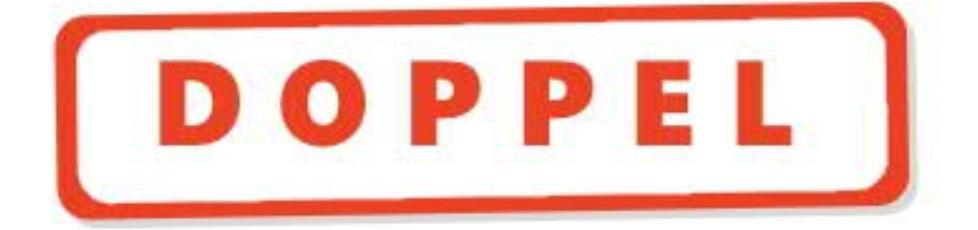

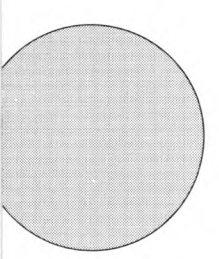

Sie haben uns zu diesem Handbuch etwas mitzuteilen? Schicken Sie uns bitte Ihre Anregungen unter Angabe der Bestellnummer dieses Handbuches.

Manualredaktion STM QM 2 Otto-Hahn-Ring 6 W-8000 München 83

Fax:  $(089)$  636-40443

email im EUnet: man@sieqm2.uucp

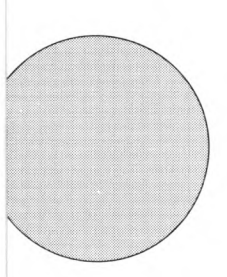

Sie haben uns zu diesem Handbuch etwas mitzuteilen? Schicken Sie uns bitte Ihre Anregungen unter Angabe der Bestellnummer dieses Handbuches.

Manualredaktion STM QM 2 Otto-Hahn-Ring 6 W-8000 München 83

Fax:  $(089) 636 - 40443$ 

email im EUnet: man@sieqm2.uucp

## SINIX-SPOOL (SINIX V5.24, SINIX V5.40)

Anwenden - Verwalten -Programmieren

Einführung

Anhang SINIX-SPOOL

Verzeichnisse Mit dem Spooler arbeiten

Informationen zu Druckaufträgen

> **Dokument** formatieren

C-Schnittstelle zum SPOOL-System

Virtueller Drucker

Einführung in die SINIX-SPOOL-Verwaltung

> SPOOL-System einrichten

> > Fehlersuche

Benutzerhandbuch Ausgabe Mai 1991 (SINIX-SPOOL V3.1)

### ... und Schulung?

Zu dem nachstehend beschriebenen Produkt, wie zu fast allen DV-Themen. bieten wir Kurse in unseren regionalen Training Centern an.

## **Zentrale Auskunft und Info-Material:** Telefon (089) 636-48999

**Siemens Nixdorf Training Center** Postfach 830951, W-8000 München 83

SINIX® ist der Name der Siemens Nixdorf Version des Softwareproduktes XENIX®.<br>SINIX enthält Teile, die dem Copyright © von Microsoft (1980–1987) unterliegen; im übrigen

unterliegt es dem Copyright © von Siemens Nixdorf (1990). SINIX ist ein eingetragenes Warenzeichen der Siemens AG.

zeichen urs vierung zust.<br>ERNIX ist ein eingetragenes Warenzeichen der Microsoft Corporation. XENIX ist aus UNIX®-Systemen unter Lizenz von AT&T entstanden. UNIX ist ein eingetragenes Warenzeichen von AT&T.<br>Copyright an de behalten

Weitergabe sowie Vervielfältigung dieser Unterlage, Verwendung und Mitteilung ihres Inhaltes<br>nicht gestattet, soweit nicht ausdrücklich zugestanden.<br>Zuwiderhandlungen verpflichten zu Schadenersatz.<br>Alle Rechte vorbehalten,

Copyright © Siemens Nixdorf Informationssysteme AG 1991 Alle Rechte vorbehalten.

Herausgegeben von<br>Siemens Nixdorf Informationssysteme AG

## **Inhalt**

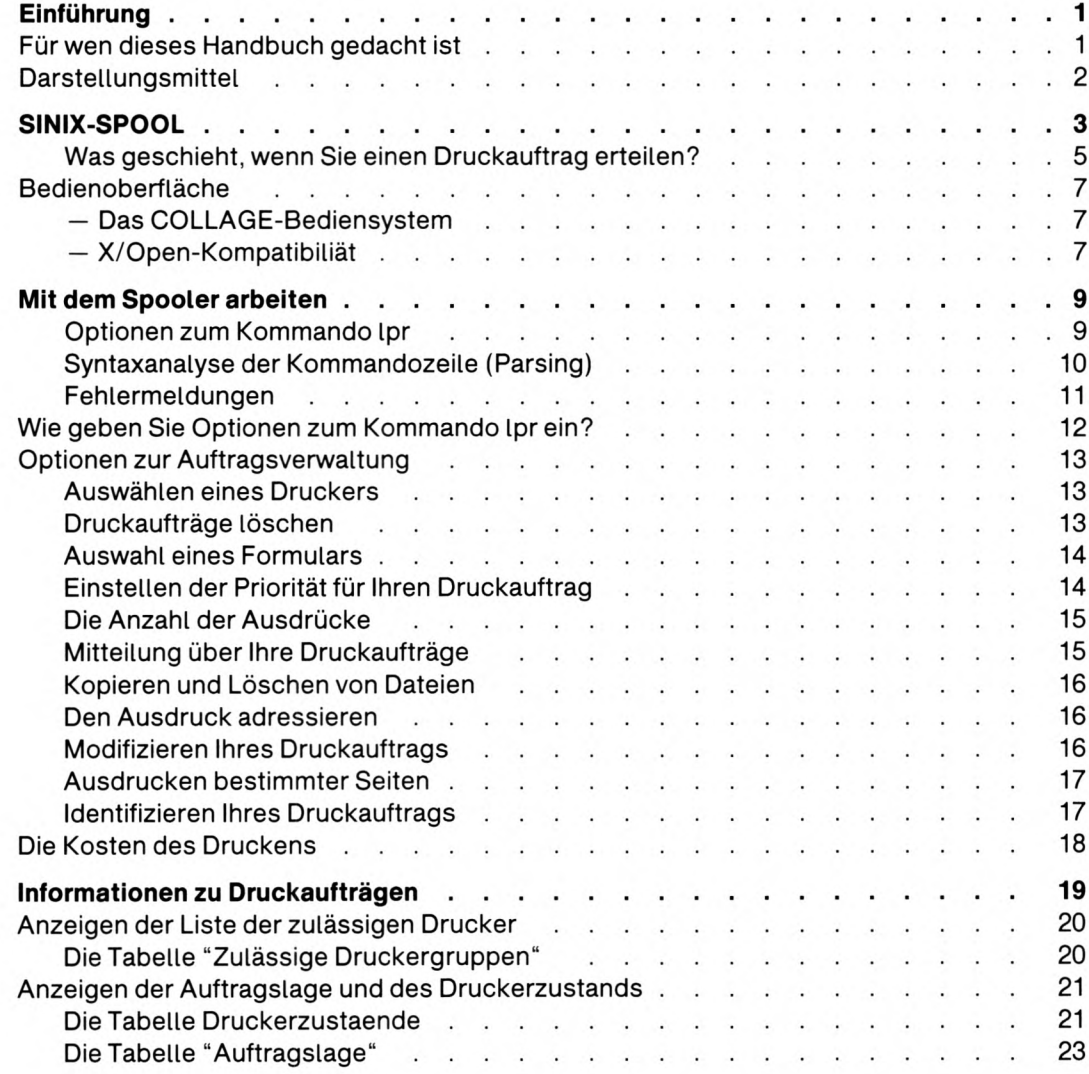

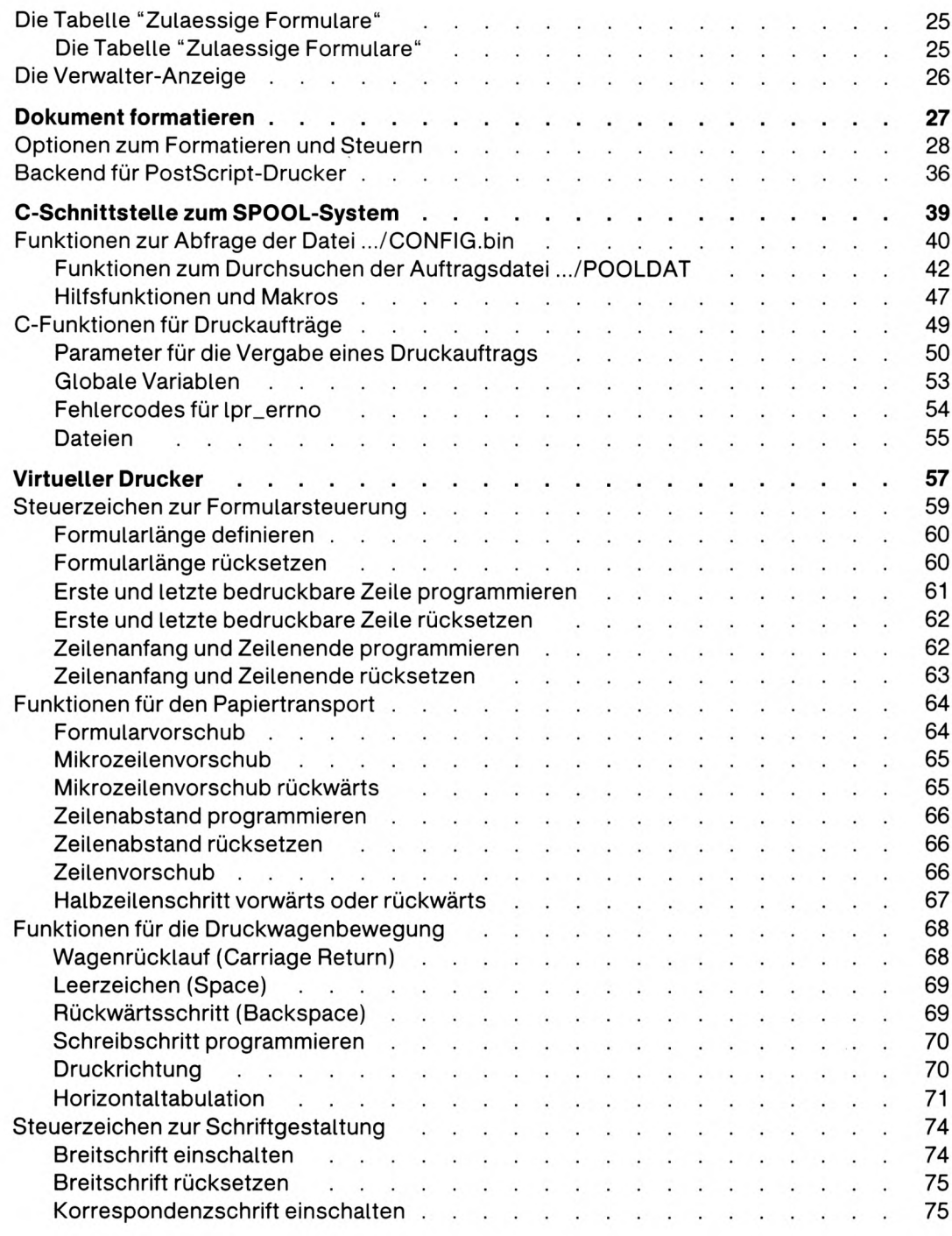

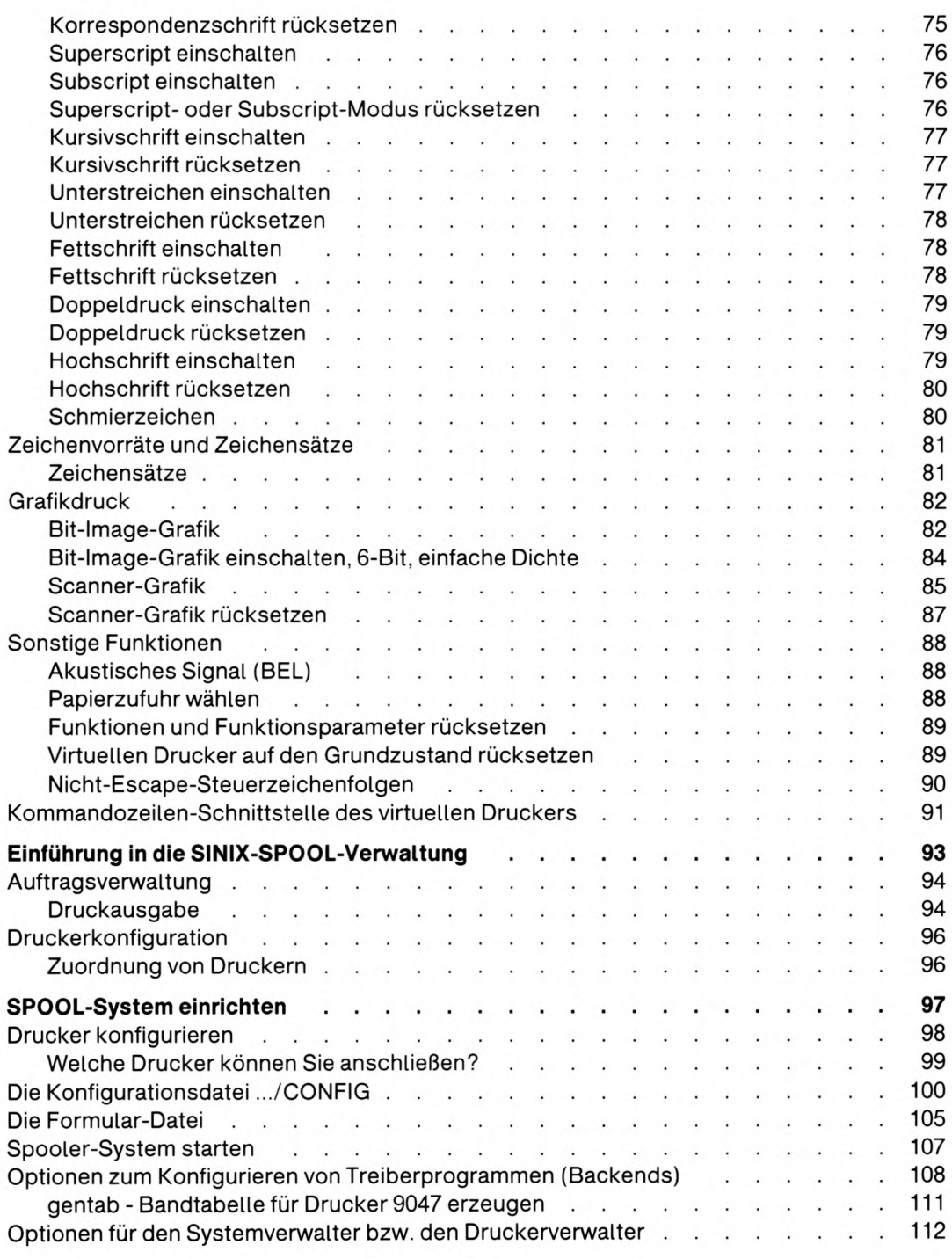

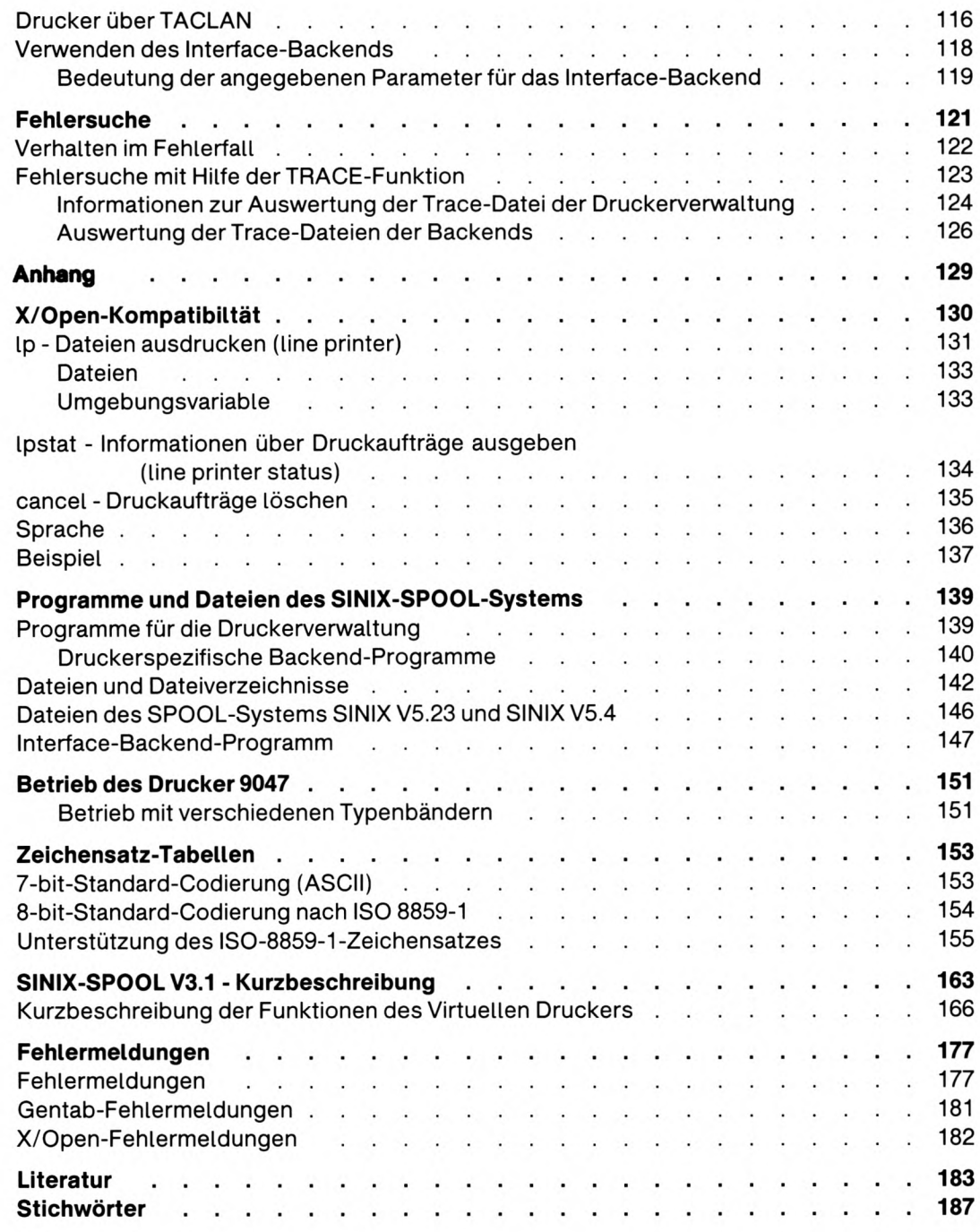

## Einführung

Dieses Handbuch beschreibt die Funktion des Drucker-SPOOL-Systems V3.1 für das Betriebssystem SINIX V5.24 und SINIX V5.41.

Inhalt dieses Handbuchs:

- Anweisungen zur Benutzung von SINIX-SPOOL V3.1 für alle Benutzer des SINIX-Systems.
- Empfehlungen für Anwendungsprogrammierer, die diesen dabei helfen sollen, die Funktionen von SINIX-SPOOL V3.1 in ihre Anwendungen zu integrieren.
- Anweisungen und Empfehlungen für die Spooler-Verwalter zum Installieren und Verwalten von SINIX-SPOOL V3.1.

### Für wen dieses Handbuch gedacht ist

Dieses Handbuch erklärt die Kommandozeilen-Schnittstelle von SINIX-SPOOL und geht deshalb davon aus, daß Sie schon etwas mit dem SINIX-System vertraut sind. Wenn Sie SINIX nur ganz allgemein benutzen und insbesondere in der Benutzung des SINIX-SPOOL-Systems noch unerfahren sind, so sind die Kapitel Das SINIX-SPOOL-System, Wie Sie mit dem Spooler arbeiten, Wie Sie Informationen über Ihre Druckaufträge erhalten und Wie Sie Ihr Dokument formatieren für Sie besonders interessant.

Die Kapitel C-Schnittstelle und Virtueller Drucker sind speziell für den C-Programmierer gedacht.

Die Kapitel Einführung in die SINIX-SPOOL-Verwaltung, SPOOL-System einrichten und Fehlersuche führen den Systemverwalter durch die Installierung von SINIX-SPOOL 3.1 und helfen ihm bei der Fehlersuche.

Bestimmte Informationen, die zur bestmöglichen Nutzung von SINIX-SPOOL erforderlich sind, sprengen möglicherweise den Rahmen dieses Handbuchs, sind aber in anderen Handbüchern der SINIX-Dokumentationsreihe enthalten. Gegebenenfalls werden Sie auf diese Handbücher verwiesen.

## **Darstellungsmittel**

In diesem Handbuch werden folgende Darstellungsmittel verwendet:

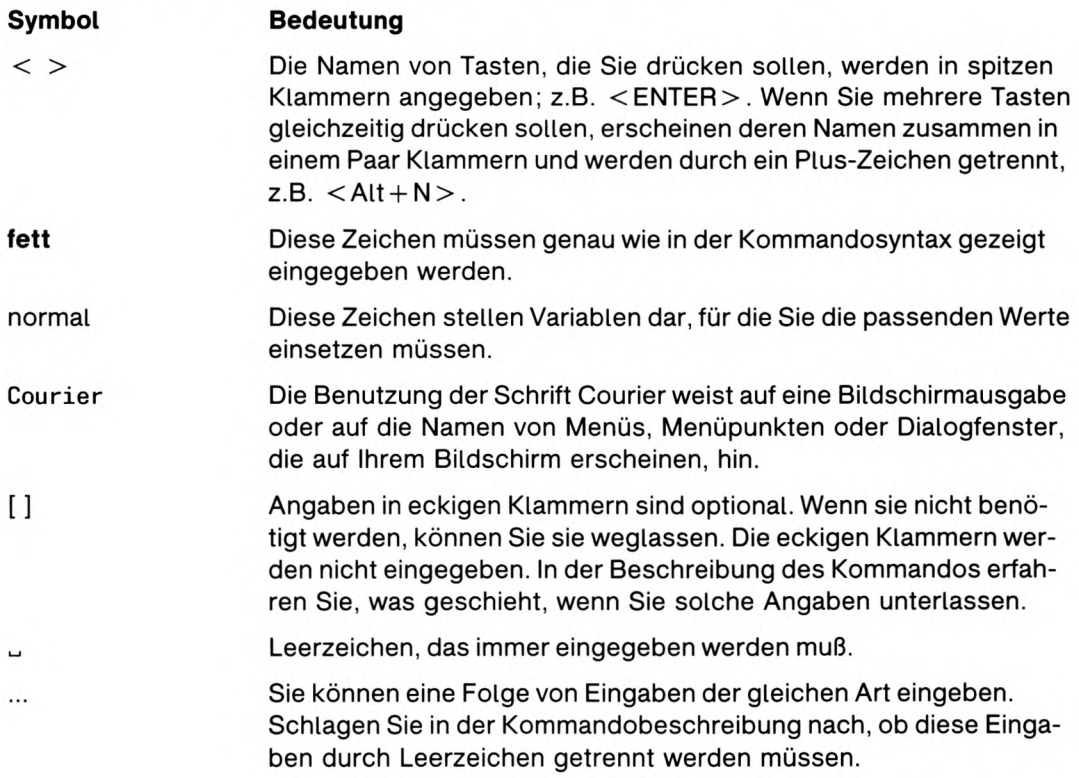

Alle hier nicht erwähnten Sonderzeichen müssen so eingegeben werden, wie sie dargestellt sind.

Hochkommas und Anführungszeichen haben für die Shell eine besondere Bedeutung, werden in den Texten aber auch zur Hervorhebung von Zeichen und Zeichenfolgen verwendet. Sie werden die Bedeutung dieser Hochkommas und Anführungszeichen aus dem Zusammenhang erkennen.

## **SINIX-SPOOL**

SPOOL ist die Abkürzung für Simultaneous Peripheral Operations On Line. Es wird jedoch häufig als Spooler bezeichnet und wird deshalb in diesem Handbuch so genannt.

Die Aufgabe eines Spoolers besteht darin, die Druckdateien, die gleichzeitig von mehreren Anwendungen oder Benutzern an den gleichen Drucker gesendet werden, zu organisieren. Druckdateien werden in einer Warteschlange als separate Aufträge verwaltet und in der Reihenfolge Ihres Eintreffens auf dem Drucker ausgegeben.

Im folgenden sind die wichtigsten Leistungsmerkmale des SINIX-Spoolers angeführt:

- Benutzer können den Zustand ihres Druckauftrags und der Auftragswarteschlange abfragen
- Alle Benutzer können den aktuellen Betriebszustand aller am Rechner angeschlossenen Drucker von ihrem Terminal aus abfragen. Dies ist besonders für solche Drucker erforderlich, die vom Arbeitsplatz abgesetzt aufgestellt sind, z.B. Abteilungsdrucker.
- · Seitengerechtes Wiederaufsetzen eines Druckers nach Druckerstörungen.
- Der SINIX-Spooler verwaltet besondere Warteschlangen für Formulare (Vordrucke). Damit erreicht man, daß Aufgaben, die für bestimmte Vordrucke bestimmt sind, nicht auf dem falschen Papier ausgedruckt werden.
- Allen Benutzern steht eine fensterorientierte Bedienoberfläche zur Verfügung das COLLAGE-Bediensystem.
- Der Systemverwalter kann eine Zuordnung zwischen einer Druckergruppe und einigen Benutzern oder Terminals einrichten. Diese Zuordnung macht es möglich, daß Dateien auf bevorzugten Druckern ausgegeben werden, ohne daß diese vom Benutzer mit jedem Auftrag spezifiziert werden müssen.

Das SINIX-Spooler-System beinhaltet viele Leistungsmerkmale, die im "X/Open Portability Guide" definiert sind. Dazu gehören die folgenden Funktionen:

- Druckergruppen (Druckerklassen) können definiert werden, und für jede Druckergruppe wird eine eigene Wartschlange verwaltet.
- Benutzer können den Zustand ihres Druckauftrags und der Auftragswarteschlange abfragen, erfahren aber nichts über den Zustand der vom Spooler-System betreuten Drucker.
- Für jeden angeschlossenen Druckertyp kann ein eigenes Schnittstellenprogramm in das Spooler-System eingefügt werden. Diese sogenannten Backends wandeln die Daten des Benutzers in eine für den Drucker verständliche Form um und steuern den angeschlossenen Drucker ohne Rückmeldung (reine Filterfunktion). Zustandsmeldungen des Druckers können diese einfachen Backends weder verarbeiten noch weitergeben. Die Benutzer müssen den Zustand ihres Druckers durch persönliches Überprüfen ermitteln.

Der Leistungsumfang des SINIX-Spoolers ist jedoch gegenüber den angeführten Grundfunktionen erheblich erweitert. Im folgenden finden Sie nur einige der vielen zusätzlichen Funktionen des SINIX-Spoolers:

- Beim SINIX-Spooler-System darf nicht nur der Systemverwalter kontrollierend in die Funktionen des Spoolers eingreifen. Der Systemverwalter kann Benutzern einen Teil seiner Aufgaben übertragen. Diese Druckerverwalter können einige Verwaltungsfunktionen des Spooler-Systems für die Drucker nutzen, die sie betreuen.
- · Systemverwalter oder Druckerverwalter können einen Probedruck für jeden Drucker, den sie betreuen, veranlassen.
- Besondere Ausgabegeräte, wie z.B. Plotter, die zum ordnungsgemäßen Betrieb manuelle Eingriffe erfordern, können im Blockierbetrieb gefahren werden. Nach dem Abarbeiten eines Druckauftrags wird die Ausgabe auf dieses Gerät gesperrt und muß nach dem erforderlichen Eingriff wieder vom Druckerverwalter oder dem Systemverwalter freigegeben werden.
- Für das SINIX-Spooler-System existiert eine umfangreiche C-Schnittstelle, mit der auf Funktionen des Spooler-Systems zugegriffen werden kann und mit der diese Funktionen in andere Anwendungen integriert werden können.

Das SINIX-Spooler-System besteht aus drei Hauptelementen:

· Die Bedienoberfläche

Dies ist das für Sie und andere Benutzer sichtbarste Element. Hier erteilen Sie Ihre Druckaufträge oder fragen die Meldungen des Spoolers ab. Von hier aus können Sie auch die Auftragsverwaltung beeinflussen. Die Bedienoberfläche kann einfach kommando-orientiert ausgeprägt sein, wie in diesem Handbuch beschrieben, oder aus dem menü-orientierten COLLAGE-Bediensystem bestehen. Wenn Sie Daten an den Spooler weiterleiten, werden diese gesammelt und als komplettes Paket an die Auftragsverwaltung weitergegeben.

Die Auftragsverwaltung

Hier werden die Druckaufträge gesammelt und einzeln nach der Reihenfolge Ihres Eintreffens und abhängig von der Priorität an die Druckergruppe übergeben. Dabei existiert für jede Druckergruppe eine eigene Auftragswarteschlange. Sobald ein bestimmter Drucker einen Druckauftrag abgearbeitet hat, übergibt die Auftragsverwaltung den nächsten Auftrag aus der Warteschlange der Gruppe an den Drucker. Obwohl das Wort Gruppe mehrere Drucker impliziert, gibt es in der Gruppe möglicherweise nur einen Drucker. Druckaufträge, die an keinen Drucker gebunden sind, verteilt die Ablaufsteuerung reihum an gerade freie Drucker. Dadurch kann die Belastung der Drucker gleichmäßig verteilt werden.

Die Druckausgabe

Hier werden alle Einstellungen für jeden einzelnen Drucker aufbereitet und an diesen übergeben. Wenn ein Druckauftrag vollständig abgearbeitet wurde, wird das an die Auftragsverwaltung gemeldet. Hier wird auch der Zustand jedes angeschlossenen Druckers ermittelt und an die Auftragsverwaltung weitergemeldet.

#### Was geschieht, wenn Sie einen Druckauftrag erteilen?

Um Ihre Daten auszudrucken, müssen Sie dem Drucker-Spooler-System einen Druckauftrag erteilen. Dazu verwenden Sie das Kommando Ipr. Sie können Ihre Daten auf zwei Arten an den Spooler übergeben.

Bei dem einen Verfahren geben Sie den Namen der Datei, die Ihre Daten enthält, im Kommandoaufruf an. Bei dem anderen Verfahren leiten Sie Ihre Daten direkt auf das Kommando Ipr. Das Kommando Ipr sammelt die Daten bereits jetzt in einer temporären Datei des Spoolers.

In beiden Fällen wertet das Kommando *Inr* die Anweisung aus. Sollte der Kommandoaufruf widersprüchliche oder nicht zugelassene Optionen enthalten, wird der Druckauftrag sofort von *Ipr* zurückgewiesen. Enthält der Kommandoaufruf keine Fehler, trägt *Ipr* den Dateinamen und die dazugehörenden Kommando-Optionen in die Auftragsliste des Spoolers ein. Gleichzeitig meldet *lpr* dem Verwaltungsprogramm des Spoolers (*.../daemon*), daß ein neuer Druckauftrag angenommen wurde.

Das Programm ... / daemon prüft daraufhin den Auftragsbestand in den Warteschlangen der Drucker. Stellt es fest, daß kein passender Drucker für den neuen Druckauftrag frei ist. wird der Auftrag zurückgestellt, bis ein passender Drucker frei ist. Wenn ein passender Drucker frei wird, erhält dessen Backend-Programm den neuen Druckauftrag. Das Bakkend-Programm wertet den Druckauftrag aus.

In dem Druckauftrag steht der Name der Datei, die ausgedruckt werden soll, und die Optionen, die beschreiben, wie mit der Datei beim Ausdrucken umgegangen werden soll. Sobald das Backend-Programm den Druckauftrag ausgewertet hat, meldet es dem Programm .../daemon, daß der Druckauftrag bearbeitet wird.

Während das Backend-Programm die Datei umwandelt und ausdruckt, meldet es auf Anfrage das Fortschreiten der Auftragsbearbeitung. Sobald der Druckauftrag erledigt ist, meldet das Backend-Programm den Abschluß des aktuellen Auftrags an .../daemon.

### **Bedienoberfläche**

Wie schon erwähnt hat die Bedienoberfläche des Spoolers zwei Ausprägungen:

- kommando-orientiert (Shell)
- fenster-orientiert (COLLAGE-Bediensystem).

In diesem Handbuch wird die Benutzung der kommando-orientierten Bedienoberfläche des Spooler-Systems beschrieben.

#### Das COLLAGE-Bediensystem

Das COLLAGE-Bediensystem des Spoolers besitzt eine fensterorientierte Bedienoberfläche. Das Spooler-Bediensystem baut auf der grafischen Fenstertechnik COLLAGE auf.

Beim COLLAGE-Bediensystem erteilen Sie einen Druckauftrag durch Anklicken des Drukker-Icons. Danach stehen Ihnen alle Funktionen des SINIX-Spoolers zur Verfügung, zu deren Anwendung Sie berechtigt sind.

Das COLLAGE-Bediensystem ist selbsterklärend und umfaßt die wichtigsten Funktionen des SINIX-Spoolers. Hier wird auf das Bediensystem nicht näher eingegangen. Siehe hierzu die Handbücher "COLLAGE-Bediensystem", "Systemverwaltung" und die Dokumentation zu SINIX V5.4.

#### X/Open-Kompatibiliät

Der SINIX-Spooler entspricht außerdem dem X/Open Standard und kann daher über die X/Open-kompatiblen Kommandos Ip, Ipstat und cancel angesprochen werden. Diese Kommandos werden am Ende dieses Handbuchs im Anhang  $X$ Open-Kompatibilität beschrieben. Die gesamte Funktionalität des Systems steht jedoch nur zur Verfügung, wenn Sie das Kommando Ipr benutzen.

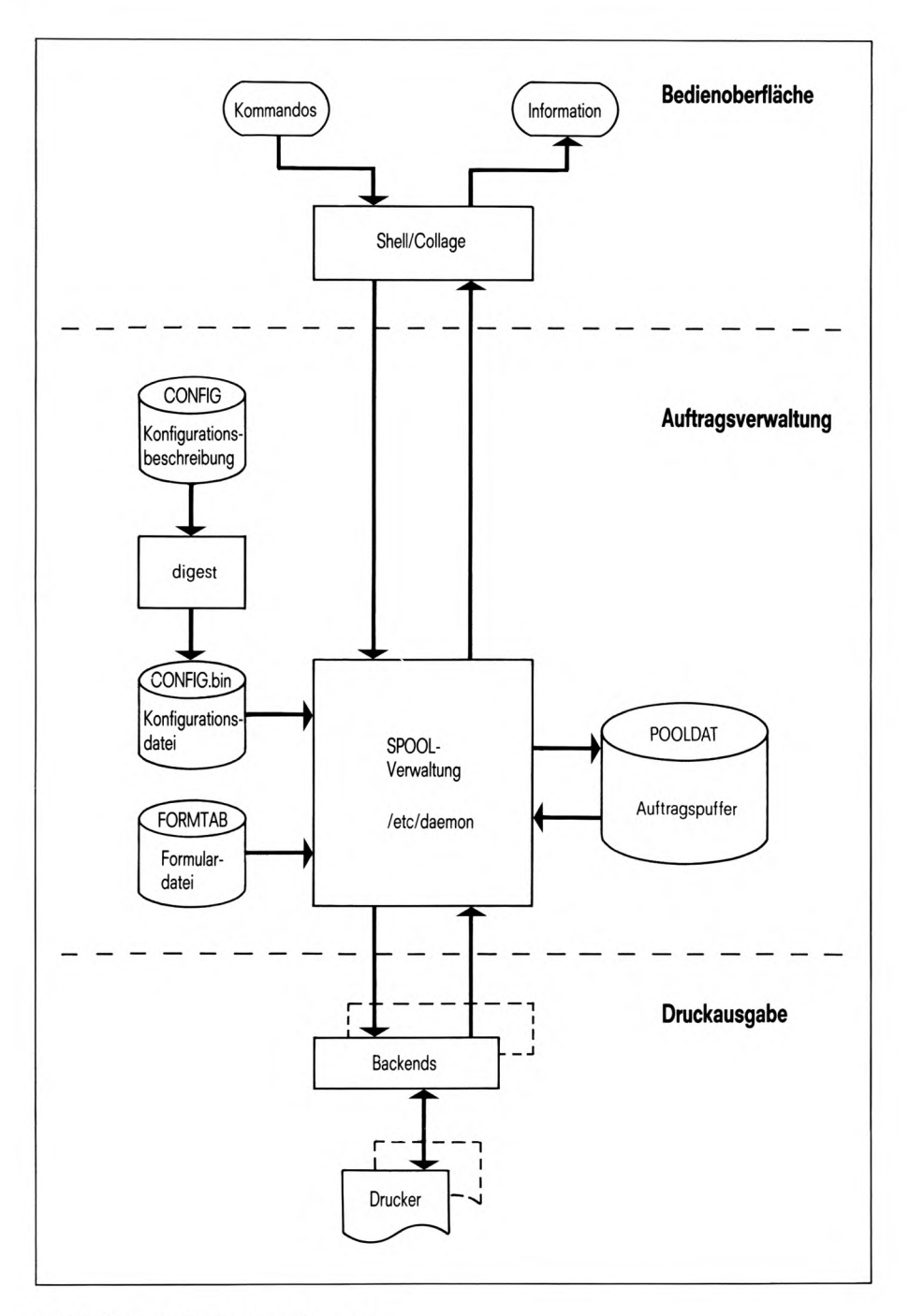

Bild 1: Struktur des Spooler-Systems

## Mit dem Spooler arbeiten

Ipr ist das SINIX-SPOOL Kommando zum Drucken von Dateien. Durch die von Ihrem Systemverwalter durchgeführte Installation wird bestimmt, welche zusätzlichen Optionen gegebenenfalls zum Drucken Ihres Dokuments notwendig sind. Wenn Ihr Systemverwalter z.B. Ihre Anmeldekennung einer bestimmten Druckergruppe zugeordnet hat, werden alle Ihre Druckaufträge automatisch an eine bestimmte Druckergruppe gesendet. Sie brauchen dann nach der SINIX-Eingabeaufforderung nur noch folgendes einzugeben:

#### **Ipr**\_Dateiname

Das Kommando Ipr reiht dann Ihre Datei zum Ausdrucken in die Warteschlange ein.

Dateiname ist der Name der auszudruckenden Datei. Sie können mehrere Dateien durch Leerzeichen getrennt angeben.

Falls Dateiname nicht spezifiziert ist, liest Ipr von der Standardeingabe.

#### Optionen zum Kommando Ipr

Es gibt außerdem zusätzliche Optionen, mit denen Sie Ihre Druckaufträge flexibler gestalten können. Sie können z.B.:

- Dateien auf einem Drucker Ihrer Wahl ausdrucken lassen.
- das Papierformat einstellen (Zeilen pro Seite, Zeichen pro Zeile),
- ein bestimmtes Formular auswählen,
- eine Kopfseite und eine Endseite ausgeben,
- Druckaufträge löschen,
- Druckaufträge modifizieren,
- die Priorität eigener Druckaufträge festlegen,
- den Zustand der Druckaufträge und die Betriebsbereitschaft der Drucker abfragen,
- Druckergruppen-Namen abfragen,
- Druckerverwalter abfragen,
- abfragen, welche Formulare unterstützt werden.

Optionen werden auf der Kommandozeile von links nach rechts gelesen. Im Falle von widersprüchlichen Angaben wird jedoch die ganz rechts stehende Option vorrangig behandelt. Hierauf wird im Abschnitt Syntaxanalyse der Kommandozeile (Parsing) näher eingegangen. Die Optionen, die die oben genannten Funktionen zur Verfügung stellen. werden alle in diesem Handbuch beschrieben. In diesem Kapitel werden die am häufigsten zur Auftragsverwaltung benutzten Optionen behandelt. Dazu gehören Optionen zum Starten und Abbrechen eines Druckauftrags, zum Auswählen eines Druckers, zum Drucken bestimmter Seiten in einer Datei und zum Festlegen der Druckpriorität.

Im Anhang SPOOL V3.1 - Kurzbeschreibung finden Sie eine Zusammenfassung aller Optionen. Diese sind nach Ihrer jeweiligen Funktion in Gruppen eingeteilt. Dateien können auch mit dem X/Open-Kommando lp ausgedruckt werden. Weitere Informationen hierüber finden Sie im Anhang am Ende dieses Handbuchs.

#### Syntaxanalyse der Kommandozeile (Parsing)

Wie schon erklärt werden Optionen in der Kommandozeile von links nach rechts gelesen und die ganz rechts stehenden Optionen haben im Fall von widersprüchlichen Angaben die Priorität. Die sich daraus ergebende Liste von Optionen wird auf alle angegebenen Dateien angewandt. Dies wird im folgenden Beispiel veranschaulicht:

 $1pr_{-}$ -dru =  $G002_{-}$  + trl  $-ab = 5_{-}$ Datei $1_{-}$ -bis =  $7_{-}$ -trl  $Datei2$ 

Das Beispiel druckt sowohl *Dateil* und *Datei2* mit den Optionen  $-ab = 5$ ,  $-bis = 7$  und -trl.

#### **Hinweis**

Die Dateien können in jeder beliebigen Reihenfolge angegeben werden.

Die einzige Ausnahme dabei ist, daß jede Angabe von - $dru =$  in der Kommanozeile eine ganz neue Optionsreihe einleitet. Beispiel:

 $1pr_{-}$ -dru =  $G001_{-}$  + trl. Datei l. -dru =  $G002_{-}$ -trl. Datei2

In diesem Beispiel wird Datei1 mit einer Kopfseite auf der Warteschlange G001 und Datei2 ohne Kopfseite auf G002 gedruckt. Wenn Sie Druckaufträge so angeben, sollten Sie sie als mehrere Druckaufträge betrachten - eine Alternative zum wiederholten Aufruf des Kommandos Ipr. Jede Angabe von -dru = kann auf einen anderen Drucker gerichtet sein, so daß vorher angegebene Optionen nicht berücksichtigt werden.

#### Fehlermeldungen

Wenn Sie Optionen angeben, die nur der Systemverwalter oder ein Druckerverwalter angeben darf, wird eine entsprechende Fehlermeldung ausgegeben.

Wenn ein Druckauftrag fehlerhaft beendet wurde, erhalten Sie eine Fehlermeldung mit mail.

### Wie geben Sie Optionen zum Kommando Ipr ein?

Sie geben das Kommando Ipr und die entsprechenden Optionen anschließend an die Eingabeaufforderung der Shell ein. Sie schließen die Eingabe mit der Taste [+] ab. [+] ist für die Shell das Zeichen, alles vorhergehende als Kommando zu interpretieren.

Optionen, die für den Ausdruck einer Datei gelten sollen, müssen vor dem Namen dieser Datei angegeben werden.:

#### Ipr[\_Option]...[\_Dateinamen]

#### Die Bildschirmzeile ist zu kurz?

Ist eine Kommandozeile länger als die Bildschirmzeile, dann haben Sie zwei Möglichkeiten:

- Sie schreiben einfach weiter: Die Schreibmarke springt automatisch an den Anfang der nächsten Bildschirmzeile. Die gesamte Eingabe schließen Sie mit [+] ab.
- Sie bewegen die Schreibmarke mit \ | J in die nächste Bildschirmzeile: Das Zeichen '\' verhindert, daß die Shell, die Taste als Kommando-Abschluß interpretiert.

#### Daten eingeben

Erwartet ein Kommando Eingaben von der Tastatur, z.B. wenn Sie Ipr (+) ohne weitere Argumente angeben, setzt es die Schreibmarke auf den Beginn der nächsten Zeile. Schreiben Sie nun Ihre Eingabe, wobei Sie jede Zeile mit der Taste [4] abschließen. Das Kommando erhält jede Zeile wie die Zeile einer Datei. Die Taste END beendet die Dateneingabe, d.h. für das Kommando ist das Dateiende erreicht und das Kommando wird fertig ausgeführt.

Weitere Informationen zur Eingabe von Kommandos finden Sie im Handbuch SINIX "Kommandos", SINIX V5.24 "Systemverwaltung" und "SINIX Buch 1".

## Optionen zur Auftragsverwaltung

Die folgenden Optionen werden am häufigsten zum Ausdrucken einer Datei verwendet.

#### Auswählen eines Druckers

#### $-$ dru  $=$  pq

Die Option - dru aktiviert die Druckerauswahl. Mit pg können Sie jeden mit der Option lpr -qdru angezeigten Druckergruppen-Namen angeben. Der Auftrag wird dann auf einem Drucker dieser Druckergruppe ausgedruckt. Die Aufträge werden dabei gleichmäßig und dynamisch auf alle Drucker einer Gruppe verteilt. Steht kein weiterer Drukker in der Druckergruppe im Zustand BEREIT zur Verfügung, so kann der Druckauftrag durch ein Modifikationskommando (siehe Option -mp) in eine andere Druckergruppe gelenkt werden.

 $-dru = pg$  nicht angegeben:

Der Auftrag wird auf einem bereiten Drucker der ersten in .../CONFIG eingetragenen Druckergruppe gedruckt. Wenn eine terminal- oder benutzerbezogene Zuordnung existiert, wird der Auftrag auf einem Drucker der dort angegebenen Druckergruppe gedruckt. Wenn allerdings die Umgebungsvariable TTYDEV gesetzt ist, wird auf der dort angegebenen Druckergruppe ausgedruckt.

 $-WS = pq$ 

Wie die Option -dru.

#### Druckaufträge löschen

#### -ca Auftragsbezeichnung

 $-ca - id = n$ 

Beide Optionen löschen Ihren Druckauftrag oder brechen ihn ab, falls er schon ausgeführt wird.

Die Bezeichner Auftragsbezeichnung und -id = n werden beide vom Kommando Ipr -q in die Tabelle Auftragslage ausgegeben (Spalte ID oder Auftrag). Im Kapitel Wie Sie Informationen über Ihre Druckaufträge erhalten wird erklärt, wie Sie Informationen über Ihre Druckaufträge anzeigen lassen können.

Der Systemverwalter kann auch fremde Druckaufträge angeben, dazu muß er allerdings vorher die Option  $\text{-}su = benutzerkennung$  setzen (siehe Optionen für den Druckerverwalter bzw. den Systemverwalter).

Gibt es mehrere Druckaufträge mit gleichem Namen, wird nur der nächstanliegende Auftrag gelöscht.

Namen von Druckaufträgen können Sie teilgualifiziert angeben (z.B. durch \* oder ?).

Allerdings müssen Sie die Shell-Sonderzeichen entwerten, damit sie nicht von der Shell interpretiert werden. Ipr -ca \\* löscht alle Ihre aktuellen Druckaufträge.

Druckaufträge können auch mit dem Kommando cancel gelöscht oder abgebrochen werden (siehe Anhang).

#### **Auswahl eines Formulars**

#### $-form = fm$

Der SINIX-Spooler unterstützt 7 Standardformulare:

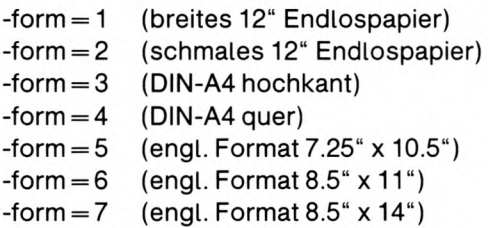

Mit fm wählen Sie ein Formular aus, auf dem der Druckauftrag ausgeführt wird. Formulare werden mit der Option - aform angezeigt. Für fm können Sie die Formular-Nummer oder den Formular-Namen angeben. Wenn die Druckerverwaltung mit Formularverwaltung betrieben wird, wird der Druckauftrag in die entsprechende Formular-Warteschlange eingetragen. Der Druckauftrag wird erst dann ausgeführt, wenn der Drucker auf das entsprechende Formular eingestellt ist.

Wenn die Druckerverwaltung ohne Formularverwaltung betrieben wird, wird die Option  $-form = fm$  lediglich an das Treiberprogramm weitergereicht. Sie wird erst bearbeitet, wenn die Druckerverwaltung mit Formularverwaltung betrieben wird.

#### Einstellen der Priorität für Ihren Druckauftrag

#### $-pr = n$

Ipr druckt die angegebenen Dateien mit der Priorität n. Für n können Sie ganze Zahlen zwischen 1 (niedrigste Priorität) und 20 angeben. Als Systemverwalter können Sie Werte von 1 bis 30 angeben. Aufträge werden in der Reihenfolge ihrer Priorität bearbeitet. Allerdings wird ein laufender Auftrag nicht von einem anderen Auftrag mit höherer Priorität unterbrochen. Jeder Drucker besitzt einen gewissen Schwellenwert. An ihm werden nur Aufträge ausgegeben, deren Prioriät über diesem Schwellenwert liegt.

Wenn Sie die Priorität eines laufenden Auftrags unter den Schwellenwert setzen, wird die Ausgabe unterbrochen. Erst wenn Sie die Priorität des Auftrags wieder über den Schwellenwert setzen, wird der Auftrag weiter ausgeführt. Der aktuelle Schwellenwert eines Druckers wird bei Abfrage der Druckerzustände in der Spalte LIMIT angezeigt (siehe  $-q$ ).

#### $-ap = n$

Diese Option setzt die Priorität bereits gegebener eigener Druckaufträge neu. n steht für die neue Priorität. Für n können Sie ganze Zahlen von 1 (niedrigste Priorität) und 20 angeben. Als Systemverwalter können Sie Werte von 1 bis 30 angeben.

Nur als Systemverwalter können Sie auch die Priorität fremder Druckaufträge ändern. Dazu müssen Sie vor dieser Option die Option -su = benutzerkennung angeben (siehe Optionen für den Druckerverwalter bzw. den Systemverwalter).

Die Option -ap = n ist eine Kurzform für -pr = n -mp auftrag ...; siehe Optionen -pr und  $-mp.$ 

#### Die Anzahl der Ausdrücke

 $-nc = n$ 

Die nach dieser Option angegebenen Dateien werden n-mal ausgedruckt. Für n können Sie ganze Zahlen zwischen 1 und 99 angeben.

 $-nc = n$  nicht angegeben: Der Standard-Wert für n ist 1.

#### Mitteilung über Ihre Druckaufträge

#### $+<sub>msq</sub>$

Nach der Beendigung eines Druckauftrags wird der Auftraggeber über das Kommando *mail* benachrichtigt. Wenn mit der Option -to = benutzerkennung ein anderer Benutzer als Empfänger des Auftrags benannt wurde, wird zusätzlich auch dieser Benutzer benachrichtigt.

#### -no

wie die Option  $+ msg$  (siehe oben).

#### -msg

Setzt die Optionen  $+ msg$  bzw. -no wieder zurück.

#### $+V$

Gibt nach Eingabe der Kommandooptionen eine Quittung auf Ihrem Bildschirm aus.

#### -v

Setzt  $+v$  zurück.

#### Kopieren und Löschen von Dateien

#### $+$  CO

(co - copy) *lpr* kopiert die beim Aufruf angegebenen Dateien in das Dateiverzeichnis .../sp. Sie können dadurch sofort mit den Dateien weiterarbeiten, ohne auf die Beendigung des Druckauftrags zu warten.

 $-c<sub>O</sub>$ 

(co - copy) Setzt die Optionen  $+$  co bzw. -cp zurück.

 $-cp$ 

(cp - copy) wie die Option  $+ c_0$  (siehe oben).

 $+$  del

(del - delete) Die angegebenen Dateien werden nach erfolgreichem Ausdruck gelöscht. Der Benutzer muß Schreibrecht für die entsprechenden Dateien haben.

 $-rm$ 

wie Option  $+$  del (siehe oben).

-del

(del - delete) Setzt die Optionen  $+$  del und -rm zurück.

#### Den Ausdruck adressieren

```
-to =benutzerkennung
```
Empfänger des Ausdrucks ist der Benutzer mit der Benutzerkennung benutzerkennung, das heißt, benutzerkennung wird im Kopf und im Anhang des Ausdrucks anstelle der Benutzerkennung des Auftraggebers eingetragen.

Wenn die Optionen  $+$  msg oder -no gesetzt sind, werden sowohl Auftraggeber als auch Empfänger mit mail benachrichtigt.

Die Option - v ist voreingestellt.

#### **Modifizieren Ihres Druckauftrags**

-mp<sub>u</sub>auftragu...

 $-mp$ <sub>-id</sub> =  $nn$ <sub>---</sub>

Mit dieser Option können Sie die für einen oder mehrere Druckaufträge gültigen Optionen ändern. Sie müssen mindestens einen Druckauftrag angeben, können aber auch mehrere Aufträge, durch Leerzeichen getrennt, angeben. Dabei geben Sie für auftrag entweder die Auftragsnummer oder die Auftragsbezeichnung an. Beide Angaben liefert das Kommando lpr-q in der Tabelle Auftragslage in den Spalten ID bzw. Auftrag.

Wenn ein Druckauftrag noch nicht ausgeführt wird, dann können Sie alle Optionen zur

Auftragsverwaltung modifizieren.

Wenn der Druckauftrag bereits ausgeführt wird, dann können Sie nur noch die folgenden Optionen angeben:

- $-$  Option -dru= ändert die Druckergruppe bei gestörtem Drucker.
- ändert die Druckergruppe bei gestörtem Drucker.  $-$  Option -ws  $=$
- $-$  Option -pr  $=$ ändert die Druckpriorität.

#### **Vorsicht**

Wenn Sie die Druckergruppe ändern, müssen Sie berücksichtigen, daß unter Umständen nicht alle angegebenen Optionen für die Treiberprogramme vom neuen Drucker ausgewertet werden können.

#### Ausdrucken bestimmter Seiten

#### $-ab=n$

Jede angegebene Datei wird erst ab Seite n ausgedruckt.

 $-bis = n$ 

Jede angegebene Datei wird nur bis einschließlich Seite n ausgedruckt.

#### Identifizieren Ihres Druckauftrags

 $-id = n$ 

Mit n kann ein Auftrag im Auftragspuffer über die Auftragsnummer (Spalte ID in der Ausgabe von *lpr -q*) identifiziert werden, wenn z.B. die Auftragsbezeichnung nicht eindeutig ist. Alle Optionen, die für den so identifizierten Auftrag gelten sollen, müssen vor  $id = n$  angegeben werden.

#### $-tl = title$

Der Druckauftrag wird unter dem Namen titel in der Auftragsverwaltung geführt und titel erscheint gegebenenfalls in der Titelzeile der Kopfseite des Ausdrucks.

#### -tl = titel nicht angegeben:

titel ist der Name der auszudruckenden Datei. Wenn Sie die Optionen -cp oder +co angeben oder *Ipr* über eine Pipe aufrufen, lautet der Name der auszudruckenden Datei  $sp.*.*$ .

## Die Kosten des Druckens

Der Aufwand zum Ausdrucken von Dokumenten wird oft durch die vom Spooler gebotenen Vorteile verschleiert. Sie können einfach einen Druckauftrag erteilen, ohne sich der nachteiligen Auswirkungen bewußt zu sein. Dies ist insbesondere der Fall, wenn der Drucker zu einer anderen Abteilung gehört oder sich auf einem anderen Stockwerk befindet. Die folgenden Richtlinien sollen Ihnen dabei helfen, die Ihnen zur Verfügung stehenden Drucker bestmöglich zu nutzen.

- Prüfen Sie den Umfang Ihres Dokuments, bevor Sie einen Druckauftrag erteilen. Wenn es sich um ein sehr langes Dokument handelt und nur bestimmte Teile gedruckt werden müssen, geben Sie mit den Optionen -ab = und -bis = nur den Bereich der Seiten an, die gedruckt werden müssen.
- Benutzen Sie nach Möglichkeit ein Textverarbeitungssystem, da dieses normalerweise die Funktion *drucken von* und bis bietet. Außerdem verringert es die benötigte Verarbeitungszeit und führt somit zu einer geringeren Systemauslastung. Die Ausgabe einer solchen Anwendung kann über eine Pipeline direkt an *Ipr* gesendet oder zuerst in eine temporäre Datei geschrieben werden. Vergleichen Sie jedoch mit lpr -q, da eine große Datenmenge entstehen kann, wenn Sie die Ausgabe einer Anwendung direkt über eine Pipe an *lpr* senden.
- Prüfen Sie, wie viele Seiten pro Minute der Drucker schafft, den Sie benutzen möchten. Sie könnten ihn unnötig lange für die Benutzung durch andere blockieren.
- Denken Sie daran, daß Drucker mit Endlospapier wie z.B. der 9047 Stahlbanddrucker im allgemeinen sehr viel schneller sind als Drucker mit Einzelblatteinzug. Benutzen Sie Laserdrucker nur, wenn der Ausdruck von hoher Qualität sein muß.
- Schicken Sie Ihr Dokument mit der Option -dru an den entsprechenden Drucker. Normalerweise können Sie wie in der .../CONFIG-Datei jeden Drucker in der Gruppe ALLE benutzen, aber der Standarddrucker könnte für Ihre Zwecke ungeeignet sein.
- Senden Sie an einen PostScript-Drucker nur PostScript-Dokumente, die vorher mit der Option - filter = oder  $+ vp$  bearbeitet wurden.
- Bearbeiten Sie Dokumente mit eingebauten Formatierkommandos wie z.B. bei nroff, immer mit der entsprechenden Anwendung, bevor Sie sie drucken lassen.
- Fragen Sie Ihren Systemverwalter nach der Möglichkeit Umweltschutzpapier zu benutzen, denken Sie aber daran, daß manche Drucker nur mit hochwertigem Papier betrieben werden dürfen.

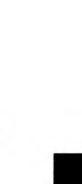

## Informationen zu Druckaufträgen

In diesem Kapitel werden die Optionen erklärt, mit denen Sie Informationen über den SINIX-Spooler und Ihre aktuellen Druckaufträge erhalten.

Mit dem Kommando lpr und den entsprechenden Optionen können Sie folgendes anzeigen:

- die Liste der zulässigen Druckergruppen  $\bullet$
- den Zustand aller Drucker in diesen Gruppen
- · den Zustand jedes beliebigen aktuellen Druckauftrags
- · die Liste der auf dem Spooler-System verfügbaren Formulare
- die Liste der Druckerverwalter.

#### **Hinweis**

Sie können auch mit dem Kommando Ipstat Informationen über den Zustand von Druckaufträgen ausgeben. Weitere Informationen zu diesem Kommando finden Sie im Anhang am Ende dieses Handbuchs.

### Anzeigen der Liste der zulässigen Drucker

Ipr-qdru zeigt die Tabelle "Zulässige Druckergruppen" an, welche eine Liste der Namen der Druckergruppen enthält, die Sie benutzen können.

#### Die Tabelle "Zulässige Druckergruppen"

In der Tabelle "Zulässige Druckergruppen" finden Sie die folgenden Informationen:

#### **DRUCKERGRUPPE**

Name der Druckergruppe, wie er in der Datei .../CONFIG eingetragen ist.

#### **DRUCKERNAMEN**

Namen der Drucker, die zur angegebenen Druckergruppe gehören. Die Zuordnung von Druckern zu Druckergruppen ist in der Datei .../CONFIG festgelegt.

#### **DRUCKERTYPEN**

Typenbezeichnung der betreffenden Drucker, wie sie in der Datei .../CONFIG bei der betreffenden Druckergruppe als Kommentar eingetragen ist, z.B. Drucker 9022.

### Anzeigen der Auftragslage und des Druckerzustands

lpr-q gibt zwei Tabellen aus - Druckerzustaende und Auftragslage. Die Tabelle Auftragslage wird jedoch nur angezeigt, wenn Druckaufträge zur Bearbeitung anstehen. Andernfalls wird die Meldung

"Es stehen zur Zeit keine Druckauftraege zur Bearbeitung an"

ausgegeben.

 $-q$  = fm] gibt Informationen über den Zustand von Druckaufträgen und die Betriebsbereitschaft von Druckern aus.

Für fm können Sie eine Formular-Nummer oder einen Formular-Namen angeben. Es werden dann nur Informationen über Druckaufträge ausgegeben, die für das so spezifizierte Formular gestellt sind. Wird  $=$  fm nicht angegeben, so werden Informationen über alle Ihre Druckaufträge ausgegeben.

#### Die Tabelle Druckerzustaende

In der Tabelle Druckerzustaende finden Sie folgende Einträge:

#### **DRUCKER**

Name des Druckers wie er in der Konfigurationsdatei .../CONFIG angegeben ist.

#### **Hinweis**

Diesen Namen erwartet Ipr bei den folgenden Optionen:  $-dd =$ ,  $-dk =$ ,  $-du =$ ,  $-forminit =$ ,  $-of =$ ,  $-tst =$ ,  $-ex =$ ,  $-d =$ ,  $-rl =$ ,  $-vex =$  und  $-vl =$ .

Diese Optionen werden im Kapitel Das SPOOL-System einrichten unter "Optionen für den Druckerverwalter bzw. den Systemverwalter" erklärt.

#### **ZUSTAND**

zeigt den Betriebszustand des Druckers an. Folgende Betriebszustände sind möglich:

- **BEREIT** Der Drucker steht zur Ausführung eines Druckauftrags bereit.
- **LAEUFT** An diesem Drucker wird gerade ein Druckauftrag abgearbeitet. Der Ausgabestand dieses Auftrags wird in den folgenden Zeilen beschrieben.

GESPERRT Ipr nimmt zwar Aufträge für dieses Gerät an. Die Ausführung dieser Aufträge ist aber gesperrt.

#### **EXKL.BELEGT**

Der Drucker wird zur Zeit von einer anderen Druckerverwaltung beansprucht. Aufträge werden zwar angenommen, die Ausführung der Aufträge ist aber gesperrt.

GESTOERT Der Drucker ist wegen einer Störung nicht druckbereit. Ist die Leitung unterbrochen, der Drucker abgeschaltet oder die Störungsursache nicht feststellbar, so erscheint die Anzeige "Drucker nicht ansprechbar". Je nach Druckertyp wird die Art der Störung angezeigt.

#### **UNBEKANNT**

Unbekannter Betriebszustand, z.B. wegen eines Fehlers in der Konfigurationsdatei. Es läuft kein Backend (Treiberprogramm). Der Systemverwalter muß das Backend neu laden oder vom COLLAGE-Bediensystem aus neu starten.

#### **PROBEDRUCK**

Der Drucker ist von einem Benutzer für einen Probedruck belegt. Er ist zur Zeit für andere Benutzer nicht zugänglich. Aufträge können jedoch gestellt werden.

Folgende Übergangszustände sind möglich:

ABBRUCH Ein Benutzer wünscht den Abbruch eines Druckauftrags. Das zuständige Backend hat den Abbruchbefehl jedoch noch nicht quittiert.

#### **START AUSGABE**

Der Prozeß .../daemon hat dem Treiberprogramm den Druckauftrag übergeben, wartet aber noch auf eine Quittung.

- **POLL** Das Backend prüft auf Veranlassung von .../daemon den Drucker, hat das Ergebnis aber noch nicht an .../daemon zurückgemeldet.
- **WARTET** Die laufende Ausgabe auf dem Drucker ist möglicherweise unterbrochen. Ursachen können sein:

Papierende, Papierstau, Farbbandende, Lampe ON-LINE am Gerät brennt nicht oder dergl.

Wird die Störung nicht behoben, so wird der Druckauftrag standardmäßig nach 4 Minuten abgebrochen. (ohne -polltmo = ).

#### **LIMIT**

Schwellenwert für die Ausgabepriorität eines Druckers.

#### **FM**

Nummer des Formulars, auf das der Drucker eingestellt ist. Wenn die Anzeige leer ist, ist der Drucker auf Formular 0 (Null) eingestellt.

#### ID

Auftragsnummer des gerade laufenden Druckauftrags.

#### **AUFTRAG**

Name der gerade ausgedruckten Datei.

#### **D-GRUPPE**

Name der Druckergruppe, für die der Druckauftrag gestellt wurde. Diesen Namen erwartet lpr bei den Optionen -ws = bzw. -dru = .

#### **SEITEN**

Anzahl der bereits gedruckten Seiten.

#### Die Tabelle "Auftragslage"

In der Tabelle "Auftragslage" finden Sie folgende Informationen:

#### ID

Auftragsnummer des Druckauftrags.

#### **AUFTRAG**

Auftragsname des Druckauftrags. Der Auftragsname ist der Name der auszudruckenden Datei bzw. die titel-Angabe bei der Option -tl. Nur über diesen Namen bzw. über die Auftragsnummer ist ein Druckauftrag ansprechbar.

#### **BENUTZER**

Kennung des Benutzers, der den Auftrag gegeben hat.

#### **D** GRUPPE

Name der Druckergruppe, auf der dieser Auftrag ausgeführt werden soll.

#### **FM**

Nummer des Formulars, mit dem der Auftrag ausgedruckt wird. Wenn die Anzeige leer ist, wird das Formular 0 (Null) bzw. kein Formular angegeben.

#### **LAENGE**

Größe der auszudruckenden Datei in Byte.

#### **KOP**

Anzahl der insgesamt auszugebenden Kopien (siehe Option - $nc = n$ ).

#### **PRIO**

Priorität des Druckauftrags (siehe Option - $pr = n$ ).

#### **ZEIT**

Uhrzeit, zu der der Druckauftrag gestellt wurde.

#### $0$ <sub>/0</sub>-ERL

Bereits ausgegebener Teil der Datei in Prozent. Die Angabe wird nach jeder ausgegebenen Seite neu berechnet.

### Die Tabelle "Zulaessige Formulare"

Ipr - aform zeigt Informationen über die momentan bei Ihrem SINIX-SPOOL verfügbaren Formulare an.

#### Die Tabelle "Zulaessige Formulare"

Im folgenden finden Sie die mit dem SINIX-SPOOL V3.1 ausgelieferten Standardformulare. Ihre Anzeige gibt möglicherweise zusätzliche Formulare aus, falls Ihr Systemverwalter solche hinzugefügt hat:

> ZULAESSIGE FORMULARE

NUMMER (FM) FORMULARNAME

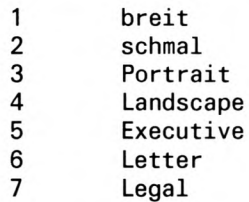

Im folgenden wird auf diese Formulare näher eingegangen:

- = breites 12" Endlospapier  $\mathbf{1}$
- 2  $=$  schmales 12" Endlospapier
- 3 = DIN-A4 Papier hochkant
- $\overline{4}$  $=$  DIN-A4 Ppier quer
- 5  $=$  engl. Format 7.25" x 10.5"
- $=$  engl. Format 8.5"  $\times$  11" 6
- $7^{\circ}$  $=$  engl. Format 8.5"  $\times$  14"

## Die Verwalter-Anzeige

-qadmin zeigt die Druckerverwalter (BENUTZER) und die Drucker (DRUCKERNAMEN) an, für die sie zuständig sind. Die in der Tabelle "Druckerverwalter" enthaltenen Informationen unterscheiden sich natürlich je nach Installation. Deshalb wird hier auf ein Beispiel verzichtet.

## **Dokument formatieren**

Die Druckerverwaltung des SINIX-Spoolers kann spezielle Druckwarteschlangen für unterschiedliche Druckformulare verwalten. Es können Aufträge für ein bestimmtes Formular erteilt werden und diese werden nicht gedruckt, bis das erforderliche Formular im Drucker verfügbar ist und dies an die Druckerverwaltung gemeldet wird. Dadurch wird sichergestellt, daß Text, der auf bestimmten Formularen ausgedruckt werden soll, auch tatsächlich auf diesen Formularen gedruckt wird. In der Datei FORMTAB sind schon 7 Standard-Formulare vordefiniert und werden von den Backends des Druckers unterstützt.

Die Liste der Standard-Formulare finden Sie unter der Beschreibung der Option -form in diesem Kapitel. Diese Standard-Formulare können nicht verändert werden. Sie können jedoch jederzeit neue Formulare definieren und sie bei Bedarf auch wieder löschen. Diese benutzerspezifischen Formulare werden jedoch nicht von den Druckertreibern unterstützt (siehe Ipr - qform). Deshalb müssen Sie selbst den Text auf dem Formular positionieren.

Zusätzlich zu einer Liste aller SINIX-SPOOL Optionen zum Formatieren und Steuern, bietet dieses Kapitel Informationen über Backends für PostScript-Drucker.
# **Optionen zum Formatieren und Steuern**

Die folgenden Optionen, in alphabetischer Reihenfolge aufgelistet, werden nicht von lpr ausgewertet, sondern unverändert an die Backends weitergeleitet.

Dabei ist zu beachten, daß nicht alle Optionen von allen Backends verstanden werden. Maßgebend dafür, welche Optionen an das jeweilige Backend weitergereicht werden, ist der entsprechende Eintrag in der Datei ... / CONFIG. So können Sie für ein selbst geschriebenes Treiberprogramm auch eigene Optionen definieren. Eine Option wird jedoch nur akzeptiert, wenn sie für alle Drucker einer Druckergruppe zugelassen ist.

#### $-ah = n$

Jede angegebene Datei wird erst ab Seite n ausgedruckt.

#### $-band = n$

Nur für Drucker 9047 (siehe Anhang *Betrieb des Druckers 9047*)! Für n geben Sie die Band-ID eines Typenbandes an. Sie können die Band-ID sowohl dezimal (z.B. *-band* = 66) als auch hexadezimal angeben (z.B. *-band* =  $0x42$ ); Sie müssen jedoch beachten, daß die Original-ID-Nummern der Bänder hexadezimale Werte haben und deshalb die zugehörigen Banddateien im Dateiverzeichnis .../band ebenfalls diese hexadezimalen Werte als Suffixe haben, in diesem Fall also band.42. Vor Beginn des Druckauftrages wird überprüft, ob das richtige Typenband im Drucker eingelegt ist. Ist ein falsches Band eingelegt, so wird der Druckauftrag zurückgestellt und der Drucker in den Zustand FAULT gesetzt. Der Auftraggeber wird über mail verständigt. Die Plausibilitätskontrolle wird in regelmäßigem Abstand wiederholt, und der Druckauftrag wird erst ausgeführt, wenn das richtige Band eingelegt ist. Wenn Sie für n eine Band-ID angeben, zu der im Dateiverzeichnis .../band nicht die entsprechende Datei band.n existiert, dann kann Ihr Druckauftrag nicht ausgeführt werden, und Sie erhalten über *mail* eine entsprechende Nachricht. Wenn die Option -band = n mit einer Band-ID, zu der keine Datei band.n existiert, in der Datei ... */ CONFIG* eingetragen ist, so wird das Laden des entsprechenden Backends generell abgelehnt, und der Systemverwalter erhält über mail eine entsprechende Nachricht.

# $-band = n$  nicht angegeben:

Zu Beginn des Druckauftrags wird die Band-ID des eingelegten Typenbandes abgefragt und automatisch die richtige Banddatei zur Codeumsetzung verwendet.

#### $-bis = n$

Jede angegebene Datei wird nur bis einschließlich Seite n ausgedruckt.

#### $+ cat$

Alle Daten werden völlig unbehandelt wie beim Kommando cat vom Backend an den Drucker weitergegeben. Diese Option ist nur dann zu verwenden, wenn die normale Datenausgabe im Backend zu Problemen führt.

#### -cat

 $+ cat$  wird wieder ausgeschaltet.

#### $-ds = n$

Die Variable  $n = 0$  veranlaßt einseitiges Drucken,  $n = 1$  dagegen führt zu doppelseitigem Drucken mit Bindung an der breiten Papierseite,  $n = 2$  bewirkt ebenfalls doppelseitiges Drucken mit Bindung an der schmalen Papierseite. (Nur HP-LaserJet II D doppelseitiger HPLJ)

## -dt

Deutschen Zeichensatz auswählen und laden. Die Angabe von -dt entspricht  $zs = DTSH$  (siehe unten).

## -filter  $=$  n

Auswahl eines Filterprogramms, das das Rohdokument vor dem Ausdruck bearbeitet und es beispielsweise vom Hochformat ins Querformat umwandelt. Mit n bezeichnen Sie das Filterprogramm. Derzeit ist die Angabe der Option -filter = nur für das Post-Script-Backend zulässig, da derzeit nur Filterprogramme für PostScript-Drucker existieren. Das aufgerufene Filterprogramm muß mit vollem Pfadnamen in der Datei .../filtertabs eingetragen sein.

# $-font = n$

Auswahl eines druckerspezifischen Zeichensatzes (font) n. Mit n kennzeichnen Sie einen bestimmten Zeichensatz. Für n können Sie Dezimalzahlen oder Hexadezimalzahlen angeben. Hexadezimalzahlen müssen Sie 0x voranstellen, etwa  $0xld$  für den Zeichensatz mit der Nummer 29. Die Angaben haben bei den einzelnen Druckern unterschiedliche Bedeutung (siehe unten). Existiert ein angegebener Zeichensatz nicht, so wird mit dem Standard-Zeichensatz gedruckt. Für die Drucker 9022 und HP-LaserJet werden unbekannte Fontnummern an den Drucker durchgereicht. Die zur Verfügung stehenden Zeichensätze entnehmen Sie bitte dem entsprechenden Drukkerhandbuch.

# $-font = n$  nicht angegeben:

Für n wird 1 angenommen, d.h. es wird mit dem Standard-Zeichensatz des jeweiligen Druckers gedruckt.

Bei den druckerresidenten Zeichensätzen werden die möglichen Werte für die Zeilenund Spaltenzahl pro Seite automatisch eingestellt, bei optionalen Zeichensätzen (Kassetten) bzw. rechnerresidenten Zeichensätzen (ladbare Fonts) müssen Sie entsprechende Angaben bei Abweichung vom Standard-Zeichensatz explizit mit den Optionen  $-pb = n$  bzw.  $-pl = n$  machen.

```
Zeichensatz-Angaben:
```
Drucker 9001 und 9011:  $-font = 9$ : Schönschrift (NLQ)  $-font = 10$ : Schnellschrift (DATA)

Drucker 9012 und 9013: die Nummern der Zeichenvorräte (siehe Druckerhandbuch)

Drucker 9022:

die Identifikationscodes der Zeichensätze (siehe Druckerhandbuch)

Beim Drucker 9022 bestimmt die Option -font = gleichzeitig den Schnitt (das Aussehen) der Schrift, die Größe der Zeichen und ihre Orientierung.

Wegen der in SINIX üblichen Darstellungsform ist zu beachten, daß bei hexadezimaler Schreibweise die beiden ersten Zeichen des Identifikationscodes mit den beiden letzten Zeichen vertauscht werden müssen.

# **Beispiel**

Wenn der Identifikationscode für einen Zeichensatz 0A30 ist, müssen Sie angeben:

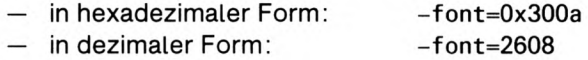

Drucker 9025:

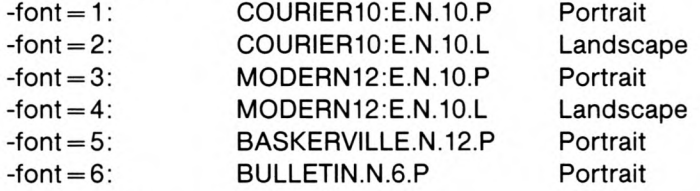

Bei mit HP-LaserJet Series II kompatiblen Druckern bestimmt die Option -font = nur den Schnitt (das Aussehen) der gedruckten Zeichen. Die Größe der Zeichen und ihre Orientierung müssen gesondert eingestellt werden.

Man kann bei - $font =$  auch einen Dateinamen angeben. Dieser muß unter .../font/<drucker> stehen und enthält ladbare Zeichengeneratoren. Dieser Dateiname darf nicht mit einer Ziffer beginnen.

```
-form = fm
```
Mit fm wird ein bestimmtes Formular für den Ausdruck ausge wählt. Zur Zeit werden vom Spooler standarmäßig 7 Formulare unterstützt.

(breites 12" Endlospapier)  $-form = 1$  $-form = 2$ (schmales 12" Endlospapier) (DIN-A 4 Papier hochkant)  $-form = 3$  $-form = 4$ (DIN-A 4 Papier quer) (engl. Format 7.25" x 10.5")  $-form = 5$ (engl. Format  $8.5^\circ \times 11^\circ$ )  $-form = 6$ (engl. Format 8.5" x 14")  $-form = 7$ 

Laserdrucker können nur auf geschnittenes Papier, manche andere Drucker auch auf Endlospapier drucken. Andere Angaben für fm werden von den Treiberprogrammen ignoriert. Wenn sie mit *forms* arbeiten, möchten Benutzer möglicherweise selbst für die Formatierung sorgen, das heißt -pl = und -pb = angeben. (siehe auch Optionen zur Auftragsverwaltung).

### $+hd$

(hd - head) Kopfseite ausdrucken.

```
-hd
```
(hd - head) Kopfseite unterdrücken.

#### -hdgrp

Kopfseite nur bei Wechsel der Benutzergruppe in der Auftragswarteschlange ausdrukken.

#### $-hop = n$

Es wird der n-te Schacht für die Papierzuführung ausgewählt (bei mehreren Schächten). n ist vom Drucker abhängig und im entsprechenden Druckerhandbuch definiert.

 $-hop = n$  nicht angegeben:

 $n = 1$  (Schacht 1).

-int

ASCII-Zeichensatz auswählen und laden. Die Angabe von -int entspricht  $zs = ASCII$ (siehe unten). Diese Option ist standardmäßig gesetzt, wenn kein anderer Zeichensatz ausgewählt wurde.

#### $-mar = n$

Der linke Druckrand wird in jeder Zeile um n Millimeter eingerückt. Das geht aber nur so gut, wie es dem Drucker möglich ist. Je nach Druckerauflösung kann es zu Aufoder Abrundung der Millimeter-Angaben kommen.

# $-hk = n$

Es werden n Kopien jeder Seite ausgedruckt, d.h. jede einzelne Seite wird n mal ausgedruckt, bevor mit dem Druck der nächsten Seite begonnen wird. Dadurch wird eine Entlastung des Systems erreicht. Wegen des Zeitverhaltens sollten nicht mehr als 10 bis 15 Kopien auf diese Weise eingestellt werden. Diese Funktion wird nicht von allen Druckern unterstützt.

#### $-bb=n$

Es werden maximal n Spalten pro Zeile ausgedruckt. Ein evtl. vorhandener Zeilenrest wird nicht gedruckt.

# $-pb = n$  nicht angegeben:

n ist die maximal vom jeweiligen Drucker ausdruckbare Anzahl von Zeichen, ohne daß Zeichen übereinander bzw. in der nächsten Zeile gedruckt werden.

#### -pb1

Zeichenbreite von 10 Zeichen pro Zoll. *-pb1* ist gleichbedeutend mit -zb=1.

# -pb<sub>2</sub>

Zeichenbreite von 12 Zeichen pro Zoll. - $pb2$  ist gleichbedeutend mit - $zb=2$ .

#### $-**pb3**$

Wählt die an 17 Zeichen pro Zoll am nächsten kommende Zeichenbreite und ist gleichbedeutend mit  $zb = 5$ .

# $-pl = n$

Mit pl (page length) wird die Seitenlänge eingestellt, wobei n die Zeilen pro Seite bei 6 Zeilen pro Zoll angibt.

Diese Option erlaubt die Verwendung von anderen Formularhöhen als 12 Zoll. Bei Einzelblattzuführung wird nach n Zeilen ein neues Blatt eingezogen.

# $-pl = n$  nicht angegeben:

 $n$  ist die Standardangabe für Werte, die von der vorgegebenen Formulareinstellung für diesen Drucker abhängen.

# $+$  ps

Proportionalschrift einschalten.

# $-<sub>DS</sub>$

Proportionalschrift ausschalten.

#### $+$  tab

Hardwaretabulatur einschalten. Horizontal-Tabulatorzeichen werden vom Backend direkt an den Drucker geschickt.

-tab

Hardwaretabulatur ausschalten. Horizontal-Tabulatorzeichen werden vom Backend durch die entsprechende Anzahl von Leerzeichen ersetzt.

Die Option -tab ist standardmäßig gesetzt.

#### $-top = n$

Die erste zu druckende Zeile wird auf jeder neuen Seite um n Millimeter nach unten verschoben (Kopfrand). Je nach Druckerauflösung kann es zu Auf- oder Abrundung der Millimeter-Angaben kommen.

 $+$ trl

Endeseite ausdrucken.

#### -trl

Endeseite unterdrücken.

#### -trlgrp

Endeseite nur bei Wechsel der Benutzergruppe ausdrucken.

 $+$  VD

Die Eingabedatei wird durch den virtuellen Drucker übersetzt.

-vp

Die Eingabedatei wird nicht durch den virtuellen Drucker übersetzt.

 $-za = n$ 

Der Zeilenabstand wird so eingestellt, daß n Zeilen pro Zoll gedruckt werden. Die Seitenlänge sowie die Schrifthöhe werden dabei nicht verändert.

 $-za = n$  nicht angegeben:

 $n = 6$ , bei einigen Druckern ist der Zeilenabstand abhängig von der Schriftart.

#### $-zb = zeichenbreite$

Zeichenbreite auswählen. Für zeichenbreite sind folgende Angaben möglich:

- 1 entspricht 10 Zeichen pro Zoll (Standard)
- $\overline{2}$ entspricht 12 Zeichen pro Zoll
- 3 entspricht 13 Zeichen pro Zoll
- 4 entspricht 15 Zeichen pro Zoll
- entspricht 17 Zeichen oder mehr pro Zoll (beim Seitendrucker 9025 21 Zeichen 5 pro Zoll)

Welche Zeichenbreiten für einen Drucker jeweils verfügbar sind, entnehmen Sie bitte dem entsprechenden Druckerhandbuch.

 $-zb = zeichenbreite$  nicht angegeben: Für zeichenbreite wird 1 angenommen.

#### $-zs =$ zeichensatz

Zeichensatz auswählen und laden. für zeichensatz sind folgende Angaben möglich:

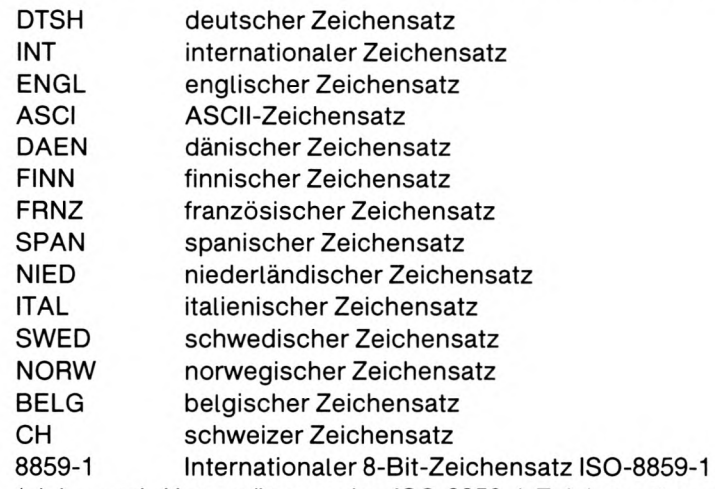

(siehe auch Unterstützung des ISO 8859-1-Zeichensatzes im Anhang dieses Handbuchs).

Welche Zeichensätze jeweils für einen Drucker verfügbar sind, entnehmen Sie bitte dem entsprechenden Druckerhandbuch.

# Backend für den Seitendrucker 9025

Bei allen länderspezifischen Zeichensätzen ist die Funktion des Druckers 'fließende Akzente' ('floating accent') eingeschaltet, d.h. daß Akzente über dem nachfolgenden Buchstaben gedruckt werden.

Nur bei-zs = INT und -zs = ASCI wird diese Funktion ausgeschaltet (siehe 9025 Benutzerhandbuch, 3.10 Universelle Akzente).

 $-zs = zeichensatz$  nicht angegeben: Für zeichensatz wird ASCI angenommen.

Welche Optionen für einen Drucker verfügbar sind, können Sie der folgenden Tabelle entnehmen:

# **Hinweis**

Wenn einzelne Optionen standardmäßig gesetzt sein sollen, so können sie vom Systemverwalter auch direkt in die .../CONFIG-Datei eingetragen werden.

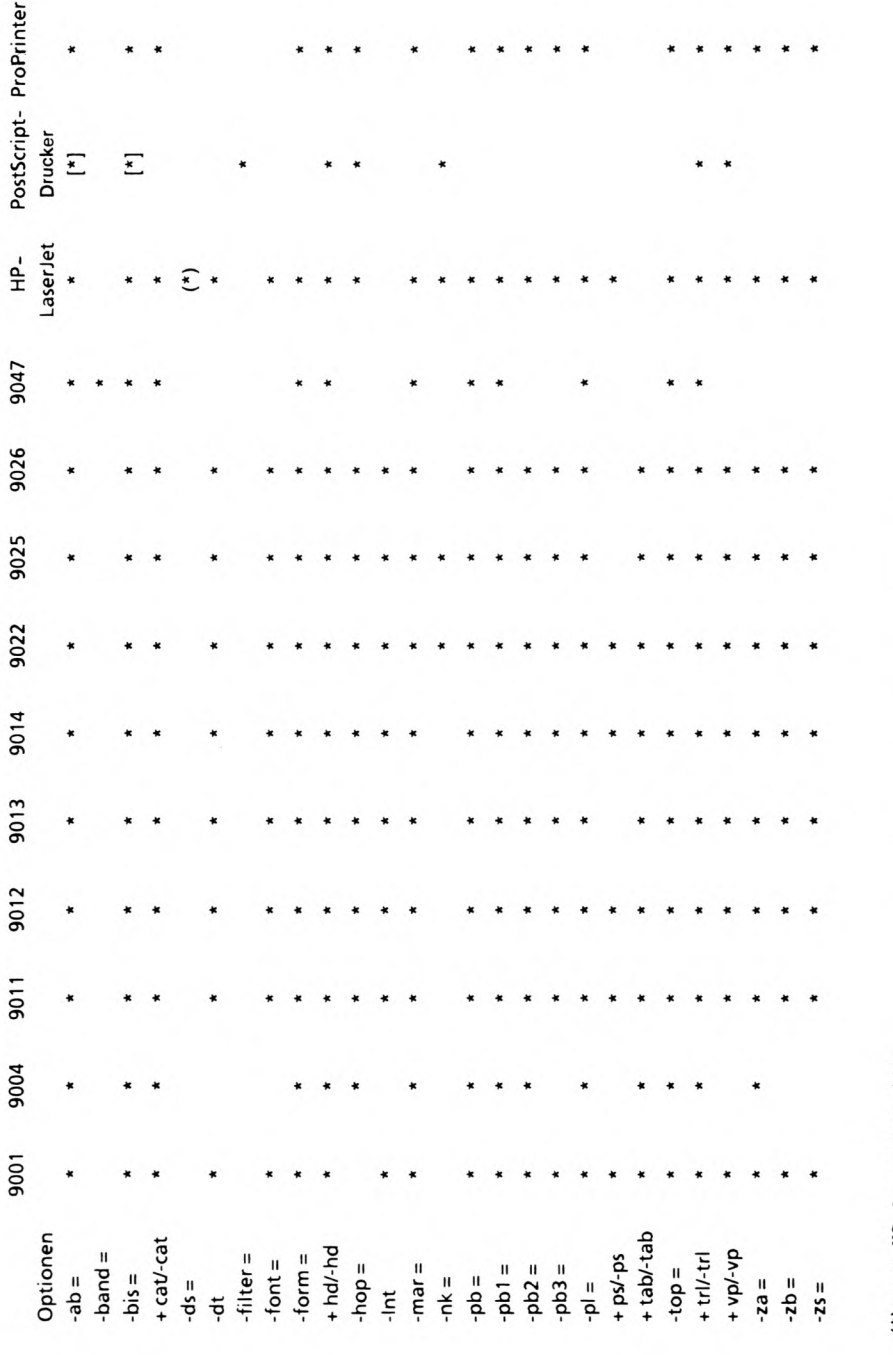

**Dokument formatieren** 

(\*) nur HP-LaserJet-11D<br>[\*] nur wenn das Eingabedokument den Adobe-Strukturkonventionen entspricht

Bild 2: Druckeroptionen

# Backend für PostScript-Drucker

PostScript ist eine Seitenbeschreibungssprache des Industrie-Standards. PostScript-Drucker verfügen über einen eingebauten Interpreter, der die Ausgabe von Anwendungen, die diese Seitenbeschreibungssprache verwenden, übersetzt. Typische Beispiele für Post-Script-Anwendungen sind Anwendungen wie Textverarbeitungssysteme, Zeichenprogramme und Desktop-Publishing.

Obwohl PostScript-Dokumente normale ASCII-Dateien sind, sind sie erst lesbar, wenn sie auf einem Drucker mit einem PostScript-Interpreter ausgedruckt werden. Wenn Sie versuchen, ein PostScript-Dokument auf einem Drucker ohne Interpreter auszudrucken, erhalten Sie nur eine Auflistung von Code, der den zu druckenden Text oder das zu druckende Bild beschreibt.

Das PostScript-Backend (../Ippost) ist die normale Software-Verbindung zwischen dem Spooler und dem Drucker. Da jedoch davon ausgegangen wird, daß das PostScript-Dokument selbst die gewünschte Ausgabe definiert, unterstützt das Backend weniger Funktionen als andere druckerabhängige Backends.

Auch wenn der Druckauftrag durch eine der in der vorangegangenen Tabelle angeführten Backend-Optionen charakterisiert ist, besteht die Aufgabe des PostScript-Backends lediglich darin, das Dokument auf den Drucker herunterzuladen (download) und über dessen Abarbeitung zu berichten. Enthält das Dokument kein syntaktisch einwandfreies Post-Script, so kann das PostScript-Fehlerbehandlungsprogramm *ehandler.ps* eine Fehlermeldung ausgeben.

Eventuell möchten Sie jedoch eine Nicht-PostScript-Datei (z.B. ASCII mit eingebauten Epson Steuercodes) auf einem PostScript-Drucker ausdrucken. Hierfür kann die im vorigen Abschnitt beschriebene Option -filter = arg verwendet werden.

Filter sind Anwenderprogramme, die Daten von *stdin* lesen und modifizierte Daten in *stdout* schreiben. Solche Programme werden vom Systemverwalter in die Datei .../filtertab eingetragen. Jeder Eintrag nimmt eine Zeile in Anspruch und besteht aus dem SINIX-Pfadnamen des Programms, irgendwelchen vorgegebenen Argumenten, die beim Programmaufruf angegeben werden müssen, und einem optionalen Kommentar nach dem Nummernzeichen  $($  $\#$  $).$ 

Das Argument zu einer Filteroption kann eine Ganzzahl sein, die die Zeilennummer angibt, auf der der benötigte Filter in der Datei *filtertab* definiert ist, oder eine Suchzeichenfolge, die den benötigten Filter eindeutig identifiziert.

Ein leistungsfähiges Filterprogramm könnte ein PostScript-Eingabe-Dokument modifizieren, aber es ist wahrscheinlicher, daß ein Eingabe-Dokument beispielsweise vom direkten ASCII- oder HP-LaserJet-Format in PostScript umgewandelt wird, damit es auf einem Post-Script-Drucker ausgedruckt werden kann. Der virtuelle PostScript-Drucker, der mit  $+ vp$ aufgerufen wird, ist ein Spezialfall dieses Mechanismus und wandelt ein Dokument, das gemäß der Definition des virtuellen Druckers formatiert wurde in PostScript um. Die Datei

.../filtertab besitzt für den virtuellen PostScript-Drucker nur einen Eintrag.

Sie sollten nicht vergessen, daß die Benutzung von Postscript zu einem übermäßigen Papierverbrauch und einer sehr hohen Belastung Ihres Computers führen kann. (Siehe Abschnitt "Die Kosten des Druckens" im Kapitel Wie Sie mit dem Spooler arbeiten).

# **C-Schnittstelle zum SPOOL-System**

Der Aufbau der .../CONFIG-Datei sowie der .../POOLDAT-Datei kann nicht in jeder Spoolerversion unverändert beibehalten werden. Weiterentwicklungen im Spoolsystem machen immer wieder Änderungen und Ergänzungen im Aufbau dieser Dateien notwendig. Um eine gleichbleibende Schnittstelle mit schnellerem Zugriff zur Verfügung zu stellen, wurde deshalb eine C-Schnittstelle zum SINIX-Spool entwickelt, mit der alle Informationen zur aktuellen Konfigurierung, zur Auftragslage und zu den Druckerzuständen aus einem C-Programm heraus abgefragt werden können.

Die nachfolgenden Funktionen stehen in der Bibliothek liblpr.a und können von erfahrenen Anwendungsprogrammierern benutzt werden, die Funktionen des SINIX-Spoolers in Ihre Programme einbauen möchten.

# Funktionen zur Abfrage der Datei .../CONFIG.bin

#### **Name**

```
getcfprent, getcfprnam, setcfprent,
konfigurierte Drucker:
konfigurierte Drucker-Gruppe: getcfgrent, getcfgrnam, setcfgrent
Druckerverwalter:
                              getcfadent, getcfadnam, setcfadent
Benutzer-/Terminalzuordnung:
                              getcftyent, getcftynam, setcftyent
Abschluß:
                              endcfent
```
#### **Definition**

#include <sys/lpr.h> #include <sys/types.h>

struct dlist \*getcfprnam(name) char \*name

struct glist \*getcfgrnam(name)  $char$  \*name

struct alist \*getcfadnam(name) char \*name

struct tlist \*getcftynam(name)  $char$  \*name

```
struct dlist *getcfprent()
struct glist *getcfgrent()
struct alist *getcfadent()
struct tlist *getcftyent()
```
void setcfprent() void setcfgrent() void setcfadent() void setcftyent()

void endcfent()

# **Beschreibung**

getcfprnam, getcfgrnam, getcfadnam und getcftynam liefern je einen Zeiger auf eine der Strukturen dlist, glist, alist und tlist, die die Angaben je einer Zeile aus der Datei .../CONFIG.bin enthalten:

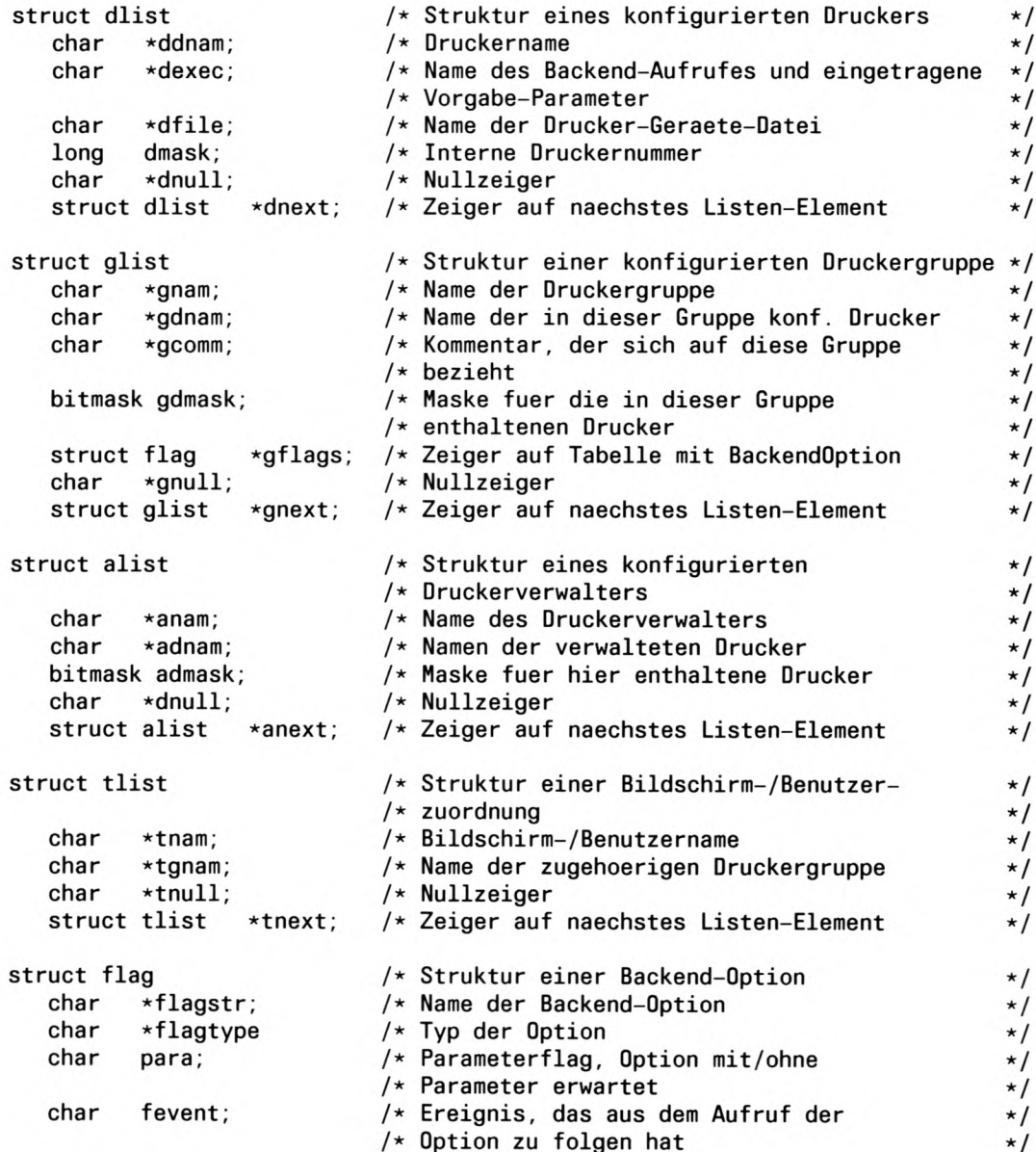

.../CONFIG.bin ist eine statische Datei. Sowohl getcfprnam, getcfgrnam, getcfadnam als auch getcftynam suchen ab Anfang der jeweils zutreffenden Struktur in der Datei .../CONFIG.bin, bis ein passender Name gefunden wird oder EOF erreicht ist.

getcfprent, getcfgrent, getcfadent und getcftyent lesen die nächste Zeile in der jeweils zutreffenden Struktur, so daß aufeinanderfolgende Aufrufe dazu benutzt werden können, um die gesamte Datei zu durchsuchen, bis ein passender Eintrag gefunden wird oder EOF erreicht ist.

Ein Aufruf von *setcfprent*, *setcfgrent*, *setcfadent* oder *setcftyent* hat den Effekt, daß der Zeiger wieder auf den Anfang des Strukturfeldes positioniert und damit wiederholtes Suchen ermöglicht wird. Dies hat kein erneutes Einlesen der Datei .../CONFIG.bin zur Folge.

endcfent kann aufgerufen werden, sobald die Bearbeitung abgeschlossen ist, um den durch das Einlesen .../CONFIG.bin belegten Speicher wieder freizugeben.

# **Ergebnis**

Im Fehlerfall oder bei EOF wird ein Nullzeiger zurückgeliefert.

## **Dateien**

.../CONFIG.bin

# Funktionen zum Durchsuchen der Auftragsdatei .../POOLDAT

## **Name**

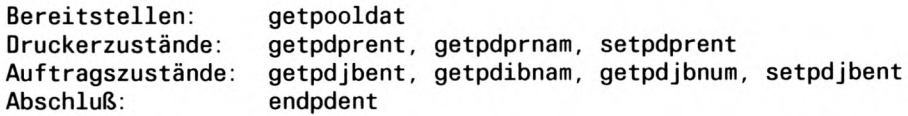

# **Definition**

```
#include <sys/lpr.h>
getpooldat()
struct prstat *getpdprent()
struct prstat *getpdprnam(name)
char *name
struct jobpar *getpdjbent()
struct jobpar *getpdjbnum(jobnr)
long jobnr
struct jobpar *getpdjbnam(name)
char *name
void setpdprent()
void setpdjbent()
void endpdent()
```
# **Beschreibung**

.../POOLDAT ist eine Datei, deren Inhalt sich bei laufendem Spoolbetrieb ständig ändert. getpooldat liest die gesamte Datei .../POOLDAT in einen internen bereitgestellten Speicher. getpooldat wird benutzt, um einen momentanen, widerspruchsfreien Überblick über das gesamte Spoolsystem zu erhalten, z.B. um die Auftragswarteschlange oder die Drukkerzustände aufzulisten.

getpdprent und getpdprnam liefern Zeiger auf die Struktur prstat. Diese Struktur enthält die einzelnen Felder aus der Datei .../POOLDAT, mit Informationen über die Druckerzustände.

```
struct prstat
          st_dnam[DNAML+1]; /* Druckername
                                                                              \star /
   char
   char
          st_cstate:
                              /* aktueller Zustand des Druckers
                                                                              \star/
                              /* anliegende Administrationsauftraege
   char
          st_admreg;
                                                                              \star/
                              /* (du, dd, dk, tst, dg, ....)
                                                                              \star /
                              /* aktuell eingetretenes Ereignis im
                                                                              \star/
   char
           st_evcod;
                              /* Spoolbetrieb
                                                                              \star /
   int
          st_cmdnr;
                              /* Nummer des laufenden Kommandos
                                                                              \star /
                              /* Nummer des laufenden Auftrags
                                                                              \star/
   long
          st_num;
                              /* Zaehler fuer bereits gedruckte Seiten
   long
          st_pages;
                                                                              \star/
                              /* Zeiger auf das Ende der letzten
                                                                              \star /
   longst_seek;
                              /* ausgedruckten Seite in der Datei
                                                                              \star/
   int
          st_ncout;
                              /* Anzahl der bereits gedruckten Kopien
                                                                              \star/
                              /* Zeit des naechsten Weckerlaeutens zum
   long
          st_wecker;
                                                                              \star/
                              /* Druckerpolling
                                                                              \star/
                              /* exit-Wert des Backends
   int
          st_excode:
                                                                              \star /
                              /* Kennzahlen der Nachrichtenwarteschl.
                                                                              \star/
   int
          st\_pip[2]/* zur Kommunikation zw. daemon und lpr
                                                                              \star/
                               /* Prozessnummer des Backends
                                                                              \star/
   int
           st_bpid;
          st_lprpid;
                              /* Prozessnummer des lpr, fuer Rueck-
                                                                              \star /
   int
                               /* meldungen beim Probedruckbetrieb
                                                                              \star/
                              /* Druckernummer
   long
           st_dmask;
                                                                              \star/
                              /* aktuelle Formulareinstellung des
   short st_aform;
                                                                              \star/
                               /* Druckers
                                                                              \star/
                               /* Prioritaetsschwellwert fuer die
   char
          st_ofence;
                                                                              \star/
                               /* Druckausgabe
                                                                              \star/
                              /* Druck-Flag DR_LKMOD, .....
                                                                              \star/
   char
           st_flags
          st_msg[MESSL+1]; /* aktuelle Meldungen des Backends
   char
                                                                              \star /
                              /* Ladezaehler des Backends
                                                                              \star/
   char
           st ldcnt:
                              /* Nullzeiger
                                                                              \star/
           *st\_null;char
```
getpdjbent, getpdjbnum und getpdjbnam liefern Zeiger auf die Struktur jobpar, die alle Informationen über einen Druckauftrag enthält, der in die Warteschlange eingereiht ist.

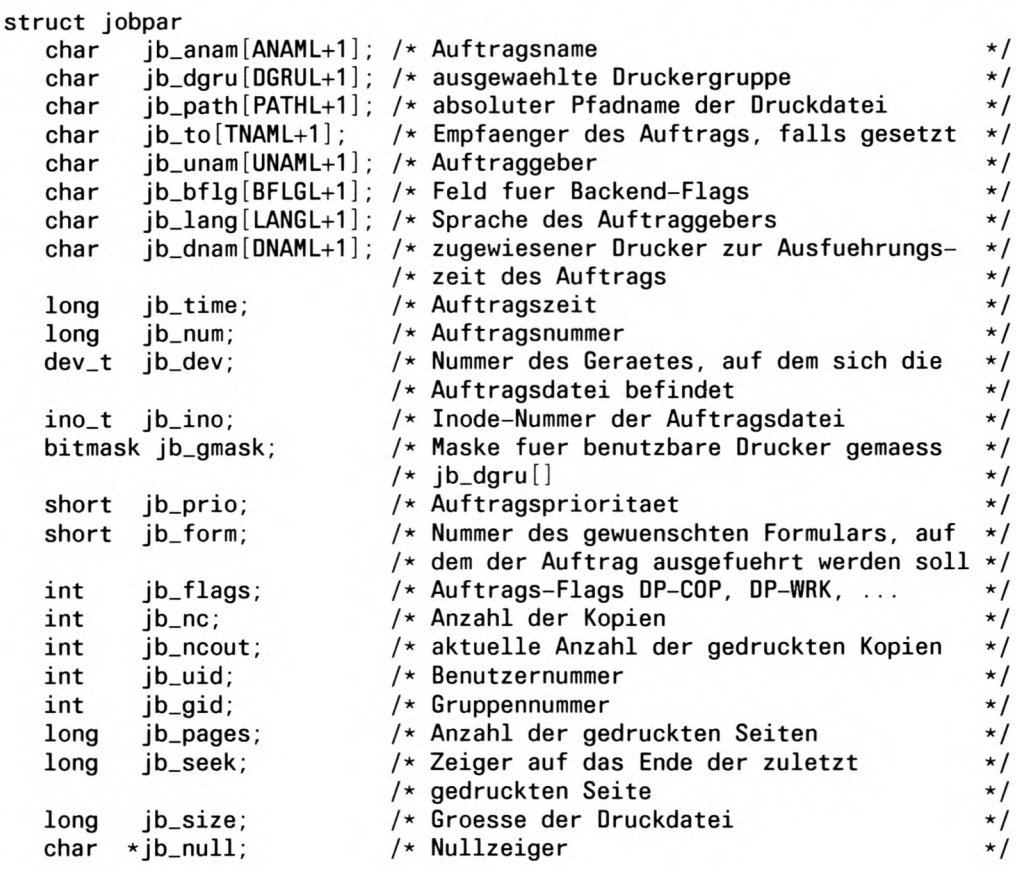

getpdprent, getpdprnam, getpdjbent, getpdjbnum und getpdjbnam belegen Speicherplatz und lesen .../POOLDAT, falls dies nicht schon geschehen ist (Aufruf: getpooldat). Um neue Änderungen von .../POOLDAT zu erhalten, muß getpooldat nochmal aufgerufen werden.

getpdjbnum sucht ab Beginn der Auftragswarteschlange, bis eine passende Auftragsnummer sowie eine passende Auftragsdatei gefunden wird oder EOF erreicht ist.

getpdjbnam sucht nach einem passenden Auftragsnamen. Da getpdjbnam sehr zeitaufwendig ist, sollte nach Möglichkeit besser getpdjbnum benutzt werden.

getpdprnam sucht ab Anfang der Struktur prstat, bis ein passender Druckername gefunden wird oder EOF erreicht ist.

getpdjbent und getpdprent lesen die nächste Zeile in der jeweiligen Struktur, sodaß aufeinanderfolgende Aufrufe benutzt werden können, um alle Einträge aufzulisten oder um die gesamte Datei zu durchsuchen, bis ein passender Eintrag gefunden wird bzw. EOF erreicht ist.

Der Aufruf von *setpdjbent* oder *setpdprent* erlaubt ein erneutes Durchsuchen des Strukturfeldes. Hier ist zu beachten, daß der aktuelle Stand jedoch nur über getpooldat abgerufen werden kann (siehe oben).

endpdent kann aufgerufen werden, um den durch die Kopie von .../POOLDAT belegten Speicher wieder freizugeben, sobald die Bearbeitung abgeschlossen ist.

# **Ergebnis**

Im Fehlerfall oder bei EOF wird ein Nullzeiger zurückgeliefert. getpooldat liefert einen Wert kleiner 0 zurück, wenn .../POOLDAT nicht gelesen werden kann.

# **Dateien**

.../POOLDAT  $.../at/at.*$ 

#### **Hilfsfunktionen und Makros**

```
Name
```
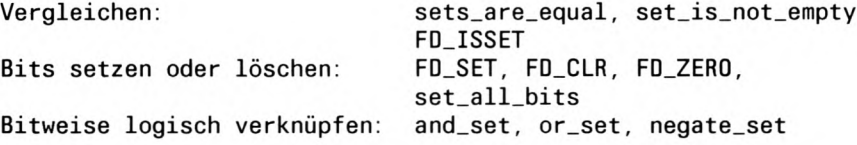

## **Definition**

```
*include <sys/lpr.h>
#include <svs/types.h>
```

```
int sets_are_equal(setp1, setp2)
bitmask *setp1, *setp2;
```

```
int sets_is_not_empty(setp1)
bitmask *setp1;
```

```
int FD_ISSET(n, setp2)
int n:
bitmask *setp2;
```

```
void FD_SET(n, setp2)
int n;
bitmask *setp2;
```

```
void FD_CLR(n, setp2)
int n;
bitmask *setp2;
```

```
void FD_ZERO(setp1)
bitmask *setp1;
```

```
void set_all_bits(setp1)
bitmask *setp1;
```

```
void and_set(setp1, setp2, setp3)
bitmask *setp1, *setp2, *setp3;
```

```
void or_set(setp1, setp2, setp3)
bitmask *setp1, *setp2, *setp3;
```

```
void negate_set(setp1, setp2)
bitmask *setp1, *setp2;
```
 $/*$  Funktion aus liblpr.a  $\star/$ 

 $/*$  Funktion aus liblpr.a  $\star/$ 

 $/*$  Makro aus <sys/types.h>  $*/$ 

 $/*$  Makro aus <sys/types.h> \*/

- $/*$  Makro aus <sys/types.h>  $*/$
- $/*$  Makro aus <sys/types.h> \*/
- $/*$  Funktion aus liblpr.a  $\star/$
- /\* Funktion aus liblpr.a  $\star/$
- /\* Funktion aus liblpr.a  $\star/$
- $/*$  Funktion aus liblpr.a  $\star/$

sets\_are\_equal vergleicht die Bitfelder setp1 und setp2 miteinander. Diese Funktion gibt 1 zurück, wenn beide Bitfelder das gleiche enthalten. Der Rückgabewert ist 0 (NULL), wenn die Bitfelder ungleich sind.

FD\_ISSET testet das n-te Bit des Bitfeldes setp2. Das Ergebnis ist ungleich 0 (NULL), wenn dieses Bit gesetzt ist. Wenn das Bit gelöscht ist, ist das Ergebnis 0 (NULL).

FD\_SET setzt das n-te Bit des Bitfeldes setp2. Das Ergebnis ist unbestimmt.

FD\_CLR löscht das n-te Bit des Bitfeldes setp2. Das Ergebnis ist unbestimmt.

FD\_ZERO löscht alle Bits des Bitfeldes setpl. Das Ergebnis ist unbestimmt.

set\_all\_bits setzt alle Bits des Bitfeldes setp1. Der Rückgabewert ist unbestimmt.

and\_set verknüpft alle Bits der Bitfelder setp1 und setp2 bitweise mit logischem UND. Das Ergebnis wird im Bitfeld setp3 abgelegt. Der Rückgabewert ist unbestimmt.

or\_set verknüpft alle Bits der Bitfelder setp1 und setp2 bitweise mit logischem ODER. Das Ergebnis wird im Bitfeld setp3 abgelegt. Der Rückgabewert ist unbestimmt.

negate\_set invertiert alle Bits des Bitfeldes setp1. Das Ergebnis wird im Bitfeld setp2 abgelegt. Der Rückgabewert ist unbestimmt.

# C-Funktionen für Druckaufträge

Zum SINIX-SPOOL V3.1 gehört eine Schnittstelle, mit der C-Programme Druckaufträge direkt an das Spooler-System übergeben können. Die Funktionen dieser Schnittstelle verändern die Auftragslisten des Spooler-Systems direkt. Die Auftragslisten des Spooler-Systems dürfen nur Programme mit Superuser-Berechtigung ändern. Daher müssen Programme, die diese C-Schnittstelle nutzen, Eigentum des Superusers (root) sein und ihr setuid-Bit muß gesetzt sein.

# **Name**

Eröffnen der Druckauftragsliste: print\_open Vergeben eines Druckauftrags:  $print$ <sub>10</sub> $b$ Schließen der Druckauftragsliste: print\_close

#### **Definition**

```
#include <sys/lpr.h>
int print_open()
int print\_job(jobp)struct job * jobp;
int print_close()
```
# **Beschreibung**

Nur mit der Funktion *print\_job* kann ein Druckauftrag an das SINIX-Spooler-System vergeben werden. Die Funktionen *print\_open* und *print\_close* sind Hilfsfunktionen, mit denen der Ablauf der Druckauftragsvergabe beschleunigt werden kann. Mit der Funktion print\_job kann auch ohne Aufruf der Hilfsfunktionen ein Druckauftrag vergeben werden.

print\_open macht alles, was notwendig ist, um die Vergabe eines Druckauftrags vorzubereiten. Die Dateien .../POOLDAT und .../CONFIG.bin werden eröffnet und gelesen.

*print\_job* schreibt die Parameter des Druckauftrags in die Datei .../POOLDAT. Danach wird das Spooler-System informiert, daß ein neuer Druckauftrag in den Auftragslisten eingetragen wurde.

print\_close schließt die Dateien .../POOLDAT und .../CONFIG.bin. Danach wird die Drukkerverwaltung informiert, ob sich die Datei ... */POOLDAT* geändert hat. Wenn Sie die Hilfsfunktionen benutzen, werden Druckaufträge erst bearbeitet, nachdem print\_close aufgerufen wurde.

Alle Funktionen geben 0 (NULL) zurück, wenn sie ohne Fehler abgelaufen sind. Sobald ein Fehler aufgetreten ist, geben die Funktionen -1 zurück. Den Grund für die Fehlermeldung kann das aufrufende Programm in der globalen Variable Ipr\_errno finden.

#### **Hinweis**

Die Funktion print\_job kann auch dann einen Fehler signalisieren, wenn nicht alle Dateien aus der Liste der auszudruckenden Dateien existieren.

Die Hilfsfunktionen print\_open und print\_close müssen Sie nicht benutzen, wenn Sie einen Druckauftrag über die C-Funktion print\_job vergeben. Die Hilfsfunktionen beschleunigen den Ablauf der Funktion print\_job, wenn Sie print\_job mehrmals hintereinander aufrufen. Wenn die Hilfsfunktionen nicht in der richtigen Abfolge eingesetzt werden, geschieht folgendes:

- Zwischen zwei Aufrufen von *print\_open* wurde *print\_close* nicht aufgerufen. print\_open schlägt fehl, und *lpr\_errno* wird auf LPR\_EISOPEN gesetzt. Die Wirkung des vorangegangenen "guten" Aufrufs von print\_open wird nicht aufgehoben.
- print\_close wurde vor print\_open oder nach print\_close aufgerufen. print\_close schlägt fehl und lpr\_errno wird auf LPR\_EISCLOSE gesetzt.
- print\_close wird nicht aufgerufen, obwohl vorher print\_open aufgerufen wurde. Die Aktionen des letzten print\_open-Aufrufs (geöffnete .../POOLDAT-Datei, umgelenkte Signal-Handler etc.) bleiben bis zum Ende des Prozesses wirksam.

## **Achtung**

Mit diesem Programmierfehler provozieren Sie Störungen des Spooler-Systems.

# Parameter für die Vergabe eines Druckauftrags

Die C-Bibliotheksfunktion print\_job zur Druckauftragsvergabe unterstützt folgende Parameter:

- Die Namen der Dateien, die ausgedruckt werden sollen. Dies ist der einzige Parameter, den Sie angeben müssen. Sie müssen mindestens einen Dateinamen angeben. Der Dateiname wird so verarbeitet, wie Sie ihn angeben. Shell-Sonderzeichen werden nicht umgewandelt.
- Die Druckergruppe, auf der die Dateien dieses Druckauftrags ausgedruckt werden sollen.

Vorgabe: Die erste Druckergruppe in .../CONFIG.

- Die Priorität des Druckauftrags. Vorgabe: Auftragspriorität des Druckers, auf dem der Druckauftrag ausgegeben wird.

- Eine Marke für das Kopieren der Dateien dieses Druckauftrags in das Dateiverzeichnis ... /sp. Diese Marke entspricht den Ipr-Optionen -cp und  $\pm$ co wenn sie gesetzt ist. Vorgabe: Die Marke ist gelöscht. Das entspricht -co.
- Die Anzahl der Kopien, die ausgedruckt werden sollen. Diese Angabe entspricht dem Parameter der Ipr-Option - $nc =$ . Vorgabe: 1 Kopie.
- Eine Benutzerkennung, die in Kopf- und Fußseite des Druckauftrags aufgenommen wird. Diese Benutzerkennung wird als Empfänger des Druckauftrags eingetragen. Vorgabe: Absender des Druckauftrags
- Den alternativen Namen des Druckauftrags. Diese Angabe entspricht dem Parameter der Ipr-Option  $-tl =$ . Vorgabe: relativer Pfadname der Auftragsdatei
- Eine Marke, die gesetzt wird, falls der Empfänger des Druckauftrags informiert werden soll, wenn der Druckauftrag abgearbeitet ist. Diese Marke entspricht den Ipr-Optionen  $+$  msg und -msg.

Vorgabe: Die Marke ist gelöscht. Das entspricht -msg.

- Eine Marke, die gesetzt wird, wenn die Dateien nach dem Ausdrucken gelöscht werden sollen. Diese Marke entspricht der Ipr-Option -rm. Vorgabe: Die Marke ist gelöscht. Das entspricht der Ipr-Standardeinstellung. Die Dateien werden nicht gelöscht.
- Die Nummer des Formulars, auf das die Dateien ausgedruckt werden sollen. Diese Nummer entspricht dem Parameter der Ipr-Option - form = . Vorgabe: 0 (NULL).
- Eine Liste der Ipr-Backend-Optionen, die für diesen Druckauftrag gelten sollen. Die Ipr-Backend-Optionen müssen in  $...$ *CONFIG* eingetragen sein. Vorgabe: keine Ipr-Backend-Optionen angegeben.

Die Vorgaben werden wirksam, wenn die entsprechenden Elemente der nachfolgend beschriebenen Struktur jpar 0 (NULL) enthalten.

Eine besondere Struktur enthält die Parameter der Funktion. Diese Struktur wird im Folgenden vorgestellt.

```
struct iob {
              ** i_files:
       char
       struct ipar ip:
\cdotstruct jpar {
       char *ip\_prigrp;short ip prio:
       int
             jp_flags;
       int
             ip_ncopies:
       char *ip\_receiver;char *ip\_title;short jp_form;
       char *ip_bflags;\cdot
```
*i\_files* enthält die Adresse eines Feldes von Zeigern auf die Namen der Dateien, die ausgedruckt werden sollen. Der letzte Zeiger dieses Feldes muß ein Nullzeiger sein.

jp.jp\_prigrp enthält die Adresse des Namens der Druckergruppe, die den Druckauftrag ausführen soll.

ip.jp\_prio enthält die Priorität des Druckauftrages.

 $ip.jp_f \nleq$  enthält die Marken für die Ipr-Optionen -cp, -no und -rm. In <svs/lpr.h > sind diese Marken als  $DP\_COP$  (-cp),  $DP\_NOP$  (-no) und  $DP\_RMP$  (-rm) definiert.

*ip.ip\_ncopies* enthält die Anzahl der Kopien, die ausgedruckt werden sollen.

jp.jp\_receiver enthält einen Zeiger auf die Benutzerkennung des Empfängers des Druckauftrags.

*ip.ip title* enthält einen Zeiger auf einen alternativen Druckauftragsnamen.

jp.jp\_form enthält die Nummer des Formulars, auf das der Druckauftrag ausgedruckt werden soll. Diese Nummer muß in der Datei .../FORMTAB definiert sein.

jp.jp\_bflags enthält die Adresse der Ipr-Backend-Optionen dieses Druckauftrags. Die Ipr-Backend-Optionen werden in einer C-Zeichenkette eingetragen. Die Optionen in der Zeichenkette müssen durch mindestens ein Leerzeichen von einander getrennt sein. Das Format dieser Zeichenkette entspricht dem Format in der Shell-Kommandozeile.

# **Globale Variablen**

Da die C-Schnittstelle des SINIX-Spooler-Systems im Kommando Ipr eingesetzt wurde, sind einige globale Variablen für die Funktion der C-Schnittstelle notwendig. Wenn Sie die folgenden Variablen nutzen wollen, müssen diese als extern definiert werden:

int lpr\_errno enthält einen Fehlercode, der von print\_open, print\_job und print\_close erzeugt wird. Die Fehlercodes sind weiter unten ausführlich beschrieben.

char lpr\_report muß auf 1 gesetzt werden, falls Sie eine Meldung erhalten wollen, wenn ein Fehler eingetreten ist.

char \*lpr\_progname sollte auf eine Zeichenkette zeigen, die das aufrufende Programm identifiziert. Diese Zeichenkette wird zusammen mit den Fehlermeldungen ausgegeben. Ipr\_progname einen Wert zuzuweisen, ist nur sinnvoll, wenn Ipr\_report auf 1 gesetzt ist.

int killsig wird auf den Signalcode gesetzt, wenn print\_job durch ein Signal unterbrochen wurde.

#### Fehlercodes für Ipr\_errno

Die folgenden Fehlercodes sind nur dann von Bedeutung, wenn eine der Funktionen print\_open, print\_job oder print\_close den Wert -1 zurückgibt. Diese Fehlercodes sind in <sys/lpr.h> definiert. Mögliche Fehler sind:

## LPR\_EPOOL

lpr\_errno wird auf LPR\_EPOOL gesetzt, wenn ein Versuch auf .../POOLDAT zuzugreifen fehlschlägt. Das gilt auch für Fehler bei Operationen mit den .../POOLDAT-Semaphoren.

#### LPR\_ECFG

 $lpr\_errno$  wird auf  $LPR\_ECFG$  gesetzt, wenn ein Versuch auf .../CONFIG.bin zuzugreifen fehlschlägt.

#### LPR\_ENOMEM

*lpr\_errno* wird auf *LPR\_ENOMEM* gesetzt, wenn ein Versuch zusätzlichen Speicher zu erhalten fehlschlägt.

#### LPR\_ENODIR

*lpr\_errno* wird auf *LPR\_ENODIR* gesetzt, wenn ein Dateiverzeichnis nicht existiert. Dieses Dateiverzeichnis kann das Dateiverzeichnis sein, in dem die auszudruckende Datei liegt.

#### LPR\_ENOCWD

 $\emph{lpr\_errno}$  wird auf  $\emph{LPR\_ENOCWD}$  gesetzt, wenn das aktuelle Dateiverzeichnis nicht bestimmt werden kann.

#### **LPR\_NOSPC**

lpr\_errno wird auf LPR\_ESPC gesetzt, wenn die Druckauftragsliste voll ist und der Druckauftrag nicht in die Auftragsliste eingetragen werden kann.

#### LPR\_EFORM

*lpr\_errno* wird auf *LPR\_EFORM* gesetzt, wenn ein gegebener Formularname unbekannt ist.

#### LPR EFILE

Ipr\_errno wird auf LPR\_EFILE gesetzt, wenn entweder die Liste der Dateinamen leer oder zu lang ist, oder die auszudruckende Datei aus irgendeinem Grund nicht ausgedruckt werden kann. Folgende Fehlerfälle werden durch LPR\_EFILE signalisiert:

- Die auszudruckende Datei existiert nicht oder ist leer.
- Die Zugriffsrechte für die auszudruckende Datei lassen einen Abdruck nicht zu.
- Die auszudruckende Datei ist ein Dateiverzeichnis, eine Gerätedatei oder eine Datei die Objektcode enthält.
- Der Pfadname der auszudruckenden Datei ist zu lang.
- Der Name der auszudruckenden Datei fehlt.

# LPR\_ENCOP

Ipr\_errno wird auf LPR\_ENCOP gesetzt, wenn die Anzahl der geforderten Kopien nicht im zulässigen Wertebereich liegt.

## LPR\_EPRIO

Ipr\_errno wird auf LPR\_EPRIO gesetzt, wenn die angegebene Priorität nicht im zulässigen Wertebereich liegt.

# LPR\_ENODEV

lpr\_errno wird auf LPR\_ENODEV gesetzt, wenn die genannte Druckergruppe nicht konfiguriert ist oder der genannte Drucker existiert nicht.

#### LPR\_EUSER

*lpr\_errno* wird auf *LPR\_EUSER* gesetzt, wenn der Benutzer, der den Druckauftrag vergibt, oder der Empfänger des Druckauftrags nicht identifiziert werden kann.

#### LPR\_ECOPY

lpr\_errno wird auf LPR\_ECOPY gesetzt, wenn das Kopieren der auszudruckenden Datei vor dem Ausdrucken der Datei fehlschlägt.

#### LPR\_EFLAG

*lpr\_errno* wird auf LPR\_EFLAG gesetzt, wenn eine ungültige Ipr-Option in *ip\_flags* oder *ip\_bflags* erscheint.

#### LPR\_EDAEM

Ipr\_errno wird auf LPR\_EDAEM gesetzt, wenn der SPOOL-System-Dämon nicht aktiv ist.

# LPR\_ESIG

*lpr\_errno* wird auf *LPR\_ESIG* gesetzt, wenn *print\_job* durch eines der Signale SIGHUP, SIGINT, SIGQUIT oder SIGTERM unterbrochen wurde. Der Signalcode wird in der globalen Variablen killsig gespeichert.

#### **LPR EISOPEN**

lpr\_errno wird auf LPR\_EISOPEN gesetzt, wenn print\_open aufgerufen wurde, aber print\_close für den vorhergehenden Aufruf von print\_open nicht aufgerufen wurde.

#### **LPR\_EISCLOSED**

lpr\_errno wird auf LPR\_EISCLOSED gesetzt, wenn print\_close ohne vorrangegangen Aufruf von print\_open aufgerufen wurde.

#### **Dateien**

.../CONFIG.bin .../POOLDAT  $.../at/at.*$ 

# **Virtueller Drucker**

Dieses Kapitel beschreibt den Virtuellen Drucker, ein SINIX-Filterprogramm, das für den SINIX-SPOOL V3.1 geschrieben wurde. Der virtuelle Drucker übersetzt einen Text mit den in diesem Kapitel beschriebenen Drucker-Steuersequenzen in Steuersequenzen der nachfolgend aufgelisteten Drucker.

Die in diesem Kapitel beschriebenen Steuersequenzen sind eine Teilmenge der Steuersequenzen des Druckers 9001-31. Sie können deshalb mit dem virtuellen Drucker Dokumente übersetzen, die für den Drucker 9001-31 erzeugt wurden. Der Ausgabetext paßt dann für die folgenden Drucker:

- $-9001-31$
- $-9011$
- $-9012$
- $-9013$
- $-9014$
- $-9022$
- $-9026$
- Hewlett-Packard LaserJet (HPLJ)
- PostScript-Drucker
- Proprinter

Der virtuelle Drucker wird über die Ipr-Option  $+$  vp für einen Druckauftrag aufgerufen.

Die Steuerzeichen des virtuellen Druckers sind nach folgenden Gruppen geordnet:

- Formularsteuerung
- Papiertransport
- Druckwagenbewegung
- Schriftgestaltung
- Zeichensätze
- Grafikdruck
- Weitere Funktionen

Sofern nicht anders angegeben, können die Steuerzeichen und Steuerzeichenfolgen an beliebiger Stelle im Text stehen und werden sofort nach Empfang im Drucker wirksam.

Am Ende dieses Kapitels finden Sie eine Liste von Optionen, die das Verhalten des virtuellen Druckers beeinflussen. Im Anhang finden Sie außerdem eine Kurzbeschreibung der Funktionen des virtuellen Druckers.

# Steuerzeichen zur Formularsteuerung

Für die Formularsteuerung stehen die folgenden Funktionen zur Verfügung:

- · Papierformat (Formularlänge)
- e erste und letzte bedruckbare Zeile
- Zeilenanfang und Zeilenende

Mit der Festlegung des Zeilenanfangs und -endes sowie der ersten und letzten bedruckbaren Zeile wird der bedruckbare Bereich festgelegt. Dieser bedruckbare Bereich liegt zwischen Formulargrundstellung und dem Formularende, das durch die Formularlänge bestimmt ist.

Der Formularanfang wird durch die Papierstellung beim Einschalten des Druckers oder durch die entsprechende Steuerzeichenfolge definiert.

Zeilenanfang und Zeilenende werden durch die entsprechende Steuerzeichenfolge definiert

Standard (nach Einschalten des Druckers): Zeilenanfang auf Spalte 1, Zeilenende auf der letzten Spalte.

Die erste und die letzte bedruckbare Zeile wird durch die entsprechende Steuerzeichenfolge definiert.

Standard (nach Einschalten des Druckers):

Erste und letzte bedruckbare Zeile auf dem Formular werden durch die Formularlänge festgelegt.

Die Formularlänge wird durch die entsprechende Steuerzeichenfolge definiert. Standard: 12 Zoll (72 Zeilen zu je  $\frac{1}{6}$  Zoll).

Die Formulargrundstellung wird als Zeilenanfang der ersten bedruckbaren Zeile definiert. Ist kein bedruckbarer Bereich programmiert, z.B. im Grundzustand, so ist die Formulargrundstellung identisch mit dem Formularanfang.

## Formularlänge definieren

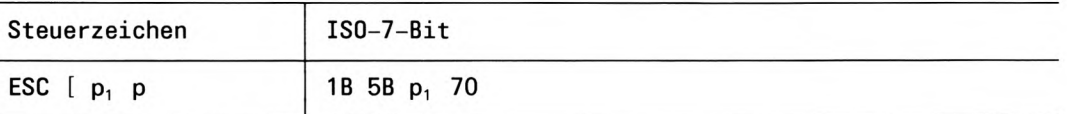

Die Formularlänge wird in Einheiten zu 1/<sub>6</sub> Zoll programmiert. Der aktuelle Zeilenabstand hat keinen Einfluß auf die Formularlänge.

Die aktuelle Druckzeile wird zur neuen Formulargrundstellung (TOF - TOP OF FORM).

Bei  $p_1 = 0$  wird die Funktion FF abgeschaltet.

Formularlänge in Einheiten zu <sup>1</sup>/<sub>6</sub> Zoll.  $p_1$ 

> Gültigkeitsbereich: Dezimale Ganzzahl von 0 bis 99.

# Formularlänge rücksetzen

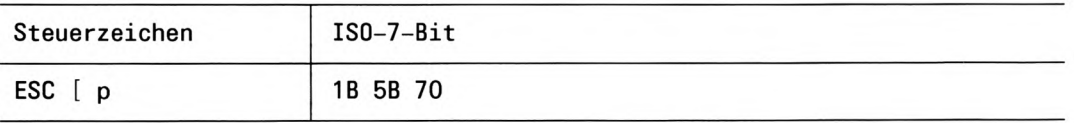

Die Formularlänge wird auf den Vorgabewert von 12 Zoll gesetzt.

Ein zuvor definierter bedruckbarer Bereich (erste und letzte Zeile, Zeilenanfang und -ende) wird durch die Funktion unwirksam.

Die aktuelle Formularposition wird zur neuen Formulargrundstellung.

# Erste und letzte bedruckbare Zeile programmieren

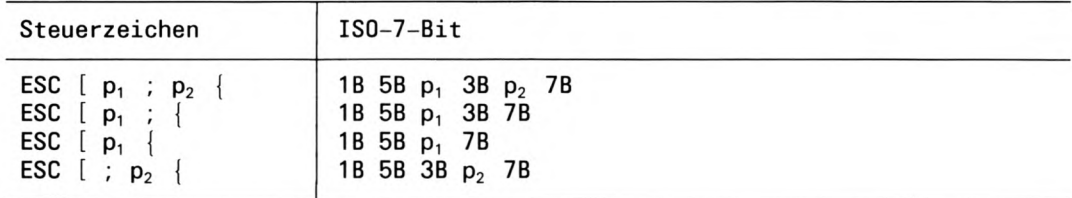

Vor dieser Steuerzeichenfolge muß die Formularlänge programmiert werden.

Die letzte Zeile wird sofort wirksam.

Die erste Zeile wird sofort wirksam, wenn die Position des virtuellen Druckers über der programmierten ersten Zeile liegt. Anderfalls wird die erste Zeile mit der nächsten Seite wirksam.

LF oder Zeilenüberlauf in der programmierten letzten Zeile führen zu einem automatischen Sprung in die programmierte erste Zeile des Folgeformulars.

Das Steuerzeichen FF führt zu einem Sprung in die programmierte erste Zeile des nächsten Formulars und nicht in die physikalisch erste Zeile.

Bei anderen Zeilenabständen als  $\frac{1}{6}$  Zoll, kann es vorkommen, daß eine Zeile nur teilweise in die letzte programmierte Zeile passen würde. Dann wird der Text in die erste Zeile des folgenden Formulars gedruckt.

Der aktuelle Zeilenabstand und spätere Änderungen des Zeilenabstandes haben keinen Einfluß auf die Positionen der programmierten ersten und letzten Zeile.

Position der ersten bedruckbaren Zeile ab Formularanfang (physikalisch erste Zeile)  $p_{1}$ in Einheiten zu  $\frac{1}{6}$  Zoll.

Gültigkeitsbereich: Dezimale Ganzzahl von 1 bis 99.

Wenn nur die erste Zeile programmiert werden soll, genügt die Angabe 'ESC [ $p_1$ ; {' oder 'ESC [  $p_1$  |'. Der aktuelle Wert von  $p_2$  bleibt erhalten.

Position der letzten bedruckbaren Zeile ab Formularanfang (physikalisch erste Zeile)  $P<sub>2</sub>$ in Einheiten zu  $\frac{1}{6}$  Zoll.

Gültigkeitsbereich:

Dezimale Ganzzahl zwischen 1 und 99; p<sub>2</sub> muß größer als p<sub>1</sub> sein.

Wenn nur die letzte Zeile programmiert werden soll, genügt die Angabe 'ESC [; p<sub>2</sub> }'. Der aktuelle Wert von p<sub>1</sub> bleibt erhalten.

## Erste und letzte bedruckbare Zeile rücksetzen

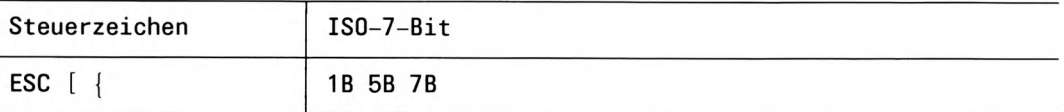

Nach dieser Steuerzeichenfolge entsprechen die erste bzw. letzte bedruckbare Zeile dem Formularanfang bzw. dem durch die Formularlänge festgelegten Formularende. Die Steuerzeichenfolge wird nach dem nächsten FF wirksam.

## Zeilenanfang und Zeilenende programmieren

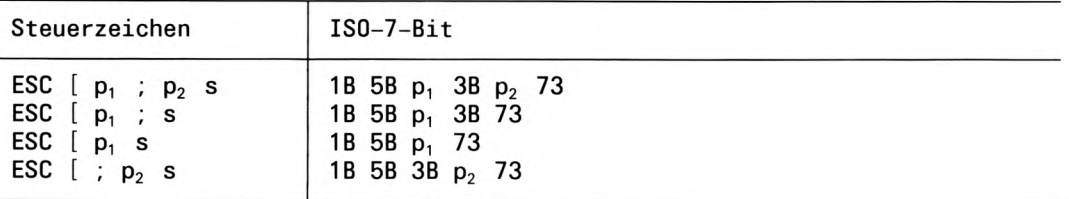

Zeilenanfang und Zeilenende legen den horizontalen Druckbereich fest. Die Steuerzeichenfolge wird sofort wirksam, wenn sie nach einem CR empfangen wird. Wird sie vor einem CR empfangen, wird der Zeilenanfang nach dem nächsten Zeilenwechsel wirksam.

Ohne Programmierung liegt der Zeilenanfang auf der physikalisch ersten Zeichenspalte, das Zeilenende auf Spalte 80.

Zeilenüberlauf führt zu einem Sprung an den Zeilenanfang der nächsten Zeile.

HT-Marken werden nur ausgewertet, wenn sie innerhalb des bedruckbaren Bereichs liegen. HT-Marken außerhalb, werden gespeichert, aber nicht ausgewertet, bis sie wieder innerhalb des bedruckbaren Bereichs liegen.

Position der ersten bedruckbaren Spalte (Zeilenanfang) in Einheiten zu <sup>1</sup>/<sub>10</sub> Zoll. Es  $P<sub>1</sub>$ wird in Abständen von der physikalisch ersten Zeichenspalte gezählt.

Gültigkeitsbereich: Dezimale Ganzzahl von 1 bis 99. Wenn nur der Zeilenanfang programmiert werden soll, genügt die Angabe 'ESC [ p<sub>1</sub>; s' oder

'ESC [ $p_1$  s'. Der aktuelle Wert von  $p_2$  bleibt erhalten.

Nummer der letzten bedruckbaren Spalte (Zeilenende) in Einheiten zu 1/10 Zoll. Es  $\mathbf{p}_2$ wird in Abständen von der physikalisch ersten Zeichenspalte gezählt.

Gültigkeitsbereich: Dezimale Ganzzahl von 1 bis 99. p<sub>2</sub> muß größer als p<sub>1</sub> sein.

Wenn nur das Zeilenende programmiert werden soll, genügt die Angabe 'ESC  $[$ ;  $p_2 s$ '. Der aktuelle Wert von p<sub>1</sub> bleibt erhalten.

# Zeilenanfang und Zeilenende rücksetzen

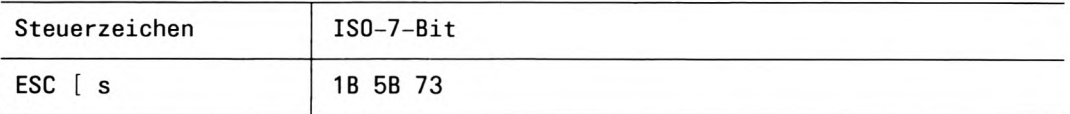

Der horizontale bedruckbare Bereich wird auf den Wert des Grundzustandes zurückgesetzt.

Der programmierte Zeilenanfang wird erst nach einem Zeilenwechsel wirksam, wenn die Steuerzeichenfolge nicht direkt auf ein CR folgt.

Wenn der Druckwagen rechts vom neuen rechten Rand steht, so wird beim nächsten abdruckbaren Zeichen ein Zeilenüberlauf erzeugt.

Zeilenanfang  $= 1$ . Spalte

Zeilenende = 80. Spalte (jeweils in  $\frac{1}{10}$  Zoll-Schritten).
# Funktionen für den Papiertransport

Der virtuelle Drucker verfügt über folgende Funktionen zum Papiertransport:

- Formularvorschub (Seitenvorschub)
- Zeilenabstand
- Zeilenvorschub um ein oder mehrere Zeilen
- Zeilenvorschub um  $\frac{1}{2}$  Zeile, vorwärts und rückwärts
- Mikrozeilenvorschub

#### **Formularyorschub**

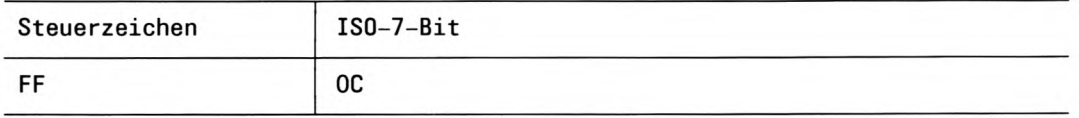

Nach diesem Steuerzeichen wird das Papier auf die nächste Formulargrundstellung vorgeschoben. Es kann an beliebiger Stelle im Text stehen und wird sofort ausgeführt.

Im Grundzustand entspricht die Formulargrundstellung der physikalisch ersten Zeile. Die physikalisch erste Zeile wird festgelegt durch:

- $-$  Initialisierung
- Programmieren der Formularlänge

Ein Formularvorschub wird ebenfalls durchgeführt bei:

Überschreiten der letzten Zeile eines bedruckbaren Bereichs durch Zeilenvorschub, Zeilenüberlauf oder mehrere Halbzeilenschritte.

Wenn auf FF ein weiteres FF folgt, so wird das zweite FF ignoriert. Damit das zweite FF ausgeführt wird, muß mindestens eines der folgenden Zeichen zwischen den beiden FFs stehen:

- Abdruckbares Zeichen (auch SP),
- Vorschubzeichen (LF, VT, ESC L oder ESC K),

Halbzeilenvorschub vorwärts und rückwärts wird durch FF abgeschaltet.

#### **Mikrozeilenvorschub**

Diese Funktion wird für die Drucker 9012, 9013 und 9014 nicht unterstützt.

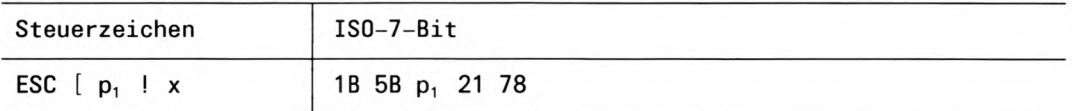

Es wird ein Zeilenvorschub in Einheiten zu  $\frac{1}{144}$  Zoll ausgeführt.

Anzahl der Einheiten zu 1/144 Zoll.  $P_1$ 

> Gültigkeitsbereich: Ein- bis zweistellige dezimale Ganzzahl von 0 bis 99

#### Einschränkung

Mikrozeilenvorschub ist in der letzten Zeile eines Formulars unzulässig.

#### Mikrozeilenvorschub rückwärts

Diese Funktion wird für die Drucker 9001, 9011, 9012, 9013 und 9014 nicht unterstützt

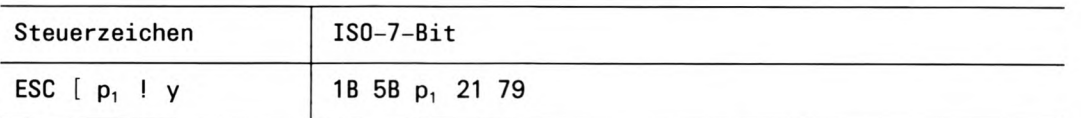

Es wird ein Zeilenvorschub rückwärts in Einheiten zu 1/<sub>144</sub> Zoll ausgeführt.

Anzahl der Einheiten zu 1/144 Zoll.  $\mathbf{p}_1$ 

> Gültigkeitsbereich: Ein- bis zweistellige dezimale Ganzzahl von 0 bis 99

#### Einschränkung

Mikrozeilenvorschub rückwärts ist in der ersten Zeile eines Formulars unzulässig.

#### Zeilenabstand programmieren

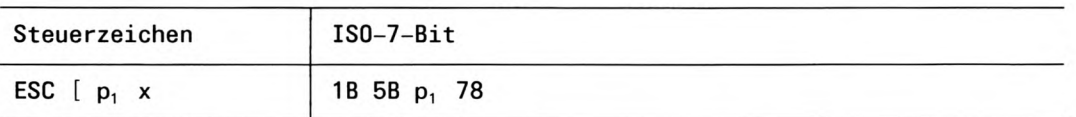

Die Steuerzeichenfolge wird mit dem nächsten Zeilenwechsel wirksam. Der größtmögliche Zeilenabstand beträgt  $\frac{99}{72}$  Zoll = 1 $\frac{3}{8}$  Zoll. Der kleinstmögliche Zeilenabstand beträgt 1/72 Zoll.

Einheiten zu  $\frac{1}{72}$  Zoll.  $p_1$ 

Gültigkeitsbereich:

Ein- oder zweistellige dezimale Ganzzahl von 0 bis 99.

#### Zeilenabstand rücksetzen

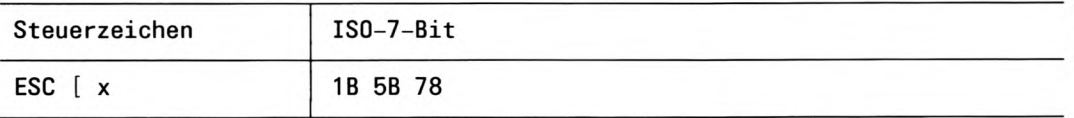

Der Zeilenabstand wird auf den Anfangswert zurückgesetzt. Die Steuerzeichenfolge wird mit dem nächsten Zeilenwechsel wirksam.

Der Zeilenabstand beträgt in der Grundstellung 1/6 Zoll.

Der Grundzustand wird ebenfalls durch 'ESC [ 12 x' gesetzt.

#### Zeilenvorschub

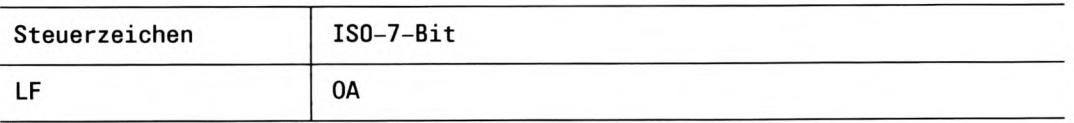

Nach diesem Steuerzeichen wird das Papier um den aktuellen Zeilenabstand vorgeschoben. Es wird sofort wirksam.

Der virtuelle Drucker führt alle Aktionen aus, die mit dem Zeichen CR verbunden sind, bevor er LF ausführt.

#### Halbzeilenschritt vorwärts oder rückwärts

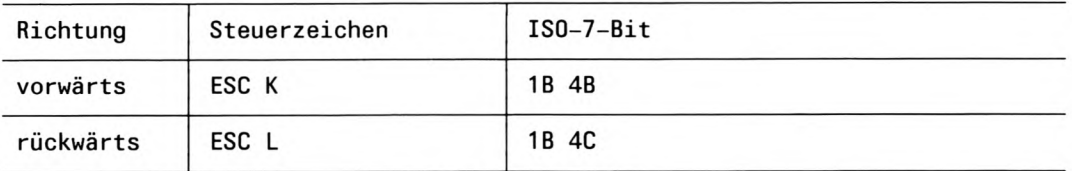

Es wird ein Papiertransport um  $\frac{1}{12}$  Zoll (entspricht  $\frac{1}{2}$  Zeile bei  $\frac{1}{6}$  Zoll Zeilenabstand) in Vorwärtsrichtung bzw. Rückwärtsrichtung ausgeführt.

Die Funktion ist unabhängig vom aktuellen Zeilenabstand.

#### Einschränkung

ESC K kann einmal über die letzte Zeile hinaus erfolgen. Der nächste Halbzeilenschritt vorwärts führt zu einem Seitenvorschub.

ESC L kann einmal vor die erste Zeile erfolgen. Weitere Halbzeilenschritte können ignoriert werden.

## Funktionen für die Druckwagenbewegung

Folgende Funktionen haben Einfluß auf die Position des Druckwagens:

- Wagenrücklauf
- Leerzeichen
- · Rückwärtsschritt
- Horizontaltabulatoren

#### Wagenrücklauf (Carriage Return)

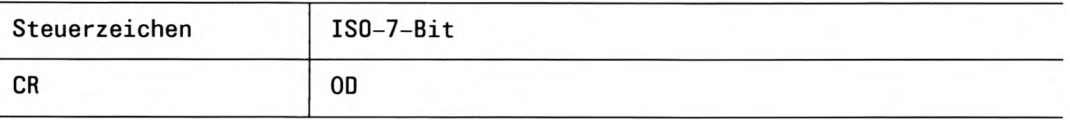

Zeilenüberlauf bewirkt einen automatischen Wagenrücklauf (CR) und einen Zeilenvorschub (LF).

Maximale Anzahl der Zeichen je Zeile:

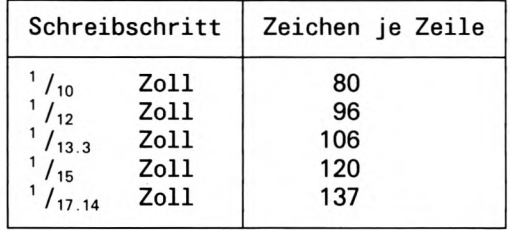

Eingabezeilen, die länger sind als oben angegeben, werden stillschweigend gekürzt.

Wird die max. Zeilenbreite (80 Zeichen bei 1/10 Zoll) oder das programmierte Zeilenende überschritten, so wird dies als Abdruck-Kriterium gewertet.

Am Ende der Zeile wird ein automatisches CR/LF erzeugt und der über das Zeilenende hinausgehende Text wird in der folgenden Zeile abgedruckt.

#### Leerzeichen (Space)

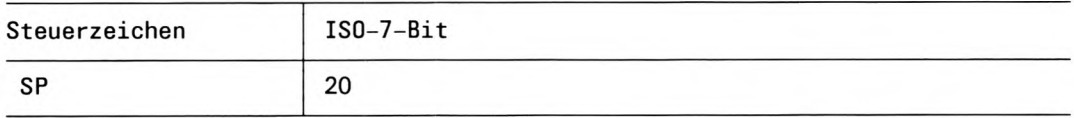

Es wird eine Druckwagenbewegung um eine Position nach rechts ausgeführt.

#### Rückwärtsschritt (Backspace)

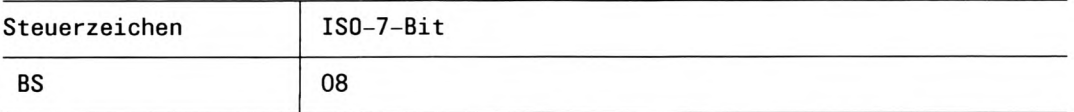

Der Druckwagen fährt um die Breite des zuletzt ausgeführten Schreibschritts nach links. Das folgende Zeichen wird auf das vorhergehende gedruckt. Dadurch können verschiedene Zeichen miteinander kombiniert werden (nach DIN 32743). Die sogenannten diakritischen Zeichen werden abgedruckt, indem das Grundzeichen gedruckt wird, danach BS ausgeführt und das zweite Zeichen über das erste gedruckt. So ergibt z.B. die Kombination von O und / das Durchmesserzeichen ø.

Innerhalb einer Zeile sind beliebig viele BS zugelassen.

BS ist auch bei Breitschrift und Sperrschrift zulässig.

#### Einschränkung

Das Steuerzeichen wird ignoriert, wenn der Rückwärtsschritt vor den Zeilenanfang führt.

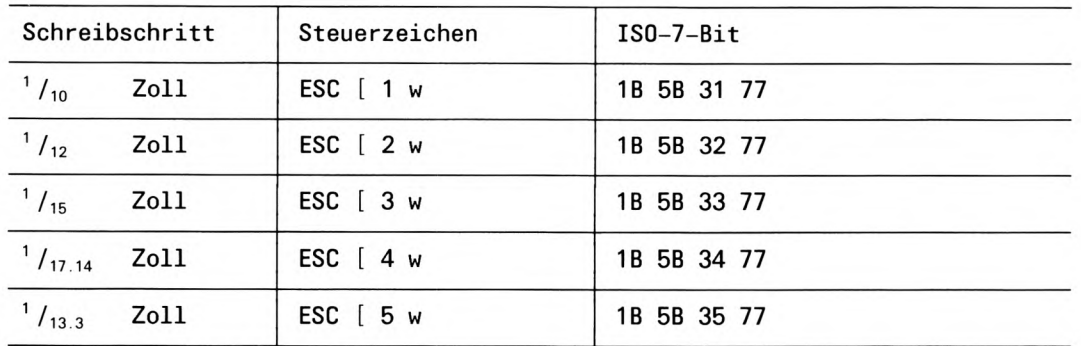

#### Schreibschritt programmieren

Im Grundzustand ist ein Schreibschritt von  $1/10$  Zoll eingestellt. Ausgehend davon können Schreibschritte von  $\frac{1}{10}$ Zoll,  $\frac{1}{12}$ Zoll,  $\frac{1}{133}$ Zoll,  $\frac{1}{15}$ Zoll oder  $\frac{1}{12}$   $\frac{1}{12}$ Zoll programmiert werden.

Die erste Schreibstelle in einer Zeile ist unabhängig von der eingestellten Schreibschrittgröße, d.h. gemeinsamer Zeilenanfang für die erste Druckspalte des Druckrasters bei unterschiedlichen Zeichenbreiten.

Bei Schreibschritten von 1/13.3 Zoll, 1/15 Zoll oder 1/17.14 Zoll wird die Funktion Fettdruck unterdrückt.

#### **Hinweis**

Der Drucker 9022 kennt nur die eingebauten Schrittweiten von  $\frac{1}{10}$  und  $\frac{1}{12}$  Zoll.

#### **Druckrichtung**

Diese Funktion wird für die Drucker 9022, 9026 und HP-LaserJet nicht unterstützt.

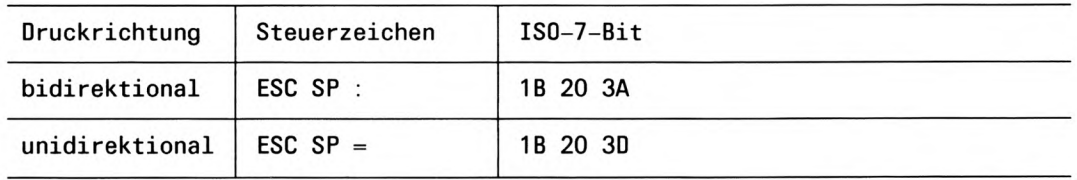

Im Grundzustand ist bidirektionaler Druck eingeschaltet. Mit den oben stehenden Steuerzeichenfolgen kann vom bidirektionalen zum unidirektionalen Druck umgeschaltet werden und umgekehrt.

#### Horizontaltabulation

#### **Relative Horizontaltabulator-Positionierung**

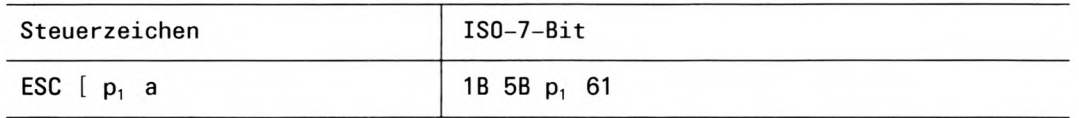

Es wird um eine oder mehrere Zeichenspalten von der aktuellen Zeichenspalte nach rechts positioniert. Als Einheit wird die Breite eines Leerzeichens im aktuellen Schreibschritt zugrunde gelegt.

Breitschrift ist zulässig.

Wenn eine relative Horizontaltabulator-Positionierung das programmierte Zeilenende überschreitet, werden ein Wagenrücklauf (CR) und ein Zeilenvorschub (LF) durchgeführt. Die überschüssigen Tabulatorpositionen werden in der Folgezeile ausgeführt.

Anzahl der Spalten, die relativ zur aktuellen Druckposition positioniert werden sollen.  $p_1$ 

Gültigkeitsbereich: Ein- bis dreistellige dezimale Ganzzahl von 1 bis 233.

#### Absoluter Horizontaltabulatorsprung, schreibschrittgenau

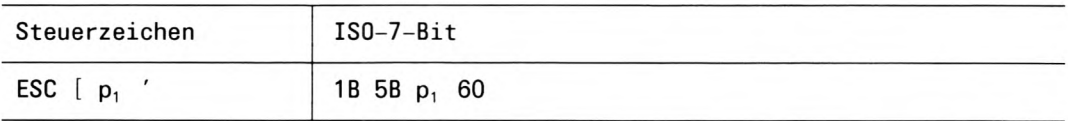

Positionierung in eine Zeichenspalte relativ zur Zeichenspalte 1. Der aktuelle Schreibschritt wird als Einheit zugrunde gelegt.

Rückwärts positionieren ist möglich.

Die Funktion Breitschrift hat keinen Einfluß auf diese Funktion.

Anzahl der Schreibschritte, die die Sprungstelle von der physikalisch ersten Zeichen- $P<sub>1</sub>$ spalte entfernt ist. Es gilt der aktuelle Schreibschritt.

Gültigkeitsbereich:

Ein- bis dreistellige dezimale Ganzzahl zwischen 1 und 137.

#### Absolute Horizontal-Positionierung, druckspaltengenau

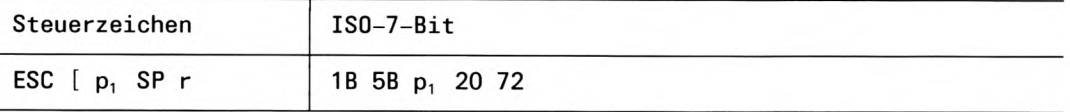

Positionierung im Raster von  $\frac{1}{120}$  Zoll innerhalb einer Zeile des bedruckbaren Bereichs relativ zur Druckspalte 1.

Nachfolgende Zeichen werden mit der linken Schreibschrittgrenze an die linke Grenze der Tabulatorposition gedruckt.

Rückwärtspositionieren ist möglich.

Die druckspaltengenaue Positionierung wird beim Grafikdruck benötigt, um mehrere Zeilen übereinander bündig abzudrucken.

Anzahl der Druckspalten im Raster von  $1/120$  Zoll (0,21167 mm), die die Sprungstelle  $P<sub>1</sub>$ vom physikalisch linken Rand entfernt ist.

Gültigkeitsbereich: Ein- bis dreistellige, dezimale Ganzzahl: 1 bis 960

#### Horizontaltabulator-Positionierung auslösen

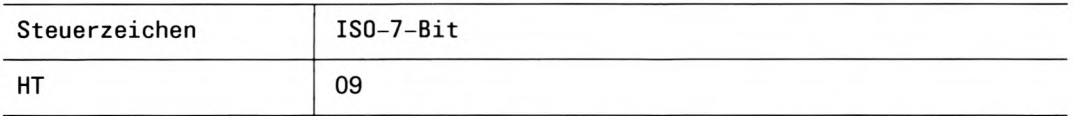

Positionierung auf die nächste Tabulatormarke. Durch Mehrfacheingabe von HT können Tabulatormarken übersprungen werden, z.B. HT HT HT HT führt ohne Stop eine Positionierung zur vierten Tabulatormarke aus.

Die HT-Marken sind fest in jeder achten Zeichenspalte gesetzt (1., 9. Stelle usw.).

HT-Marken werden in aufsteigender Reihenfolge abgearbeitet. Sie sind abhängig vom aktuellen Schreibschritt.

Nach LF ohne CR wird mit HT auf die nächste HT-Marke hinter der aktuellen Druckposition positioniert.

#### Einschränkung

- Auf HT-Marken, die außerhalb des bedruckbaren Bereichs liegen oder die mit dem Zeilenanfang zusammenfallen, kann mit HT nicht positioniert werden.
- Wenn HT-Marken vor dem programmierten Zeilenanfang liegen, werden diese übersprungen und auf die erste HT-Marke nach dem programmierten Zeilenanfang positioniert.

# Steuerzeichen zur Schriftgestaltung

Folgende Funktionen dienen zur Schriftgestaltung

- **Breitschrift**  $\bullet$
- Korrespondenzschrift
- Superscript
- Subscript
- Unterstreichen
- Fettschrift
- Doppeldruck
- Hochschrift
- Kursivschrift
- Schmierzeichen

#### **Breitschrift einschalten**

Diese Funktion wird für den Drucker HP-LaserJet nicht unterstützt.

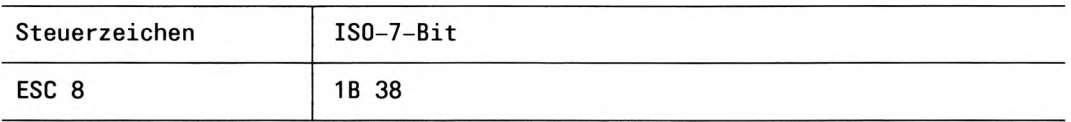

Mit einer der Steuerzeichenfolgen kann auf Breitschrift umgeschaltet werden. Auch einzelne Zeichen können in Breitschrift ausgedruckt werden.

Bei Breitschrift wird die Zeichenbreite und damit die Größe des Schreibschrittes (incl. Zwischenraum) verdoppelt. Jeder Punkt der Zeichenmatrix wird doppelt abgebildet. Das gilt auch bei Sperrschrift. Die folgende Tabelle zeigt den Zusammenhang zwischen Breitschrift und Schreibschritt:

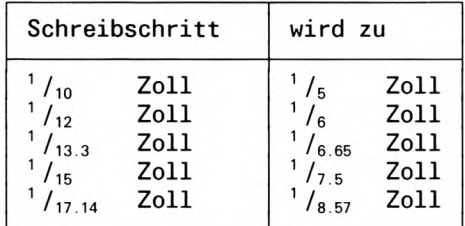

Wenn das letzte Zeichen in Breitschrift nicht mehr vollständig in die Zeile paßt (Zeilenüberlauf), so wird es vollständig in die nächste Zeile übernommen.

Die Positionen von HT-Marken werden durch die Funktion Breitschrift nicht beeinflußt.

Einschränkung

Im Grafikmodus wird die Funktion unterdrückt.

#### Breitschrift rücksetzen

Diese Funktion wird für den Drucker HP-LaserJet nicht unterstützt.

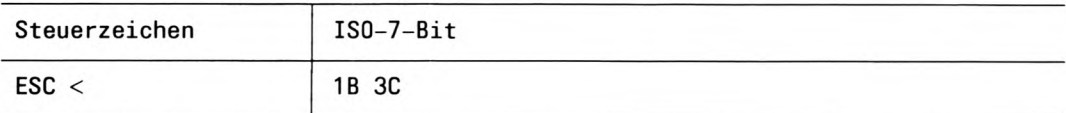

Funktion Breitschrift wird abgeschaltet.

#### Korrespondenzschrift einschalten

Diese Funktion wird für die Drucker 9011, 9012, 9022, 9026 und HP-LaserJet nicht unterstützt.

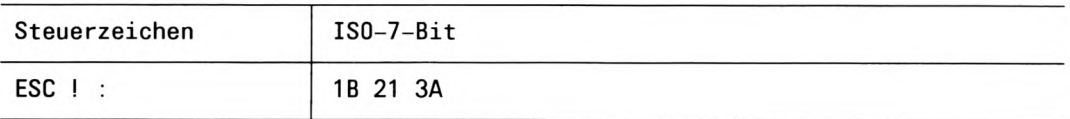

#### Einschränkung

Die Funktion wird bei Doppeldruck, Superscript und Subscript unterdrückt.

#### Korrespondenzschrift rücksetzen

Diese Funktion wird für die Drucker 9011, 9012, 9022, 9026 und HP-LaserJet nicht unterstützt.

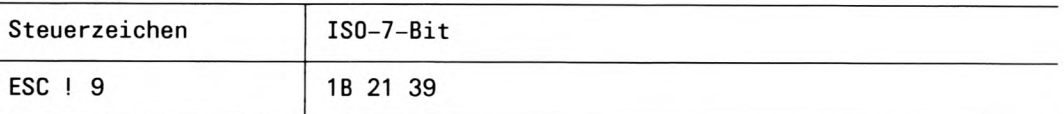

Funktion Korrespondenzschrift wird rückgesetzt.

#### Superscript einschalten

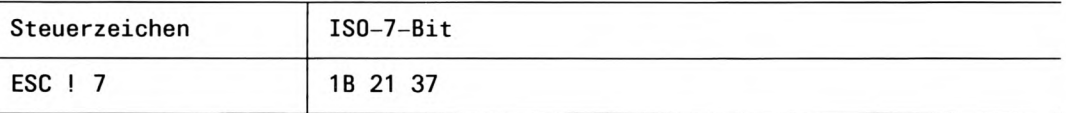

Die folgenden Zeichen werden als Exponent gedruckt.

Superscript unterdrückt die Funktionen Korrespondenzschrift, Subscript und Doppeldruck.

#### Einschränkung

Im Grafikmodus wird die Funktion 'Superscript' unterdrückt.

#### Subscript einschalten

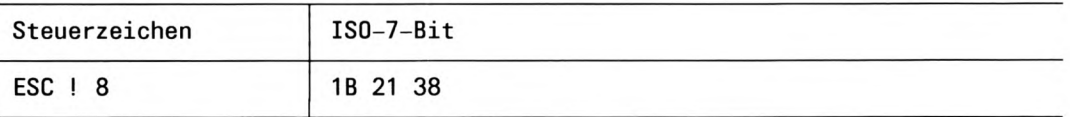

Die folgenden Zeichen werden als Index gedruckt.

Subscript unterdrückt die Funktionen Unterstreichen, Doppeldruck, Superscript und Korrespondenzschrift.

Im Grafikmodus wird die Funktion unterdrückt.

#### Superscript- oder Subscript-Modus rücksetzen

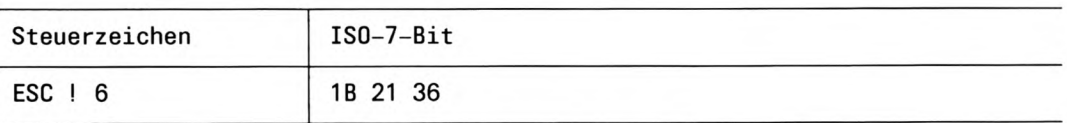

Superscript oder Subscript wird rückgesetzt, abhängig davon, welche Funktion eingeschaltet war.

#### Kursivschrift einschalten

Diese Funktion wird für die Drucker 9012 und 9022 nicht unterstützt.

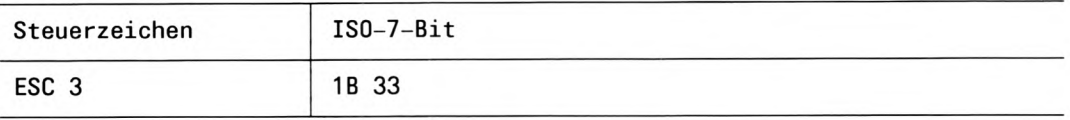

Die folgenden Zeichen werden kursiv gedruckt.

#### Kursivschrift rücksetzen

Diese Funktion wird für die Drucker 9012 und 9022 nicht unterstützt.

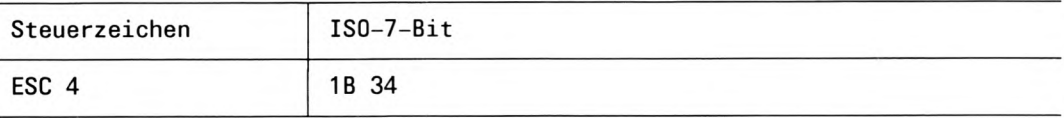

Die folgenden Zeichen werden nicht in kursiver Schrift gedruckt.

Beim Umschalten von Kursivschrift auf Normalschrift muß zwischen dem letzten Kursivzeichen und dem ersten Zeichen in Normalschrift ein Leerzeichen eingefügt werden, damit die Zeichen sich nicht überlappen.

#### Unterstreichen einschalten

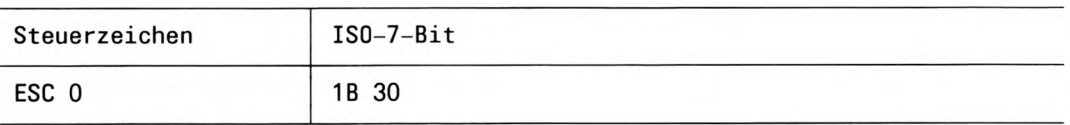

Unterstreichen erfolgt durchgehend für jedes Zeichen, einschließlich Leerzeichen, Ausgleichschritt und Horizontal-Tabulator.

Die Funktion kann von Zeichen zu Zeichen an- und abgeschaltet werden und ist auch bei eingeschalteter Proportionalschrift aktiv.

#### Einschränkung

Die Funktion wird im Grafikmodus und bei Subscript ignoriert.

#### Unterstreichen rücksetzen

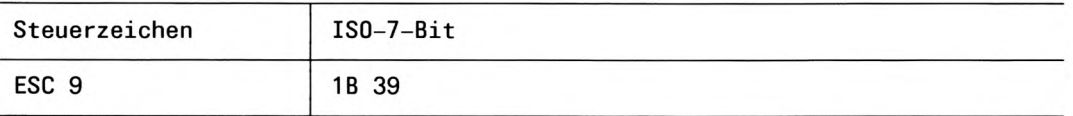

Funktion Unterstreichen wird rückgesetzt.

#### Fettschrift einschalten

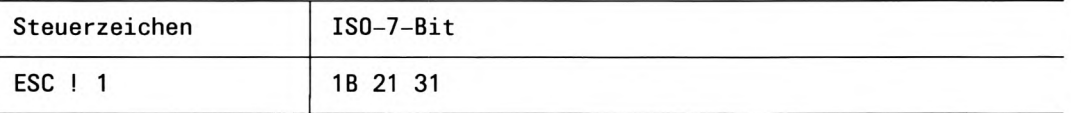

Jedes folgende Zeichen wird in Fettschrift ausgedruckt.

#### Einschränkungen

Die Funktion wird bei den Schreibschritten  $1/13.3}$  Zoll,  $1/15$  Zoll,  $1/17.14$  Zoll und im Grafikmodus unterdrückt.

#### Fettschrift rücksetzen

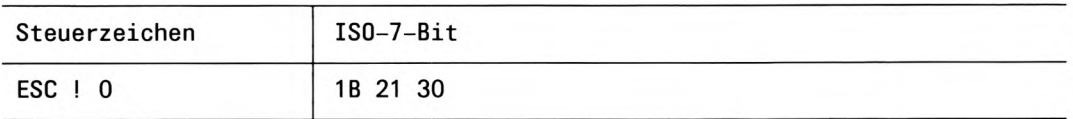

Funktion Fettschrift wird rückgesetzt.

#### Doppeldruck einschalten

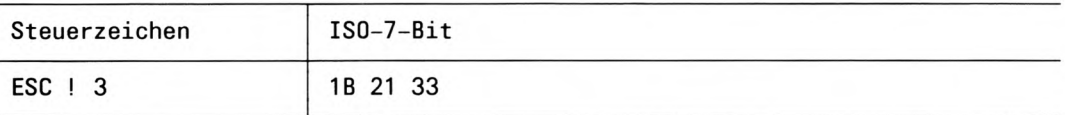

Jedes folgende Zeichen wird in Doppeldruck ausgedruckt.

Near-Letter-Quality wird vom Doppeldruck unterdrückt.

#### Einschränkung

Die Funktion wird bei Fettschrift, bei Superscript, bei Subscript und beim Grafikdruck unterdrückt.

#### Doppeldruck rücksetzen

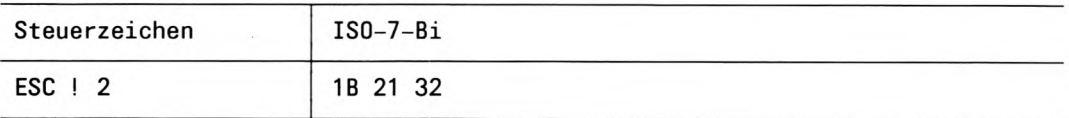

Funktion Doppeldruck wird rückgesetzt.

#### **Hochschrift einschalten**

Diese Funktion wird für die Drucker 9012 und HP-LaserJet nicht unterstützt.

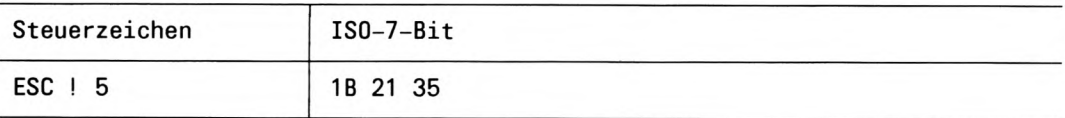

Hochschrift ergibt, mit Breitschrift kombiniert, eine Makroschrift.

#### Hochschrift rücksetzen

Diese Funktion wird für die Drucker 9012 und HP-LaserJet nicht unterstützt.

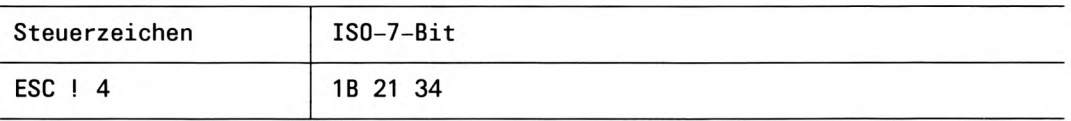

#### Schmierzeichen

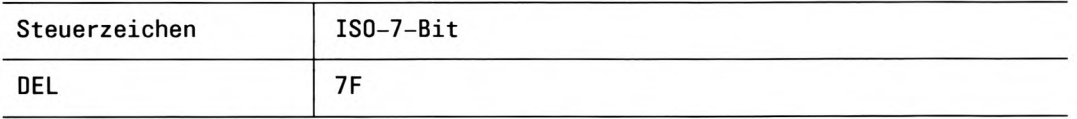

Dieses Steuerzeichen erzeugt ein Schmierzeichen (Vollmatrixzeichen).

# Zeichenvorräte und Zeichensätze

Der virtuelle Drucker unterstützt nur einen Zeichenvorrat. Dieser Zeichenvorrat ist mit verschiedenen Zeichensätzen ausgestattet.

#### Zeichensätze

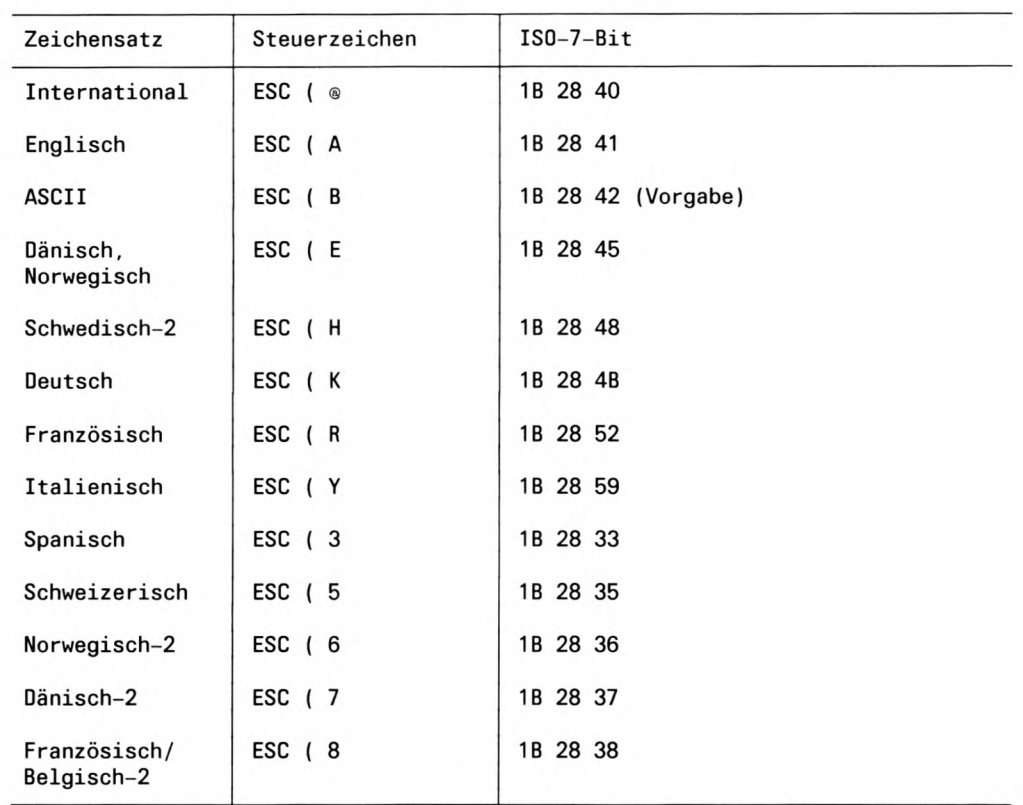

Ein Zeichensatz umfaßt alle Druckzeichen auf den Codeplätzen (hexadezimal) 23, 24, 40, 5B, 5C, 5D, 5E, 60, 7B, 7C, 7D und 7E.

# **Grafikdruck**

Der virtuelle Drucker kennt zwei Grafikarten:

- Bit-Image-Grafik
- Scanner-Grafik

#### **Bit-Image-Grafik**

Bei der Bit-Image-Grafik werden die einzelnen Bits der empfangenen Daten punktspaltenweise gedruckt. Ein Byte entspricht einer Spalte. Abgedruckt werden alle Bits, die auf 1 gesetzt sind.

Grafiken können lückenlos übereinandergedruckt werden, indem der Zeilenabstand auf einen dem Zieldrucker angepaßten Wert gesetzt wird.

Innerhalb einer Zeile kann beliebig zwischen Normaldruck und Bit-Image-Grafikdruck umgeschaltet werden.

Der Drucker interpretiert alle während des Grafikdrucks ankommenden Zeichen, einschließlich Steuerzeichen, als Grafikinformationen.

Die erste Grafikspalte nach dem Umschalten wird in die erste Druckspalte hinter dem letzten Druckzeichen gedruckt. Nach dem Rückschalten wird das erste Textzeichen direkt hinter die letzte Grafikspalte gedruckt.

Wird das Zeilenende überschritten, wird ein automatischer Zeilenvorschub (im aktuellen Zeilenabstand) und Wagenrücklauf (CR + LF) durchgeführt. Die restlichen Grafikinformationen werden in die nächste Zeile gedruckt.

Ein programmierter bedruckbarer Bereich ist auch für den Grafikdruck wirksam.

Der virtuelle Drucker unterstützt Bit-Image-Grafiken nur in einfacher Dichte. Beim Übersetzen der Grafikdaten unterliegt der virtuelle Drucker Rundungsfehlern, die Verzerrungen in der abgedruckten Grafik erzeugen können.

Einfluß auf die Bit-Image-Grafik haben die Einstellungen der folgenden Formate:

- Zeilenanfang und Zeilenende
- Formularlänge
- Erste und letzte Zeile
- Zeilenabstand
- Schreibschritt

Keinen Einfluß auf die Bit-Image-Grafik haben folgende Funktionen (nach dem Rückschalten werden sie wieder aktiv):

- Breitschrift
- Unterstreichen
- Proportionalschrift
- $\bullet$  Fettdruck
- Doppeldruck
- Hochschrift
- Superscript
- Subscript
- Korrespondenzschrift

#### Bit-Image-Grafik einschalten, 8-Bit, einfache Dichte

Diese Funktion wird für den Drucker HP-LaserJet nicht unterstützt.

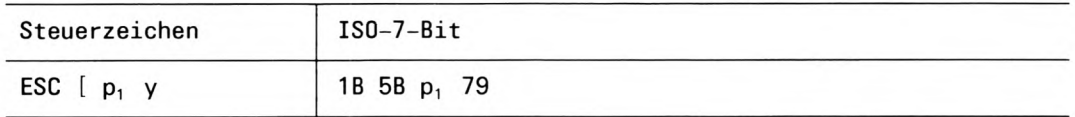

Es wird für eine bestimmte Anzahl von Grafikbytes umgeschaltet.

Nachdem der Drucker die angegebene Anzahl von Grafikbytes abgearbeitet hat, wird automatisch in den Normaldruck zurückgeschaltet.

Ein Grafikbyte ist einer Spalte von 8 Bildpunkten zugeordnet.

Die horizontale Auflösung (Punktdichte) hängt vom aktuellen Schreibschritt ab:

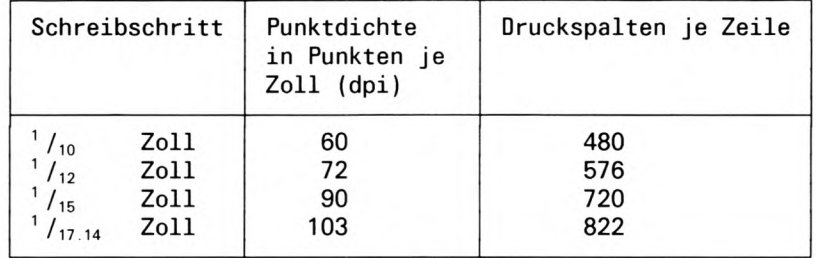

p<sub>1</sub> Anzahl der nachfolgenden Grafikbytes.

Gültigkeitsbereich:

Ein- bis vierstellige, dezimale Ganzzahl zwischen 1 und 9999.

#### Bit-Image-Grafik einschalten, 6-Bit, einfache Dichte

Diese Funktion wird für die Drucker 9022 und HP-LaserJet nicht unterstützt.

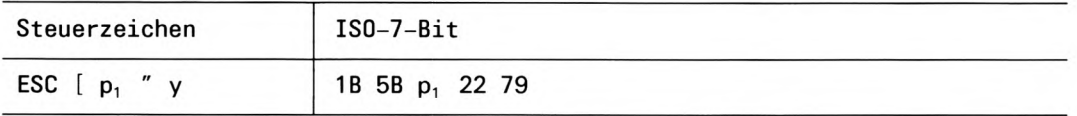

Es wird für eine bestimmte Anzahl von Grafikbytes umgeschaltet.

Nachdem der Drucker die angegebene Anzahl von Grafikbytes abgearbeitet hat, wird automatisch in den Normaldruck zurückgeschaltet.

Ein Grafikbyte ist einer Spalte von 6 Bildpunkten zugeordnet. Die niederwertigen Bits eines Datenbytes enthalten die Druckinformationen der Spuren 1 bis 6:

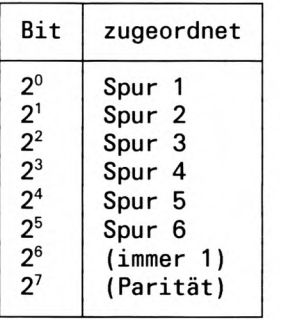

Die horizontale Auflösung (Punktdichte) hängt wie bei 8-Bit-Grafiken vom aktuellen Schreibschritt ab.

p<sub>1</sub> Anzahl der nachfolgenden Grafikbytes.

Gültigkeitsbereich:

Ein- bis vierstellige, dezimale Ganzzahl zwischen 1 und 9999.

#### **Scanner-Grafik**

Bei der Scanner-Grafik werden Einzelpunkte zeilenweise zugeordnet. Sie ist für Anwendungen geeignet, bei denen Grafikdaten bereits in horizontaler Form vorliegen, z.B. Hardcopies aus einem Bildschirmspeicher.

Ein Byte wird 7 horizontalen Bildpunkten zugeordnet.

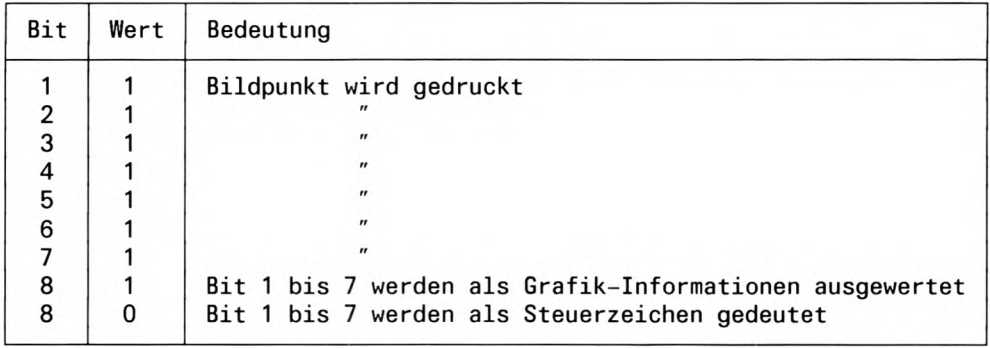

Scanner-Grafik ist in Verbindung mit allen Schreibschritten möglich. Der Zusammenhang zwischen Schreibschritt und horizontaler Auflösung ist folgendermaßen:

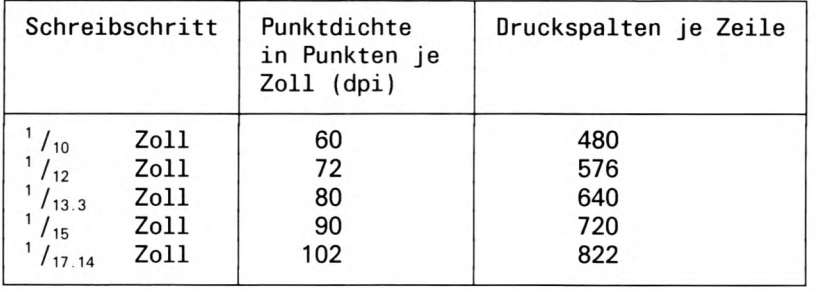

Grafikzeilen können lückenlos übereinandergedruckt werden, wenn der Zeilenabstand auf einen dem Zieldrucker angepaßten Wert programmiert wurde.

#### Scanner-Grafik einschalten

Diese Funktion wird für die Drucker 9011, 9012, 9022, 9026 und HP-LaserJet nicht unterstützt.

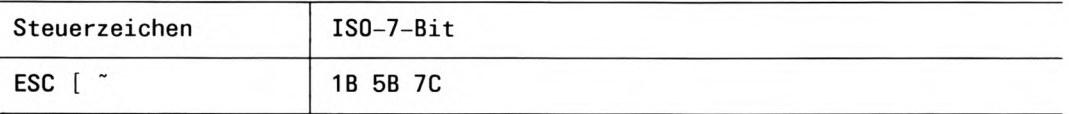

Die Steuerzeichenfolge muß am Zeilenanfang stehen (nach Zeilenwechsel, Zeilenende-Kriterium) und wird sofort wirksam.

Zeilenabstand und Schreibschritt müssen vor dem Umschalten auf Scanner-Grafik auf die gewünschten Werte gesetzt sein.

Jede horizontale Spur muß mit CR abgeschlossen werden.

Nachdem jede 7. Spur fertig übertragen ist, wird ein Zeilenvorschub im aktuellen Zeilenabstand und ein Wagenrücklauf an den Zeilenanfang durchgführt

Wenn die Spuren unterschiedlich lang sind, so wird die Länge der aufbereiteten Scannerzeile von der längsten Spur bestimmt. Die kürzeren Spuren werden mit Leerinformationen aufgefüllt.

Während die Scanner-Grafik eingeschaltet ist, bewertet der Drucker die folgenden Steuerzeichen:

- CR, als Spurende
- LF, Zeilenvorschub wie im Textmodus, wird nur nach jedem 7. Spurende wirksam
- FF. Seitenvorschub
- ESC [ ". Scanner-Grafik ausschalten

Alle anderen Steuerzeichen werden ignoriert.

Grafik-Informationen, die über den rechten Rand hinausgehen würden, werden ignoriert.

Alle Format-Einstellungen wie Zeilenanfang, Zeilenende, programmierte erste und letzte Zeile gelten auch für die Scanner-Grafik.

#### Scanner-Grafik rücksetzen

Diese Funktion wird für die Drucker 9011, 9012, 9022, 9026 und HP-LaserJet nicht unterstützt.

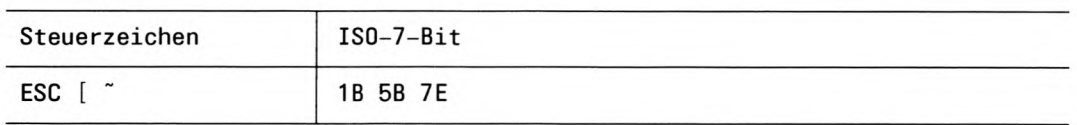

Nach dem Rücksetzen der Scanner-Grafik bleibt der für den Grafikdruck gewählte Schreibschritt aktiv.

Wenn am Ende keine vollständige Druckspur gesendet wird, bestehend aus 7 horizontalen Grafikspuren, so erfolgt ein Ausdruck, jedoch ohne einen automatischen Zeilenvorschub am Ende des Drucks.

# **Sonstige Funktionen**

In diesem Abschnitt sind folgende Funktionen beschrieben:

- Akustisches Signal, BEL
- · Papierzuführschacht auswählen

#### **Akustisches Signal (BEL)**

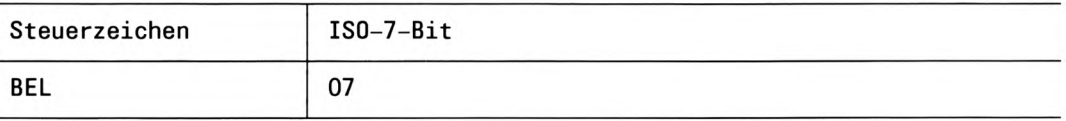

Das Steuerzeichen BEL löst am Zieldrucker ein akustisches Signal aus, wenn dieser Drukker mit einer Hupe ausgestattet ist. Das Steuerzeichen verändert den Ausdruck nicht.

#### Papierzufuhr wählen

Diese Funktion wird für die Drucker 9001, 9011 und HP LaserJet nicht unterstützt.

#### Erste automatische Papierzuführung auswählen

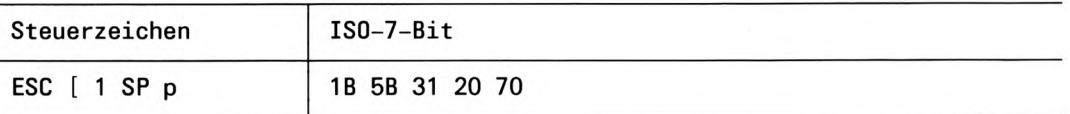

Das Papier wird aus der ersten automatischen Papierzuführung entnommen. Diese Steuersequenz wird erst beim nächsten Blatt wirksam. Wird die Steuersequenz am Anfang einer neuen Seite empfangen, wird sie sofort wirksam.

#### Zweite automatische Papierzuführung auswählen

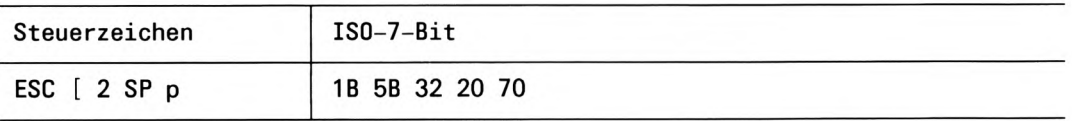

Das Papier wird aus der zweiten automatischen Papierzuführung entnommen. Diese Steuersequenz wird erst beim nächsten Blatt wirksam. Wird die Steuersequenz am Anfang einer neuen Seite empfangen, wird sie sofort wirksam.

#### Funktionen und Funktionsparameter rücksetzen

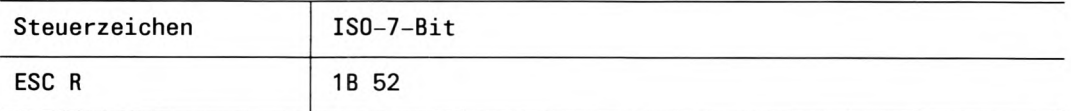

Diese Steuerzeichenfolge setzt alle programmierten Funktionen und Funktionsparameter auf den Wert des Grundzustandes zurück.

Die Daten, die der Drucker vor dieser Steuerzeichenfolge empfängt, werden nicht beeinflußt.

Folgende Funktionen werden rückgesetzt:

- Breitschrift
- Unterstreichen
- $\bullet$  Hochschrift
- Kursivschrift
- $\bullet$  Fettdruck
- Doppeldruck
- Superscript
- Subscript
- Bedruckbarer Bereich
- Bidirektionaler Druck wird eingeschaltet

### Virtuellen Drucker auf den Grundzustand rücksetzen

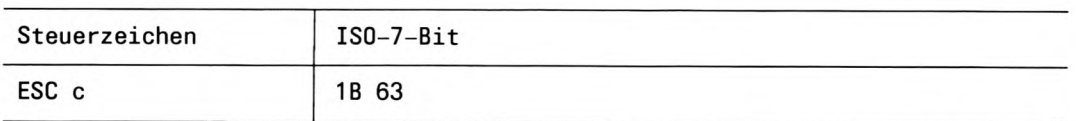

Diese Steuerzeichenfolge setzt - mit Ausnahme des Formularanfangs - alle Parameter des Grundzustands (siehe oben) auf den Standard zurück.

Die mit ESC c abgeschlossene Textzeile wird im Empfangspuffer gelöscht. Das Papier wird in Formulargrundstellung transportiert.

Dieser Grundzustand besagt:

- Empfangspuffer gelöscht
- Schreibschritt auf  $\frac{1}{10}$  Zoll gesetzt
- · die momentane Papierstellung wird als Formularanfang interpretiert
- Zeichensatz ASCII
- Zeilenschritt 6 Zeilen/Zoll
- Formularlänge 12 Zoll = 72 Zeilen bei 6 Zeilen/Zoll

Die für den Grundzustand definierten Funktionen lassen sich durch Steuerzeichen umprogrammieren.

#### Nicht-Escape-Steuerzeichenfolgen

Alle anderen Zeichen werden zum Zieldrucker durchgereicht.

Zeichen, die einen Zeilenüberlauf auslösen, werden in der nächsten Zeile ausgegeben. Zeichen, die nicht an der gleichen Position im aktuellen Zeichensatz des Zieldruckers enthalten sind, werden so umgewandelt, daß diese Zeichen dem Zeichen in der Eingabe entsprechen.

# Kommandozeilen-Schnittstelle des virtuellen Druckers

Der virtuelle Drucker ist ein Filterprogramm, das automatisch aufgerufen wird, wenn die Option + vp mit dem Kommando Ipr angegeben wird. Dieses Programm kann auch direkt von der SINIX-Kommandozeile aus aufgerufen werden. Sie können damit nützliche Diagnoseinformationen erhalten, falls der Ausdruck eines zu druckenden Dokuments nicht Ihren Erwartungen entspricht. Der Name des Programms Virtueller Drucker ist vp (siehe den Anhang Programme und Dateien des SINIX-SPOOL-Systems) und es kann mit den folgenden Optionen aufgerufen werden:

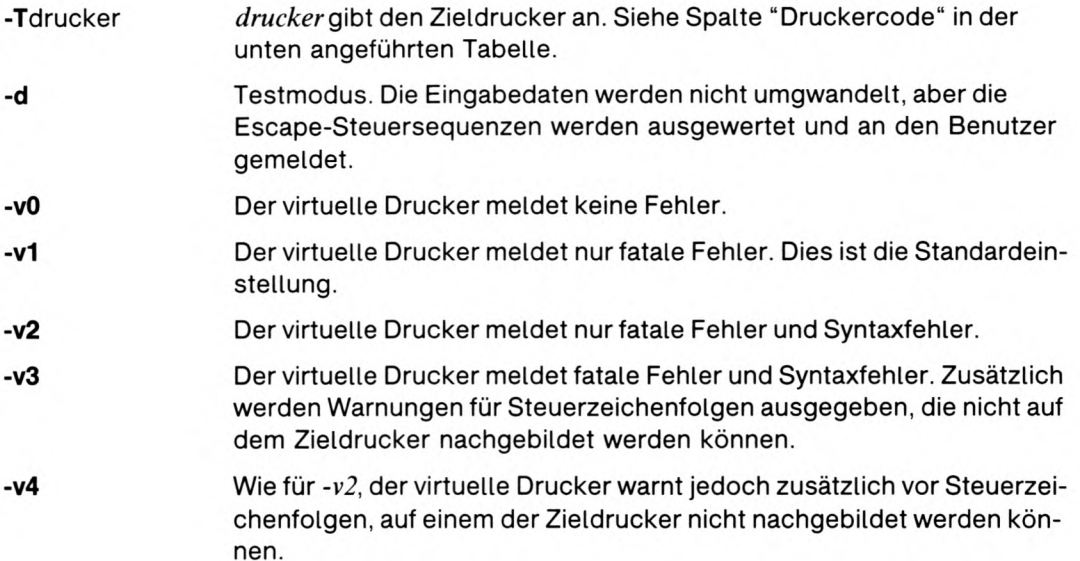

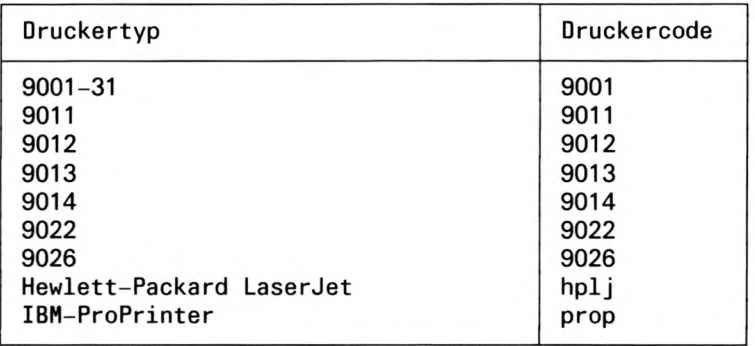

Sie sollten wissen, daß der virtuelle PostScript-Drucker (.../vppost im gleichen Dateiverzeichnis wie .../vp) nicht für die Benutzung von der Kommandozeile aus gedacht ist, sondern nur als Filter, der über  $+vp$  oder -filter aufgerufen wird. Diagnosefunktionen stehen nur über .../vp zur Verfügung, wenn es von der Kommandozeile aus aufgerufen wird. .../vppost erzeugt nur PostScript-Ausgaben und unterstützt keine Diagnosefunktionen.

Der virtuelle PostScript-Drucker besitzt die Fähigkeit, auf dem PostScript Drucker 9001-300 viele Funktionen des Druckers 9001-31 zu emulieren. So kann er beispielsweise entweder 80 Zeichen pro Zeile und 72 Zeilen pro Seite oder 10 Zeichen pro Zoll und 6 Zeilen pro Zoll unterstützen. Das heißt, er kann entweder das Seitenverhältnis oder die Schreibschritte des Dokuments beibehalten, aber nicht beides. Vorgegeben ist die Beibehaltung des Seitenverhältnisses. Der virtuelle PostScript-Drucker übertrifft den allgemeinen virtuellen Drucker noch durch die Untersützung von ISO 8859-1. Es stehen die folgenden Optionen zur Verfügung:

-aspect Seitenverhältnis wird alternativ zum Schreibschritt beibehalten (der Vorgabe).

-iso Unterstützt ISO 8859-1.

.../vppost wird vom Spooler über die .../filtertab Datei gerufen, welche die folgenden Einträge enthält:

 $\# vp/VP/virtual\, printer$  $...$ /vppost-iso-aspect

Der Systemverwalter kann die Option -aspect entfernen, so daß der virtuelle PostScript-Drucker den Zeichenabstand des Originaldokumentes beibehält.

Wahlweise kann die folgende zusätzliche Eintragung in die .../filtertab Datei gemacht werden:

 $...$ /vppost-iso  $\# vp\_pitch$ 

Der Benutzer kann so die Zeichenabstand erhaltende Version mit -filter = vp\_pitch aufrufen, während die "aspect" erhaltende Version über  $+$  vp (oder -filter = vppost) aufgerufen werden kann.

Weitere Informationen über das Format ... / filtertab, siehe Abschnitt "Backend für Post-Script-Drucker" im Kapitel Dokument formatieren.

# Einführung in die SINIX-SPOOL-Verwaltung

Der Systemverwalter ist für den tagtäglichen Betrieb des SINIX Spoolers zuständig. Zu seiner Arbeit gehört es, neue Drucker zu konfigurieren und das System an die sich ändernden Bedürfnisse der Benutzer anzupassen.

Dieses einführende Kapitel beschreibt die Arbeitsweise des SINIX Spoolers: die Funktion der verschiedenen Spoolprozesse und wie diese kommunizieren.

Das Kapitel Das SPOOL-System einrichten beschreibt die Modifizierung aller Aspekte der Spoolerkonfiguration.

Der Systemverwalter kann Druckerverwalter ernennen, indem er diese in der Datei .../CONFIG definiert. Als Vorgabe ist schon der Benutzer "admin" als Druckerverwalter für alle konfigurierten Drucker definiert.

Als Druckerverwalter können Sie:

- Drucker sperren und wieder freigeben, mit oder ohne Abbrechen aktueller Aufträge,
- eine Prioritätsgrenze für einen Drucker definieren (minimale Priorität für die Ausgabe),
- für einen Drucker ein bestimmtes Formular einstellen.
- einen Probedruck einleiten.

Als Systemverwalter können Sie außerdem:

- den Druckerbetrieb abschalten,
- die Druckerkonfigurationen verändern,
- Treiberprogramme (Backends) laden und beenden.

# Auftragsverwaltung

Der Systemverwalter legt die Beschreibung der Konfiguration des Spoolers in der Datei .../CONFIG nieder. Dies geschieht automatisch, wenn die Drucker über das COLLAGE-Bediensystem konfiguriert werden. Die Datei ... */ CONFIG* kann aber auch nachträglich editiert werden. Diese Konfigurationsbeschreibung wird dann in ein Format übersetzt, mit dem das Programm .../daemon in der Datei .../CONFIG.bin arbeiten kann. Diese Datei enthält die notwendigen Informationen über die Backend-Programme der Drucker, die zulässigen Optionen und die Zuordnungen von Drucker zu Benutzer oder Terminal.

Das Verwaltungsprogramm .../daemon ist das zentrale Programm im Spooler-System. Das Programm .../daemon empfängt die Aufforderungen der Programme der Bedienoberfläche, wertet diese aus und reagiert bei fehlerhaften Angaben entsprechend.

Während des laufenden Betriebs behält ... / daemon den Überblick über alle Benutzeraufträge und führt Buch über die Zustände aller Ausgabegeräte. Anhand dieser Information entscheidet .../daemon, wann und auf welchem Ausgabegerät ein bestimmter Auftrag ausgeführt wird. Es sollten immer zwei Daemon-Prozesse, Vater und Sohn, existieren.

Der Sohn-Prozeß ist die eigentliche Druckerverwaltung, der Vater-Prozeß ist nur für die Überwachung des Sohnes zuständig.

Das Programm .../daemon gibt nicht selbst eine Datei an einem Drucker aus, sondern delegiert die Ausgabe an das entsprechende Backend (Schnittstellenprogramm). Zu jedem konfigurierten Drucker muß ein eigener Backend-Prozeß existieren, nur dann können Sie an diesem Drucker ausdrucken. Dieser Prozeß wird automatisch erzeugt, wenn die Druckerverwaltung gestartet wird. Treten Störungen auf, dann können Sie die Fehlerursachen der Datei .../tmp/daemtrc entnehmen. Das Programm daemon erhält von den Bakkend-Programmen Informationen über den Zustand der dazugehörenden Drucker und der gerade bearbeiteten Druckaufträge.

Durch die Trennung von Auftragsverwaltung und Auftragsausführung wird einerseits die Parallelarbeit erleichtert, andererseits braucht .../daemon keine druckerspezifischen Informationen zu beachten. Wenn Sie also nachträglich einen neuen Druckertyp anschließen wollen, benötigen Sie dazu nur ein neues Backend.

#### **Druckausgabe**

In dieser Ebene gewinnen die physikalischen und logischen Eigenheiten der Drucker an Gewicht. Jeder Druckertyp hat andere Steuerzeichen und meldet Störungen oder seinen Status auf eine andere Weise. Um nicht für jeden neuen Druckertyp das Spooler-System ändern zu müssen, gibt es für jeden Druckertyp ein eigenes Backend-Programm.

Die Backends sorgen dafür, daß die Geräteschnittstelle richtig eingestellt ist und daß die Daten korrekt und formatiert auf dem entsprechenden Drucker ausgegeben werden. Sie werten druckerspezifische Ipr-Optionen aus, setzen diese gegebenenfalls in Drucker-Steuerzeichen um und schicken sie an den Drucker. Außerdem überprüfen die Backends in einem vom Systemverwalter definierten Zeitabstand Funktionsbereitschaft der Drucker und werten gegebenenfalls Statusmeldungen aus. Tritt eine Druckerstörung auf, wird sie sofort an die Druckerverwaltung weitergemeldet; ein Druckauftrag, der gerade ausgeführt wird, wird abgebrochen und seitenrichtig fortgesetzt, wenn die Störung behoben ist. "Seitenrichtig" bedeutet, daß die Druckausgabe mit der Seite forgesetzt wird, innerhalb der die Druckerstörung auftrat. Auftragsspezifische Fehler, die erst hier erkannt werden, werden auf Papier ausgegeben bzw. über mail dem Benutzer (= Auftraggeber) mitgeteilt.

# **Druckerkonfiguration**

Das SINIX-Spooler-System unterscheidet klar zwischen einzelnen Druckern und Druckergruppen. Diese Unterscheidung zeigt sich vor allem im Format der Datei ... / CONFIG, die im nächsten Kapitel beschrieben wird.

Jeder in der Datei .../CONFIG definierte Drucker hat einen eindeutigen Namen und eine physikalische Schnittstellendefinition. Vorgegeben ist für die Druckernamen die Form Dnnn und sie werden mit lpr -q angezeigt.

Auch jede in .../CONFIG definierte Druckergruppe hat einen eindeutigen Namen und bezieht sich auf einen oder mehrere Druckernamen. Druckaufträge werden immer an eine Druckergruppe gesendet, nie an einen einzelnen Drucker. Die Gruppennamen werden mit lpr-gdru angezeigt und entsprechen den vom Spooler verwalteten Auftrags-Warteschlangen.

Im allgemeinen betrachtet der Benutzer den Spooler als Druckergruppen, die bestimmte Dienste anbieten, z.B. Korrespondenzschrift oder Schnellschrift (Draft). Der Systemverwalter verwaltet diese Gruppen für den Benutzer und muß in einer großen Abteilung die angebotenen Dienste ständig neu abschätzen.

Wenn Sie die Drucker im SINIX-Bediensystem konfigurieren, werden automatisch die folgenden Druckergruppen eingerichtet:

- $ALLE$ Druckergruppe, die alle konfigurierten Drucker enthält.
- Gnnn Druckergruppen, die jeweils nur einen konfigurierten Drucker enthalten. nnn steht für die Nummer des Steckplatzes, an dem der jeweilige Drucker angeschlossen ist.

Sie können im COLLAGE-Bediensystem aber auch zusätzliche Druckergruppen definieren, z.B. eine Gruppe, die nur Drucker gleichen Typs oder alle Drucker in einem Raum enthält. Ein Drucker kann dabei mehreren Gruppen zugeordnet sein.

#### **Zuordnung von Druckern**

Normalerweise wird ein Druckauftrag, der vom Benutzer nicht an eine Druckergruppe gebunden wurde, auf den nächsten freien Drucker der Gruppe ALLE ausgegeben. Im SINIX-Spooler-System können Benutzer oder Terminals Druckergruppen zugeordnet werden. Nachdem eine Zuordnung eingerichtet wurde, wird ein Druckauftrag, der vom Benutzer nicht explizit an eine Druckergruppe gebunden wurde, auf einen Drucker der zugeordneten Druckergruppe ausgegeben.

# **SPOOL-System einrichten**

Die Druckerverwaltung des Spooler-Systems kann bis zu 256 Drucker verwalten und maximal 1279 Druckaufträge speichern, unabhängig von der Anzahl der verfügbaren Geräteschnittstellen.

Dieses Kapitel beschreibt, wie die Druckerverwaltung eingerichtet wird, zu der die im Anhang Programme und Dateien des SINIX-SPOOL-Systems aufgelisteten Dateien und Programme gehören.

## **Drucker konfigurieren**

Bevor Sie die Druckerverwaltung des Spooler-Systems zum erstenmal starten können, müssen Sie Ihre Drucker konfigurieren, das heißt Sie müssen dem System bekanntgeben. welcher Drucker an welchem Steckplatz angeschlossen ist. Wo Sie Ihre Drucker anschließen, erfahren Sie in der Betriebsanleitung für Ihren SINIX-Computer.

Zur Konfigurierung sollten Sie unbedingt die Funktionen des COLLAGE-Bediensystems verwenden. Nur über dieses Bediensystem können Sie auch jederzeit Informationen über alle am System angeschlossenen Geräte erhalten. Außerdem richtet das SINIX-Bediensystem die notwendigen Gerätedateien automatisch ein und erstellt oder erweitert die Konfigurationsdatei .../CONFIG.

#### **Hinweis**

Bevor Sie zusätzliche Drucker in Ihr Spooler-System einbinden oder Drucker aus dem Spooler-System entfernen, sollten Sie alle Sperren und Exklusivbelegungen für die bereits vorhandenen Drucker aufheben.

#### Welche Drucker können Sie anschließen?

Die folgenden Drucker werden standardmäßig unterstützt:

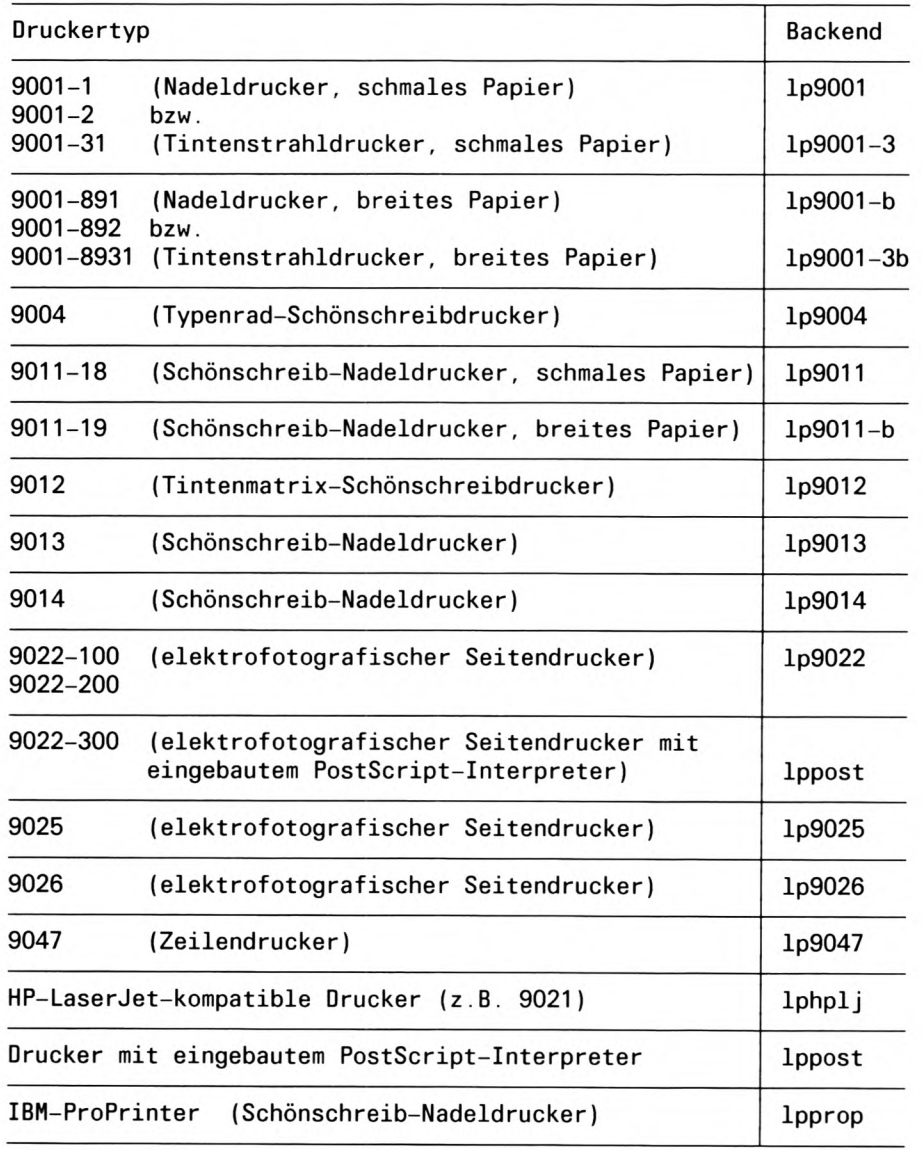

Andere Drucker könne Sie über das Universal-Schnittstellenprogramm interface anschließen. Eine nähere Beschreibung hierzu finden Sie später in diesem Kapitel.
## Die Konfigurationsdatei .../CONFIG

Die Konfigurationsdatei enthält in lesbarer Form:

- Welche Drucker das Spooler-System verwaltet.
- Welche Zuordnung zwischen Druckernamen. Backends und Gerätedateien besteht.
- Welche druckerspezifischen Parameter des Kommandos *Ipr* von .../*daemon* an die Backends weitergeleitet werden.
- Welche Drucker zu einer Druckergruppe zusammengefaßt sind.
- Welche Benutzer Druckerverwalter sind, d.h. privilegierte Funktionen für bestimmte Drucker ausführen können.
- Welche Benutzer und Terminals welchen Druckergruppen zugeordnet sind.

Die .../CONFIG-Datei wird bei der Konfigurierung über das COLLAGE-Bediensystem automatisch angelegt bzw. verändert.

Sie besteht aus vier Teilen:

- 1. Teil: Angabe der konfigurierten Drucker
- 2. Teil: Angabe der definierten Druckergruppen
- 3. Teil: Angabe der autorisierten Druckerverwalter
- 4. Teil: Zuordnung der Benutzer/Terminals zur Druckergruppe

Zur Sicherheit sollten Sie die Konfiguration Ihres Spooler-Systems wenn möglich nur über das COLLAGE-Bediensystem ändern. Sie vermeiden dadurch Fehler, die das Spooler-System blockieren können. Wenn Sie das Interface-Backend verwenden, müssen Sie die Konfigurationsdatei Ihres Spooler-Systems von Hand ändern.

Der Systemverwalter kann für bestimmte Drucker jeweils einen Druckerverwalter (Benutzerkennung) in die .../CONFIG-Datei eintragen. Dieser ist dann berechtigt, "seine" Drukker zu sperren, freizugeben, die Probedruckfunktion aufzurufen und den Schwellwert für die Ausgabepriorität zwischen 1 und 20 festzulegen. Vom COLLAGE-Bediensystem wird standardmäßig nur der Verwalter admin mit Berechtigung für alle Drucker eingetragen. Drucker können von mehreren Verwaltern gleichzeitig verwaltet werden.

Im vierten Teil (ab SPOOL V1.0) können Zuordnungen von Terminals bzw. Benutzern zu bestimmten Druckergruppen festgelegt werden. Wird bei Druckauftragsstellung keine Druckergruppe selektiert, so wird der Auftrag an die erste in .../CONFIG eingetragene Druckergruppe, im allgemeinen ALLE, vergeben. Durch Zuordnung im vierten Teil kann als Standarddruckergruppe eine andere als der Eintrag ALLE festgelegt werden, und zwar in Abhängigkeit des Terminals, von dem aus der Auftrag gestellt wird, oder des Benutzers. Der Auftrag wird dann an einem Drucker dieser Druckergruppe ausgeführt.

Sind für den Benutzer und das verwendete Terminal Zuordnungen eingetragen, so hat die Benutzerzuordnung die höhere Priorität. Bei Benutzung *virtueller Terminals* (z.B. 97808 mit COLLAGE) muß eine Umgebungsvariable TTYDEV = 'tty' definiert werden (z.B. in *\$HOME/profile* oder *.login*), um eine Zuordnung des realen Terminals zu ermöglichen.

Das folgende Beispiel zeigt eine spezielle .../CONFIG-Datei, bei der im ersten Teil nicht alle zulässigen Optionen in je einer Zeile angegeben werden konnten (die Zeilen sind daher kürzer und umbrochen). Weil es einfacher und übersichtlicher ist, ist hier nur die Version für SINIX V5.24 abgedruckt.

Die Version für SINIX V5.4 sieht bis auf die Pfadnamen der Dateien gleich aus.

#### Beispiel für eine Datei .../CONFIG

```
D003 '/usr/spool/spooler/lp9013' /dev/tty003 -zs= -dt -int
  -pb1 -pb2 -pb3 -pb= -p1= +hd -hd +tr1 -tr1 -font = -ab= -bis=DOO7 '/usr/spool/spooler/lp9001 -pb2 -dt' /dev/tty007 -zs= -dt -int
  -zb = -pb1 -pb2 -pb3 +hd -hd +tr1 -tr1 -ab = -bis =D008 '/usr/spool/spooler/lp9047 -pl=60' /dev/tty008 -pb= -pl= -hd
  +hd -tr1 +tr1 -ab = -bis = -tst -band =DF '/usr/spool/spooler/interface -prog=/usr/steve/backend +cbreak
  +odd +even -speed=B9600' /dev/tty002 -dt -pb2
ALLE ( DOO3 DOO8 DOO7 DF ) 'Alle vorhandenen Drucker'
GOO3 (DOO3) 'Multifunktionsdrucker 9013 mit Einzelblattzufuhr DOO3'
G007 ( D007 ) 'Nadeldrucker 9001 D07'
G008 ( D008 ) 'Banddrucker 9047 D008'
     ( D003 D007 D008 ) 'Alle schnellen Drucker D003, D007, D008'
GS
GF
     (DF) 'Fremddrucker, ueber Privatbackend angesprochen DF'
admin ( DOO3 DOO7 DOO8 DF )
franz (D003)
xaver ( DOO7 DF )
nicole ( D008 )
/dev/tty001 G007
franz
            GS
```
Die Leerzeilen sind Trennzeilen zwischen den vier Teilen der ... */ CONFIG*-Datei. Zusätzliche Leerzeilen zwischen den Teilen dürfen nicht vorkommen.

#### Die vier Teile der Datei haben folgenden Aufbau:

1. Teil: Druckerbeschreibungen (je Drucker eine Zeile)

```
"Druckername 'Backend-Aufrufname' Gerätedatei druckerspezifische Option"
"Druckername 'Backend-Aufrufname' Gerätedatei druckerspezifische Option"
```
Backend-Aufrufname und Gerätedatei müssen als absolute Pfadnamen angegeben werden! *lpr* akzeptiert nur backend-spezifische Optionen, die in der .../CONFIG-Datei angegeben wurden. Es können innerhalb der Apostrophe noch Standardoptionen (nur bakkendspezifisch) für dieses Backend eintragen werden.

#### **Beispiel:**

```
DOO7 '/usr/spool/spooler/lp9001 -pb2 -mar=20' /dev/tty007 # (SINIX V5.23)
D007 '/opt/etc/lp9001 -pb2 -mar=20' /dev/term/tty007
                                                        # (SINIX V5.4)
```
Diese Standardoptionen werden nun automatisch zu jedem Druckauftrag gesetzt, der an diesen Drucker gesendet wird, sofern sie nicht außer Kraft gesetzt werden.

Der Druckername kann bis zu 8 Zeichen lang sein und wird bei der Konfigurierung vom COLLAGE-Bediensystem vergeben. Zur Verbesserung der Transparenz der Druckerverwaltung kann er aber auch beliebig geändert werden, muß dann aber auch im 2. und 3. Teil der .../CONFIG-Datei angepaßt werden.

2. Teil: Definition der Druckergruppen (je Gruppe eine Zeile)

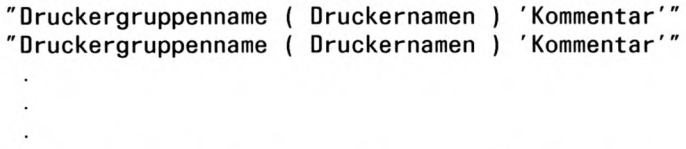

Bei Druckernamen müssen die Namen der Drucker angegeben werden, die in dieser Gruppe zusammengefaßt werden sollen, so, wie sie im 1. Teil definiert sind. Wie bei den Druckernamen können auch die Druckergruppen (bis zu 8 Zeichen) beliebig gewählt werden oder sogar identisch mit *Druckernamen* sein. Der Kommentar erscheint in der Anzeige beim Aufruf Ipr - adru.

3. Teil: Angabe der "Druckerverwalter"

"Benutzername ( Druckernamen )" "Benutzername ( Druckernamen )"

Der Benutzername muß mit dem Eintrag in /etc/passwd übereinstimmen. Bei Druckernamen müssen die Namen der Drucker aus Teil 1 angegeben werden, die der Benutzer verwalten soll.

4. Teil: Angabe der "Druckergruppenzuordnungen" (optional)

"Benutzername oder Terminalname Druckergruppenname" "Benutzername oder Terminalname Druckergruppenname"

Der Benutzername muß mit dem Eintrag in /etc/passwd übereinstimmen, der Terminalname mit der zugehörigen Gerätedatei in /dev. Am absoluten Pfadnamen erkennt die Druckerverwaltung, daß es sich um eine Terminalzuordnung handelt.

Der Druckergruppenname muß mit dem im 2. Teil definierten übereinstimmen.

Nach jeder Änderung der Datei ... / CONFIG muß die Druckerverwaltung mit dem Befehl .../startup neu gestartet oder bei laufender Druckerverwaltung die Änderung mit dem Kommando *Ipr -rr*übernommen werden, um wirksam zu werden. Deshalb ist dringend davon abzuraten, aus Anwenderprogrammen auf diese Datei zuzugreifen, um Informationen über die aktuelle Konfiguration zu erhalten, da sie nicht unbedingt die tatsächliche Konfiguration wiedergibt. Zu diesem Zweck wird ab Version SINIX V5.21 bzw. SINIX-SPOOL V1.0 eine C-Schnittstelle zur Verfügung gestellt (siehe Kapitel C-Schnittstelle zum SPOOL-System).

Sollte die Spoolverwaltung danach nicht mehr aktiv sein oder sollten einige Drucker im Zustand UNBEKANNT verbleiben, so ist die .../CONFIG- oder .../POOLDAT-Datei fehlerhaft.

Es ist wichtig, daß alle Backends und Gerätedateien, die in der ... / CONFIG-Datei angegeben sind, auch wirklich existieren.

Die Meldungen, die der daemon beim Start abgibt, werden in die Datei .../tmp/daemtrc umgelenkt und sind bei der Fehlersuche hilfreich.

Bevor Sie die Datei .../CONFIG direkt bearbeiten, sollten Sie eine Sicherungskopie dieser Datei anlegen, denn bei Fehlern in der Konfigurationsdatei kann die Druckerverwaltung nicht mehr arbeiten.

Sie können die Datei .../CONFIG auch bearbeiten, wenn die Druckerverwaltung aktiv ist. Damit die Änderungen anschließend wirksam werden, müssen Sie, wenn Sie nicht im COLLAGE-Bediensystem arbeiten, entweder das Kommando Ipr -rr eingeben oder die Druckerverwaltung neu starten.

## **Die Formular-Datei**

Ab SPOOL V1.0 kann die Druckerverwaltung verschiedene Auftragswarteschlangen für verschiedene Druckformulare verwalten. Aufträge können für ein bestimmtes Formular gestellt werden und werden erst ausgedruckt, wenn das gewünschte Formular im Drucker eingelegt und dies der Druckerverwaltung mitgeteilt worden ist.

Zur Aktivierung des Formularspools muß eine Datei .../FORMTAB existieren, in der die Formulare, die von der Druckerverwaltung unterstützt werden sollen, eingetragen sind. Die Datei hat folgenden Aufbau:

"Formularnummer Formularname" "Formularnummer Formularname"

Die Formularnummer ist für die interne Verwaltung des Spoolers wichtig und kann Werte zwischen 1 und 99 haben. Der Formularname kann aus bis zu 15 abdruckbaren Zeichen (keine Blanks) bestehen. Der Aufruf eines Formulars erfolgt bei Auftragsstellung mit der Ipr-Option -form =.

Beispiel für eine FORMTAB-Datei:

- 1 breit
- 2 schmal
- 3 Portrait
- 4 Landscape
- 5 Executive
- 6 Letter
- 7 Legal

#### **Hinweis**

Die Einträge für die Formulare 1 bis 7 sind vorbelegt und dürfen nicht verändert werden. Alle folgenden Einträge sind frei wählbar.

Es bedeutet:

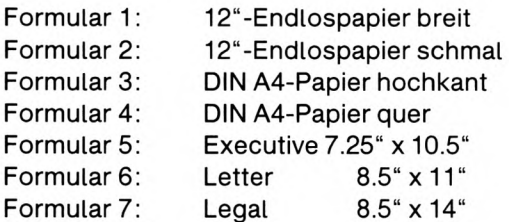

Weitere Formulare können beliebig festgelegt werden.

Die Berechtigung zur Änderung der Formulareinstellung eines Druckers hat nur der System- oder Druckerverwalter. Die Änderung erfolgt mit dem Kommando

 $lpr$ -forminit = < Druckername > -form = < gewünschtes Formular >.

Die aktuelle Formulareinstellung kann mit folgendem Kommando angezeigt werden:

 $lpr -q$ 

 $lpr$ - $q =$  < Formularnummer > listet ausschließlich die für dieses Formular gestellten Aufträge in der Auftragswarteschlange auf.

## **Spooler-System starten**

Das Spooler-System wird automatisch gestartet, wenn Sie das Betriebssystem SINIX laden; dazu wird in der Datei /etc/rc die Prozedur .../startup aufgerufen. Das Spooler-System bleibt solange aktiv, bis Sie SINIX beenden oder das Spooler-System auf dem normalen Weg beendet wird.

Wenn Sie das Spooler-System aktivieren wollen, während das System läuft, dann wählen Sie entweder unter der Benutzerkennung admindie Funktion Starten im Menü Spoolsystem aus (ein Untermenü von Spoolverwaltung im COLLAGE-Bediensystem) oder Sie geben unter der Benutzerkennung root das folgende Kommando ein:

Für SINIX V5.24

# /usr/spool/spooler/startup > /dev/null 2>&1 &

Für SINIX V5.41

# /opt/etc/startup > /dev/null 2>&1 &

Wenn Sie, während das Spooler-System läuft, die Konfigurationsdatei .../CONFIG verändern und die Änderungen sofort wirksam werden sollen, dann geben Sie ein:

# lpr -rr

Die Änderungen werden aber auch wirksam, wenn Sie das Spooler-System neu starten. Ist das Spooler-System danach nicht wieder aktiv, dann ist die Datei .../CONFIG vermutlich fehlerhaft.

Jedesmal, wenn das Spooler-System neu gestartet wird, wird überprüft, ob die Konfigurationsdatei .../CONFIG verändert wurde oder ob die Binärversion .../CONFIG.bin nicht existiert. Wenn ja, dann wird das Programm ... / digest aufgerufen. Dieses Programm prüft zunächst die Einträge in der Konfigurationsdatei ... */ CONFIG* auf Plausibilität und erzeugt anschließend die neue Binärversion .../CONFIG.bin.

Ein Protokoll über den Start des Spooler-Systems wird in der Datei .../tmp/daemtrcabgelegt. Sollte das Spooler-System trotz Start nicht aktiv sein, so finden Sie voraussichtlich in dieser Datei die Fehlerursache.

## Optionen zum Konfigurieren von Treiberprogrammen (Backends)

Die in diesem Abschnitt beschriebenen Optionen dienen zur Konfiguration des Spooler-Systems und der Backends.

#### Achtung

Die nachfolgend aufgeführten Optionen sind nur für den Systemverwalter gedacht und dieser trägt sie in der Datei .../CONFIG ein. Dort darf er diese Optionen nur als Teil des Bakkend-Aufrufs benutzen.

#### $-**addr** = Druckername$

Stellt die Internet-Adresse für einen TACLAN-Drucker ein. Für *Druckername* geben Sie entweder die Internet-Adresse oder den symbolischen Namen des über TACLAN angeschlossenen Druckers an.

#### **Hinweis**

Die Optionen -  $addr =$  und -  $port =$  gehören zusammen und müssen deshalb auch zusammen angegeben werden.

 $-bits = n$ 

Für die Datenübertragung zum Drucker werden n Bit pro Zeichen benutzt. Zulässige Werte sind 7 und 8.

#### -esca

#### -escb

Die Drucker 9025 und 9026 können mittels der Einrichtungsmenüs manuell so konfiguriert werden, daß sie einen Gravis und einen Gegenschrägstrich (Backslash) anstatt des ESC-Zeichens erwarten. Der Vorgang wird im entsprechenden Druckerhandbuch ausführlich beschrieben.

-esca verwandelt das vom Backend erzeugte Escape-Zeichen auf dem 9025 oder 9026 Drucker von einem ESC (Hex 1B) in einen Gravis (Hex 60).

-escb verwandelt das vom Backend erzeugte Escape-Zeichen auf dem 9025 oder 9026 Drucker von einem ESC (Hex 1B) in einen Gegenschrägstrich (Hex 5C).

#### **Hinweis**

Wenn diese Möglichkeiten genutzt werden, so sollten sie sicherstellen, daß alle "echten" Gravis- und Gegenschrägstrichzeichen in Ihrem Dokument entwertet sind.

#### $+1$ kmod

Diese Option darf nur in der Datei .../CONFIG hinter dem Namen des Treiberprogramms spezifiziert werden. Der Drucker, der dieses Treiberprogramm benutzt, wird dann von der Druckerverwaltung in den Blockierbetrieb gesetzt. D.h. daß der Weiterdruck nach jedem Auftrag unterbrochen wird, um z.B. das Papier wechseln zu können (Plotterunterstützung). Mit den Optionen -rl = Dnnn bzw. -du = Dnnn kann der Drucker wieder freigegeben werden.

#### -nopoll

Diese Option gilt nur für das PostScript-Backend. Bei dieser Option fragt das Backend nicht den Druckerzustand ab und ermöglicht es daher dem PostScript-Backend, mit einer parallelen Schnittstelle zu arbeiten (wie auf manchen Terminal-Konzentrator-Geräten unterstützt). Der Nachteil der Abfrageunterdrückung liegt darin, daß der Drukkerzustand nicht für Ipr -q verfügbar ist.

#### $-parity = bitval$

Stellt das Paritätsbit in der Datenübertragung ein. Für den Parameter bitval sind nur die nachfolgend angegebenen Werte zulässig.

Diese Option gilt nur für das PostScript-Backend.

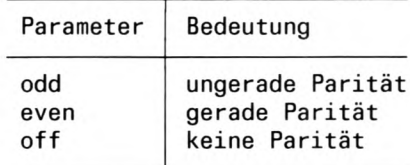

#### -perm

Die Verbindung zum TACLAN-Drucker ist nicht permanent. Das Backend gibt die Verbindung zum TACLAN-Drucker nach jedem abgearbeiteten Auftrag wieder frei.

#### $+$  perm

Die Verbindung zum TACLAN-Drucker ist permanent. Das Backend gibt die Verbindung zum TACLAN-Drucker nicht frei.

#### -polltmo  $=$  t

Stellt den Zeitabstand zwischen zwei Zustands-Abfragen des Backends auf t Sekunden ein. Die zulässigen Werte für t sind 0 (Null) und alle Werte zwischen 10 und 65535. Falls Sie für t den Wert 0 (Null) angeben, macht das Backend keine Zustandsabfragen. Wird die Option -polltmo = nicht angegeben, wartet das Backend 80 Sekunden zwischen zwei Zustandsabfragen.

#### $-port = n$

Stellt die TCP-Port-Nummer für einen TACLAN-Drucker ein. Der Wert nentspricht der TCP-Port-Nummer, die bei der TACLAN-Konfigurierung spezifiziert wurde.

#### **Hinweis**

Die Optionen - *port* = und - *addr* = gehören zusammen und müssen deshalb auch gemeinsam angegeben werden.

#### $-speed = br$

br gibt die Übertragungsgeschwindigkeit (Baudrate) an, mit der die Ausgabedaten an den Drucker übertragen werden sollen. Der angegebene Wert muß mit dem am Drukker eingestellten Wert übereinstimmen. Die Baudrate kann beim Drucker 9001 nicht verändert werden (sie beträgt immer 9600 Baud). Die folgenden Werte sind für den Parameter br zulässig:

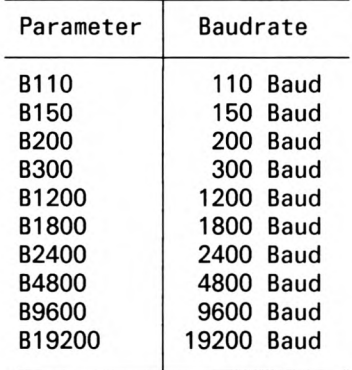

#### $-stops = bits$

Stellt die Anzahl der Stoppbits für die Datenübertragung ein. Für den Parameter bits sind nur die nachfolgend angegebenen Werte zulässig. Diese Option gilt nur für das PostScript-Backend.

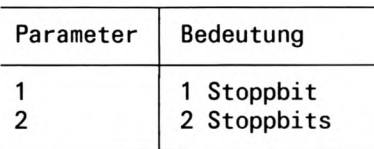

#### $-waittmo =$

Mit dieser Option wird die Zeit eingestellt, die das Spooler-System zweimal verstreichen läßt, bevor es einen Druckauftrag nach einem Druckfehler abbricht. t gibt das Zeitintervall in Sekunden an; alle Werte zwischen 10 und 65535 sind zulässig. Wir empfehlen Ihnen, einen Wert zu wählen, der größer als der doppelte Abfragezyklus des Backends ist. Wird die Option -waittmo = nicht angegeben, ist ein Standardwert von 160 Sekunden voreingestellt.

-xon

Diese Option gilt nur für das PostScript-Backend und sollte nach dem Backend-Pfadnamen in die Datei .../CONFIG aufgenommen werden. Das Backend benutzt dann das Protokoll XON/XOFF statt des vorgegebenen ETX/ACK. Dadurch kann das Post-Script-Backend mit Druckern arbeiten, die ETX/ACK nicht unterstützen. Der Nachteil des XON/XOFF-Protokolls liegt in der Abfrageunterdrückung und dadurch ist der Druckerzustand nicht für Ipr -q verfügbar.

#### gentab Bandtabelle für Drucker 9047 erzeugen

gentab erzeugt aus der Datei .../bdef die Bandtabellen für den Drucker 9047. Mit diesen Tabellen werden die Zeichen des ASCII-Codes auf die Zeichen des Druckbandes des Druckers 9047 abgebildet. gentab schreibt eine Klartextversion der Tabellen auf die Standardausgabe.

## Optionen für den Systemverwalter bzw. den Druckerverwalter

In diesem Abschnitt werden die zusätzlichen Optionen in alphabetischer Reihenfolge erklärt, die nur für den Systemverwalter und die vom ihm ernannten Druckerverwalter zur Verfügung stehen.

- Optionen, die nur der Systemverwalter verwenden darf, sind mit (S) gekennzeichnet.
- Optionen, die Druckerverwalter und Systemverwalter verwenden dürfen, sind mit (S) (D) gekennzeichnet.

#### $-dd = Dnnn(S)(D)$

Drucker sperren. Für Dnnn geben Sie den Drucker an, den Sie sperren wollen. Den Namen des Druckers erhalten Sie mit dem Kommando Ipr-q. Weitere Aufträge für den Drucker nimmt *lpr* zwar an, führt sie aber nicht aus. Ein eventuell laufender Druckauftrag wird noch zu Ende geführt. Bei der Statusabfrage mit lpr-q wird der Drucker als GESPERRT gekennzeichnet. Ein gesperrter Drucker wird von der Drucker-Verwaltung nicht mehr zyklisch abgefragt und kann für Anwendungen außerhalb der SINIX-Drukkerverwaltung benutzt werden.

#### -dg $(S)$

Druckerbetrieb abschalten, d.h. die Programme zur Druckerverwaltung werden beendet.

Alle laufenden Aufträge werden noch ausgeführt. Aufträge in der Warteschlange bleiben erhalten.

#### $-dk = Dnnn(S)(D)$

Drucker sperren (wie Option  $-dd = Dnnn$ ), zusätzlich gilt: Ein eventuell laufender Druckauftrag wird abgebrochen. Wird der Drucker später wieder freigegeben, wird der abgebrochene Druckauftrag von Anfang an wiederholt. Für Dnnn geben Sie den Drukker an, den Sie sperren wollen. nnn bezeichnet die Nummer des Steckplatzes. Den Namen des Druckers erhalten Sie auch mit dem Kommando Ipr -q.

#### $-du = Dnnn(S)(D)$

Drucker freigeben. Für Dnnn geben Sie den Drucker an, den Sie freigeben wollen. Den Namen des Druckers erhalten Sie mit dem Kommando Ipr -q.

#### $-ex = Dnnn(S)$

Mit dieser Option wird ein Drucker aus der Druckerverwaltung herausgenommen und in den Zustand UNBEKANNT versetzt. Für Dnnngeben Sie den Drucker an, den Sie in den Zustand UNBEKANNT versetzen wollen. Den Namen des Druckers erhalten Sie mit dem Kommando *Ipr -q*. Nur wenn ein Drucker sich in diesem Zustand, im Zustand GESPERRT oder im Zustand EXKL.BELEGT befindet, dürfen Sie mit eigenen Anwenderprogrammen auf diesen Drucker zugreifen.

#### -forminit =  $D$ nnn  $(S)$   $(D)$

Mit dieser Option wird ein Drucker auf ein bestimmtes Formular eingestellt. Für Dnnn geben Sie den Namen des Druckers an. Den Namen des Druckers erhalten Sie mit Ipr-q. Das Formular, auf das der Drucker Dnnn eingestellt werden soll, geben Sie mit der Option - form = fm an. Alle für das Formular fm gestellten Druckaufträge für den Drucker Dnnn können dann ausgedruckt werden. Ein auf Dnnn noch laufender Auftrag wird zu Ende ausgeführt. Nach dem Neustart der Druckerverwaltung bleibt die zuletzt aktuelle Formulareinstellung der Drucker gültig. Um den Formularbetrieb für den Drucker Dnnn wieder aufzuheben, geben Sie Ipr -form =  $0$  -forminit = Dnnn ein.

#### $-lang = Sprache$

Diese Option stellt die Sprache ein, in der der Benutzer informiert wird. Der Parameter Sprache erlaubt nur die Werte der LANG-Variable.

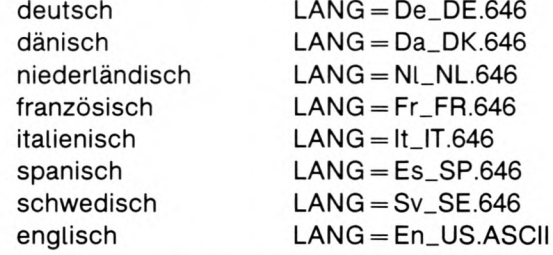

Deshalb können Sie den Parameter Sprache in folgender Form aufrufen:

 $-l$ ang=LANG

#### $-d = D_{nnn}(S)$

Mit dieser Option kann ein Drucker, der mit der Option -ex aus der Druckerverwaltung herausgenommen wurde, d.h. im Zustand UNBEKANNT ist, wieder in die Druckerverwaltung hineingenommen werden. Für Dnnn geben Sie den Drucker an, den Sie wieder in die Druckerverwaltung hineinnehmen wollen. Den Namen des Druckers erhalten Sie mit dem Kommando Ipr -q.

#### $-of = D$ nnn  $(S)(D)$

Für den angegebenen Drucker den Schwellenwert für die Ausgabepriorität festlegen. Für Dnnn geben Sie den Drucker an, für den Sie die Ausgabepriorität festlegen wollen. Den Namen des Druckers erhalten Sie mit dem Kommando Ipr -q.

Den Schwellenwert für die Ausgabepriorität müssen Sie bei der Option -of = mit der Option -pr = n angeben. Dabei kann n eine ganze Zahl zwischen 1 und 20 (D) bzw. 1 und 30 (S) sein.

Aufträge für diesen Drucker mit geringerer oder gleicher Priorität werden anschließend zwar angenommen, aber nicht gedruckt.

Wenn bei laufendem Druckauftrag der Schwellenwert über den Prioritätswert dieses Auftrags angehoben wird, wird der Auftrag abgebrochen. Erst wenn der Schwellenwert wieder unter dem Prioritätswert liegt, wird der Druckauftrag seitenrichtig an der Stelle fortgesetzt, an der er unterbrochen wurde.

 $-of-Dnnn$  nicht angegeben:

Der Schwellenwert für die Ausgabepriorität ist 2.

-rr  $(S)$ 

lpr überprüft, ob die Binärversion der Konfigurationsdatei älteren Datums ist als die Datei ... / CONFIG. Haben Sie diese während des laufenden Betriebs geändert, übersetzt *Ipr* die Konfigurationsdatei neu. Die Änderungen wirken ab dem nächsten Auftrag, der ausgedruckt wird.

Drucker im Zustand GESPERRT bzw. EXKL.BELEGT können mit diesem Kommando nicht wieder freigegeben werden.

#### $-su =$ benutzername (S)

Sie können Druckaufträge des Benutzers benutzername löschen oder modifizieren (siehe Optionen -ca bzw. -mp).

#### $-tst = Dnnn(S)(D)$

Probedruck anstoßen. Für Dnnn geben Sie den Drucker an, an dem Sie den Probedruck anstoßen wollen. nnn bezeichnet die Nummer des Steckplatzes. Den Namen des Druckers erhalten Sie auch mit dem Kommando Ipr -q.

Anschließend geben Sie die Optionen und den Namen der Datei an, die Sie probeweise drucken wollen. Nach dem Aufruf Ipr-tst = Dnnn option... datei beginnt ein Dialog mit dem Auftraggeber. Nach dem Ausdruck der ersten Seite wird der Druckbetrieb angehalten, und der Auftraggeber wird aufgefordert, das weitere Vorgehen anzugeben:

**JA** der Ausdruck der ersten Seite wird wiederholt.

der Ausdruck wird vollständig ausgeführt. **NEIN** 

**ENDE** der Ausdruck wird abgebrochen.

Einen Probedruck können Sie nur auf einem Drucker, der sich im Zustand GESPERRT befindet, anstoßen; siehe Option -dd bzw. -dk. Wenn ein Drucker von einem Benutzer für die Funktion Probedruck belegt ist, ist er für andere Benutzer nicht zugänglich. Nach Beendigung des Ausdrucks steht der Drucker allgemein wieder zur Verfügung.

#### $-**vex** = **D**nnn (S)$

Diese Option nimmt wie die Option - $ex = Dnnn$  einen Drucker aus der Druckerverwaltung heraus. Im Gegensatz zu -ex = Dnnn wird das Kommando nur ausgeführt, wenn sich der Drucker im Zustand BEREIT befindet und unmittelbar der Druckerverwaltung entzogen werden kann. Für Dnnn geben Sie den Drucker an, den Sie aus der Druckerverwaltung herausnehmen wollen. Den Namen des Druckers erhalten Sie mit dem Kommando lpr -q.

Die Kommandoausführung erfolgt synchron. Sie können also den Ende-Status abfragen, um festzustellen, ob der Aufruf erfolgreich war oder warum der Auftrag nicht ausgeführt werden konnte. Auf diese Weise wird gewährleistet, daß der Drucker exklusiv nur von einem Anwenderprogramm außerhalb der Druckerverwaltung angefordert werden kann. Bei Erfolg wird der Drucker in den Zustand EXKL.BELEGT gesetzt.

#### $-vld = Dnnn(S)$

Mit dieser Option können Sie einen Drucker im Zustand EXKL.BELEGT wieder in die Druckerverwaltung hineinnehmen. Ein Drucker im Zustand EXKL.BELEGT kann nur auf diese Weise wieder allgemein zugänglich gemacht werden. Für Dnn geben Sie den Drucker an, den Sie wieder in die Druckerverwaltung hineinnehmen wollen. Den Namen des Druckers erhalten Sie mit dem Kommando Ipr -q.

## Drucker über TACI AN

Wenn Ihr SINIX-Computer an ein lokales Netzwerk angeschlossen ist, können Sie einen oder mehrere Drucker über TACLAN-Geräte betreiben. Diese Geräte bekommen Sie zusammen mit der dazugehörigen Administrationssoftware. Mit dieser Software installieren Sie die LAN-Anbindung der Drucker. Beim Installieren der LAN-Anbindungen erhalten Sie Informationen, die Sie nachher in die Datei ... */ CONFIG* als Teil des Backend-Aufrufs eintragen müssen. Erst nachdem Sie die LAN-Anbindung der Drucker installiert haben. können Sie die TACLAN-Drucker in das Spooler-System einbinden.

Sie sollten die Verbindung Ihres Systems zu einem TACLAN-Drucker als nicht permanent definieren. Eine permanente Verbindung bedeutet, daß andere Systeme in diesem Netzwerk diesen Drucker nicht mehr ansprechen können. Eine permanente Verbindung zwischen Rechner und TACLAN-Drucker darf im Netzwerk nur einmal vorkommen. Das heißt. der Name des Druckers darf nur auf einem Rechner in der Datei *.../CONFIG* erscheinen. Eine nicht permanente Verbindung zu einem TACLAN-Drucker hat zur Folge, daß die Verbindung zwischen Drucker und Rechner vor jedem Druckauftrag aufgebaut und nach iedem Druckauftrag wieder abgebaut wird.

Bei mancher TACLAN-Hardware ist eine schnelle Konfigurierung von Schnittstellen über Importdateien möglich. Diese Dateien sind im Dateiverzeichnis ... /imports enthalten. Weitere Informationen finden Sie in der Datei *read.me* im Dateiverzeichnis .../*imports* und in der mit Ihrer TACLAN-Hardware gelieferten Dokumentation.

Bis auf einige Besonderheiten, die durch die LAN-Anbindung der Drucker gegeben sind, gibt es keine Änderungen des Verhaltens des Spooler-Systems.

- Ein unterbrochener Druckauftrag wird wieder von vorn begonnen. Durch den Datenpuffer des TACLAN-Gerätes kann das Spooler-System nicht mehr feststellen, an welcher Stelle der Druckauftrag unterbrochen wurde.
- Administrations-Kommandos für TACLAN-Drucker gelten nur für den SINIX-Computer, an dem sie eingegeben wurden.
- Wenn die Verbindung zum TACLAN-Drucker nicht als permanent definiert wurde, kann der betreffende TACLAN-Drucker auch von anderen SINIX-Computern angesprochen werden. Wenn ein TACLAN-Drucker von einem SINIX-Computer des lokalen Netzwerks angesprochen wurde, ist dieser Drucker für die anderen Rechner des Netzwerks gesperrt, bis der Druckauftrag beendet wurde. Diese Sperre wird vom Spooler-System bei dem Kommando Ipr -q als Fehler gemeldet.

Folgende Backend-Optionen **müssen** in der Datei .../CONFIG eingetragen werden, wenn ein Drucker über TACLAN betrieben werden soll:

#### $-addr = Druckername$

In dieser Angabe entspricht Druckername dem Netzwerknamen oder der Netzwerkadresse des TACLAN-Druckers.

#### $-port = n$

In dieser Angabe entspricht n der TCP-Port-Nummer, wie sie Sie beim Installieren der LAN-Anbindung des TACLAN-Drucker angegeben haben.

#### -perm

 $+$  perm

Mit diesen Optionen wählen Sie die Art der Verbindung zwischen Rechner und TACLAN-Drucker.

## Verwenden des Interface-Backends

Um einen neuen Drucker mit dem Kommando *Ipr* ansprechen zu können, muß man ein individuelles Backend in die Druckerverwaltung integrieren. Das Backend bildet eine druckerspezifische Verbindung zwischen der Druckerverwaltung (daemon) und den Treibern für die Ein-/Ausgabe-Boards.

Die Backends kommunizieren mit dem daemon über zwei Meldungsschlangen und die Kommunikation erfolgt gemäß eines genau festgelegten Protokolls.

Um den Anschluß weiterer Fremddrucker zu erleichtern, wird ein Interface-Backend .../interface ausgeliefert. Das Interface-Backend übernimmt die Kommunikation mit dem daemon und kann ein von einem Benutzer geschriebenes Programm zum Bearbeiten einer Datei vor dem Druck aufrufen

Diese benutzerspezifischen Backends müssen lediglich eine Datei, deren Name als Parameter übergeben wird, auf ihre Standard-Ausgabe kopieren und eventuell zuvor einige druckerspezifische Ipr-Optionen auswerten (z.B. -pb2 oder -dt). Ipr-Optionen, die nicht druckerspezifisch sind (z.B.  $-nc =$ ), werden bereits vom Interface-Backend oder vom daemon ausgewertet.

Eventuelle Rückmeldungen des Druckers können auch von diesen benutzerspezifischen Programmen aus der Standard-Eingabe gelesen werden.

Die Programme /bin/cat oder /bin/prkönnen als universelle primitive Backends mit Hilfe des Interface-Backends in die Druckerverwaltung integriert werden. Diese primitiven Bakkends ignorieren allerdings alle druckspezifischen Ipr-Optionen. Am Ende dieses Abschnitts ist der Quellcode eines weiteren Universalbackends IpFREMD abgedruckt.

Die richtige Einstellung des Gerätetreibers (Parität, Baudrate usw.) wird vom Interface-Backend vorgenommen, falls die entsprechenden Parameter in der .../CONFIG-Datei angegeben sind. Will der Anwender die Schnittstelle individuell einstellen (stty oder joctl), so muß er dies entweder in seinem privaten Backend-Programm oder vor dem Start des daemon (in der startup-Prozedur) durchführen!

Das Interface-Backend liest die Einstellung vor dem Start der Spoolverwaltung und stellt die Schnittstelle vor jedem Druckauftrag entsprechend dieser Grundeinstellung und der angegebenen .../CONFIG-Parameter neu ein, so daß nachträgliche Änderungen sinnlos sind.

Im Gegensatz zu den anderen Backends wird die Bereitschaft des Druckers nicht überprüft. Der Drucker wird immer als BEREIT vorausgesetzt; es wird lediglich das Datenflußprotokoll XON/XOFF benutzt.

Falls ein neuer Druckertyp über das Interface-Backend betrieben werden soll, so kann der Systemverwalter den Druckaufruf in die Datei /usr/admin/.colface/Konf/dtype eintragen, um ihn anschließend ganz normal über das COLLAGE-Bediensystem konfigurieren zu können.

#### Folgende Optionen werden vom Interface-Backend ausgewertet:

-prog=, -odd, +odd, -even, +even, +cbreak, -crmod, +crmod, -speed=,  $-bits=$ ,  $-rts$ ,  $+rts$ ,  $+1kmod$ 

Als Argumente für die Option -speed = sind u.a. zugelassen:

B110, B150, B200, B300, B600, B1200, B1800, B2400, B4800, B9600, B19200

Die Option -speed = sollte unbedingt angegeben werden.

#### Bedeutung der angegebenen Parameter für das Interface-Backend

#### $-prog = PROGRAMMNAME$

hier kann der absolute Pfadname des eigenen Backends eines Benutzers angegeben werden.

 $+$  odd  $/$  -odd

ungerade Parität setzen / wegnehmen

 $+$ even  $/$  -even

gerade Parität setzen / wegnehmen

 $+ *chreak*$ 

für Druckerausgabe sollte immer der CBREAK-Modus verwendet werden.

 $+$  crmod  $/$  -crmod

im CRMOD sorgt der Treiber dafür, daß vor einem Zeilenvorschub auch ein Wagenrücklauf durchgeführt wird.

 $-speed =$ 

Einstellung der Übertragungsrate

 $-bits =$ 

Einstellung der Datenbits pro Zeichen

 $+ rts$ 

Einschalten der Hardware-Datenflußsteuerung über CTS/RTS (nur für TAKSI-Verbindungen)

 $-rts$ 

Einschalten der Software-Datenflußsteuerung über XON/XOFF (nur für TAKSI-Verbindungen)

 $+$ *lkmod* 

Drucker wird im Blockierbetrieb betrieben.

Es ist leider nicht möglich, Tabulatorzeichen (tabs) über das Interface-Backend einzustellen. Die Umwandlung von Tabulatoren in eine entsprechende Anzahl von Leerzeichen muß daher vom eigenen Backend durchgeführt werden. Bei Verwendung des cat-Kommandos müssen die Hardwaretabulatoren am Drucker gesetzt sein.

## **Fehlersuche**

In diesem Abschnitt sind die häufigsten Ursachen für eine Störung des Druckbetriebs zusammengefaßt.

- Läßt sich das Spooler-System nach einer Änderung der Datei .../CONFIG nicht wieder starten, dann ist die Konfigurationsbeschreibung in dieser Datei fehlerhaft. Wechseln Sie in das Dateiverzeichnis /usr/spool/spooler (SINIX V5.24) oder /var/spool/spooler (SINIX V5.41) und rufen Sie das Programm digest explizit auf. Die Fehlermeldungen von digest sollten es Ihnen erleichtern den Fehler in der Datei .../CONFIG zu finden.
- Bleibt ein Drucker, obwohl die Druckerverwaltung aktiv ist, immer im Zustand UNBEKANNT, dann kann das entsprechende Backend nicht geladen werden oder es konnte keine Verbindung zu TACLAN aufgebaut werden. Entnehmen Sie die Fehlerursache der Datei /usr/spool/spooler/tmp/daemtrc.
- Bleibt ein Drucker immer im Zustand POLL oder "GESTOERT Drucker nicht ansprechbar", dann ist einer der folgenden Fälle möglich:
	- Der Drucker ist nicht eingeschaltet.
	- Der Drucker ist OFF-LINE geschaltet, oder er hat einen Fehler.
	- Die Verbindung zwischen Rechner und Drucker ist nicht in Ordnung.
- Stürzt der daemon-Sohn-Prozeß oder ein Backend-Prozeß aus unbekannten Gründen ab, dann werden diese Prozesse automatisch maximal zehnmal neu geladen, solange der daemon-Vater-Prozeß noch existiert. Lassen sich diese Prozesse nicht starten, entnehmen Sie die Fehlerursache der Datei .../tmp/daemtrc.

#### **Hinweis**

Verschiedene Versionen der Druckerverwaltung unterscheiden sich zum Teil erheblich voneinander. Deshalb sollten Sie nicht versuchen. Programme verschiedener Versionen zu kombinieren, da Sie sonst den Druckbetrieb unnötig beeinträchtigen.

Erhalten Sie auf Ihrem Drucker unerwartete Ausgaben, denken Sie bitte daran, daß dies auf einem Fehler in der Datei beruhen könnte, die sie gerade gedruckt haben oder auf einem Fehler im Drucker und daß es nicht zwangsläufig am Spooler liegt.

## Verhalten im Fehlerfall

Falls ein richtig konfigurierter Drucker nicht ansprechbar ist (Zustand GESTOERT oder POLL), so kann man ihn mit  $lpr-ex=...$  in den Zustand UNBEKANNT versetzen und versuchen, eine Datei mit dem Kommando cat direkt auf die Gerätedatei des Druckers auszugeben. Sollte beispielsweise der Drucker 9001 als D03 konfiguriert sein, so ist folgende Befehlsfolge empfehlenswert (nur Superuser bei SINIX V5.24!):

 $1pr -ex = D<sub>003</sub>$ # Drucker in Zustand UNBEKANNT versetzen

att stty cs7 parenb parodd ixon opost onlcr tab3 < /dev/tty003

cat DATEI >  $/$ dev/tty003  $*$  Datei direkt auf Schnittstelle ausgeben

Mit Hilfe des cat-Kommandos kann überprüft werden, ob der Drucker richtig angeschlossen ist und ob das E/A-Board funktioniert. Es kann getestet werden, ob das Datenflußprotokoll (XON/XOFF bzw. DC1/DC3) korrekt durchgeführt wird.

Wenn sich ein Drucker, der mit dem cat-Kommando fehlerfrei ansprechbar ist, immer im Zustand UNBEKANNT befindet und auch mit  $lpr$ - $ld$  = ... nicht aktivierbar ist, so liegt möglicherweise ein Fehler in der betreffenden Zeile der ... / CONFIG-Datei vor (siehe Beschreibung der .../CONFIG-Datei bzw. das Protokoll in .../daemtrc). Solche Fehler treten nur auf, wenn die Konfigurierung nicht über das Menüsystem durchgeführt wurde oder nachträgliche Veränderungen im System vorgenommen wurden. Es kann aber auch u.U. eine fehlerhafte auszudruckende Datei in der Auftragswarteschlange nach jedem Neustarten eines Backends dieses sofort wieder zum Absturz bringen. In diesem Fall sollte dieser Auftrag gelöscht werden.

Falls die Druckerverwaltung nicht aktiv ist, so kann man versuchen, sie über das COLLAGE-Bediensystemsystem zu aktivieren. Es ist sinnvoll, dabei alle alten Aufträge zu löschen. Eine zweite Möglichkeit besteht in der Eingabe der folgenden Shell-Kommandos (nur Superuser!):

Für SINIX V5.24

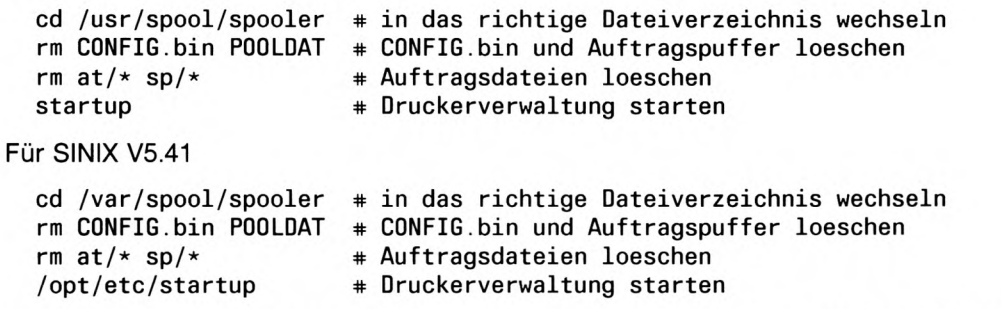

Wenn die Spoolverwaltung sich nicht auf diese Weise starten läßt, so ist die .../CONFIG-Datei fehlerhaft (siehe oben).

## **Fehlersuche mit Hilfe der TRACE-Funktion**

Zu Testzwecken ist es möglich, für die Druckerverwaltung und die Backends eine Trace-Funktion einzuschalten. Alle Zustände der Backends und des daemon werden dann in den Trace-Dateien BTRC < drucker>. < pid> und TRACE protokolliert. Ein Kenner des Spoolsystems kann aus diesen Dateien Rückschlüsse auf mögliche Fehlerursachen ziehen.

Die Trace-Funktion wird durch die Option -trace in der .../CONFIG-Datei aktiviert:

 $D005$  '/usr/spool/spooler/lp9022 -trace'/dev/...

Die Trace-Funktion des daemon wird mit der Option -trace beim Aufruf des daemon aktiviert:

```
/daemon -trace > /tmp/daemtrc
```
Bei laufender Druckerverwaltung kann die TRACE-Funktion auch nachträglich eingeschaltet werden (ab Version 5.21). Dies erfolgt dadurch, daß man an die betreffende Prozeß-ID (ps-ax) mit dem Kommando kill das Signal 2 (SIGINIT) schickt. Mit erneutem Aufruf wird die Funktion wieder abgeschaltet. Im normalen Druckbetrieb sollte die Funktion ausgeschaltet sein, da sie unnötig viel Zeit verbraucht.

Sollte es wiederholt zu daemon-Abstürzen kommen, können mittels der Option -fork zusätzliche Informationen über die Beendigungsursache abgefragt werden:

/etc/daemon -fork -trace > /tmp/daemtrc

Diese Änderungen werden am besten in der Shellprozedur /startup vorgenommen.

## Informationen zur Auswertung der Trace-Datei der Druckerverwaltung

## Trace-Datei: /tmp/TRACE

Zustände des Druckers (daemon.h):

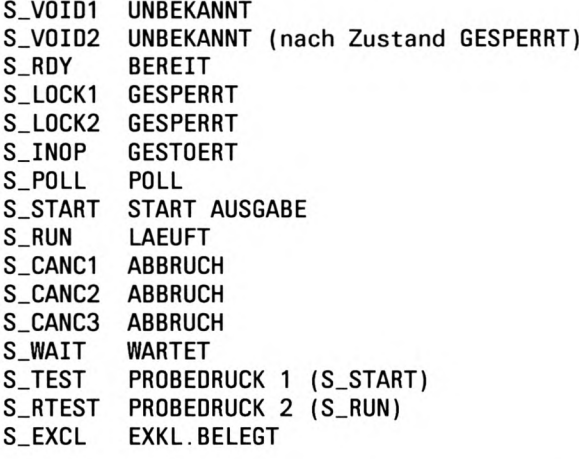

Ereignisse, die im daemon eintreten können (daemon.h):

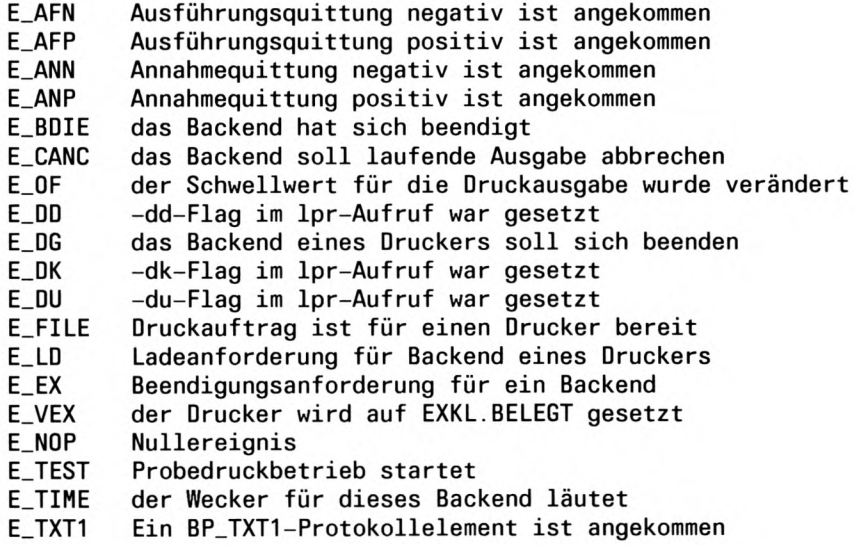

Eine Meldung wird von der Routine daemev.c ausgegeben, die besagt, daß die vom Bakkend gemeldete Laufnummer pro Kommandobehandlungszyklus nicht mit der laufenden Kommandonummer des daemon übereinstimmt (i.d.R. Software-Fehler).

#### Mögliche Aktionen des daemon (daemon.c):

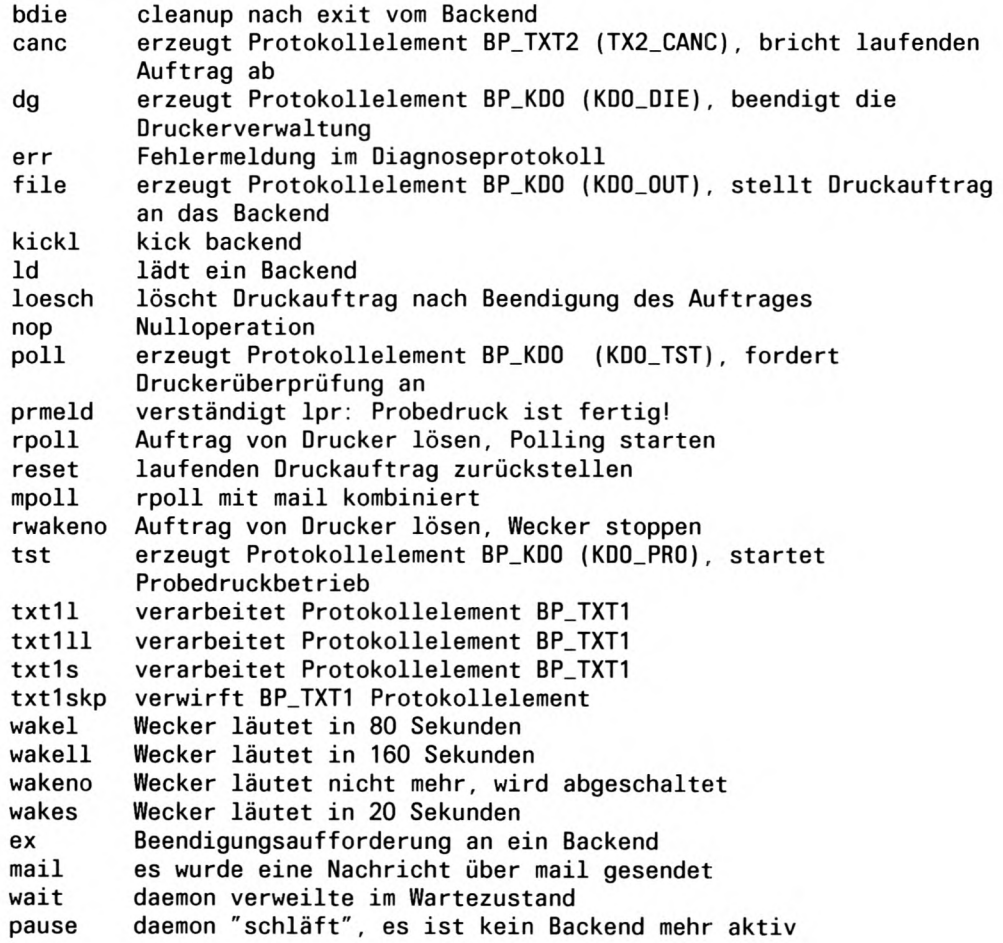

#### Auswertung der Trace-Dateien der Backends

#### Trace-Dateien: .../tmp/BTRC.\*

## Funktionen des Schnittstellenprotokolls zwischen Backend und daemon

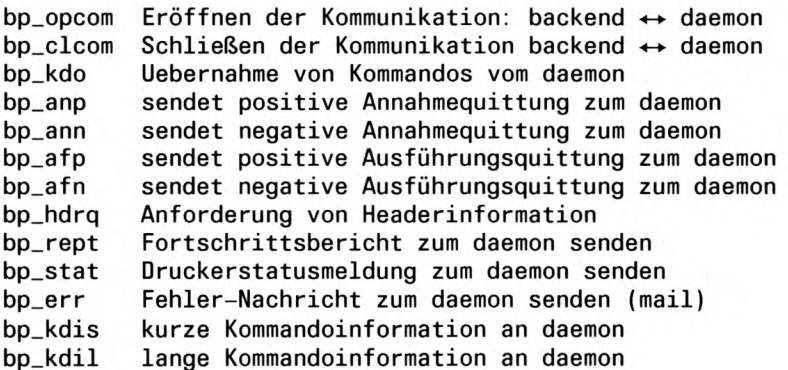

### Mögliche Aktionen des Backends (backend.c)

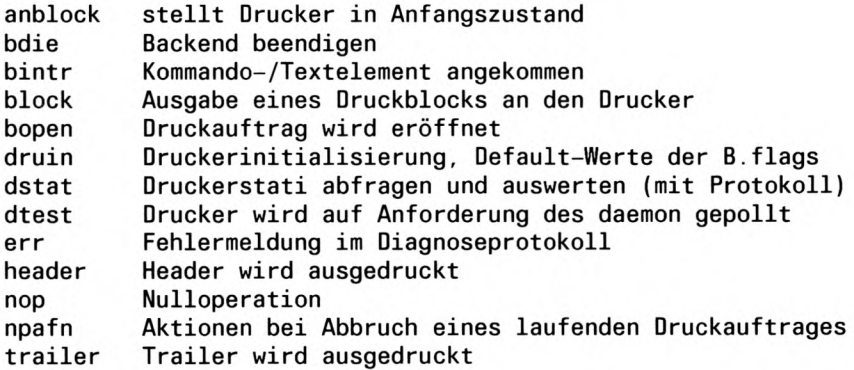

Zustände des Backends (backend.h)

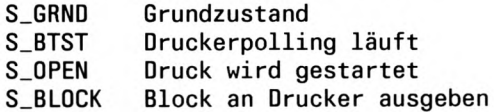

Ereignisse, die im Backend eintreten können (backend.h)

- Poll-Kommando angekommen E\_KTST
- E\_KDIE Beendigungskommando angekommen
- E\_KOUT Druckauftrag mit Begleitinformation
- Abbruchkommando für Druckauftrag E\_TCNC
- Druckeroperation war ok  $E$ <sub> $-$ </sub> $A$  $CK$
- Druckeroperation war nicht ok  $E_NAK$
- $E_NOP$ Nullereignis
- E\_AERR Fehler beim Auftrag (daemon muß A. löschen)
- $E_HDRQ$ Header-Informationsanforderung an daemon

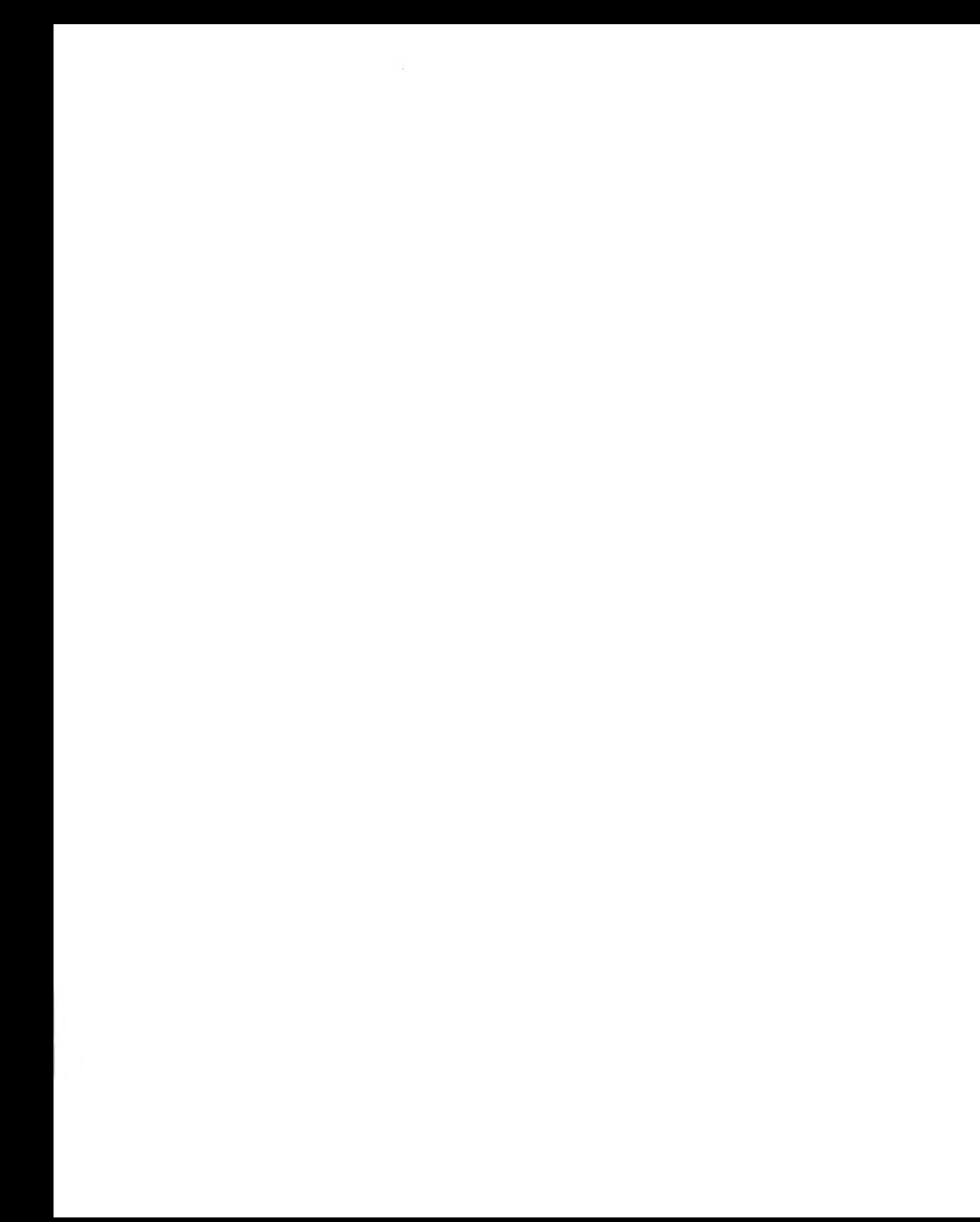

# **Anhang**

# X/Open-Kompatibiltät

Auf das SINIX-Spoolersystem kann über die X/Open-Kommandos Ip, Ipstat und cancel zugegriffen werden. Diese Kommandos werden in diesem Abschnitt erklärt.

## Ip - Dateien ausdrucken (line printer)

Ip steuert Druckaufträge für Dateien.

Mit lp können Sie außerdem:

- die Druckergruppe auswählen, auf der ein Druckauftrag ausgeführt werden soll
- eine Kopfseite ausgeben lassen.

Ip ordnet jedem Druckauftrag eine eindeutige Auftragsnummer zu und gibt diese auf die Standard-Ausgabe aus.

Diese Nummer können Sie verwenden, um einen Druckauftag mit cancel zu löschen oder abzubrechen, oder um mit *Ipstat* Informationen über den Druckauftrag ausgeben zu lassen.

Lp[.option]...[.datei]...[.option]...[.datei]...

Keine Option angegeben

Die angegebenen Dateien werden auf einem freien Drucker der ersten freien Druckergruppe ausgedruckt.

#### Optionen

Optionen, die für den Ausdruck einer Datei wirksam sein sollen, müssen beim Ip-Aufruf vor dieser Datei angegeben werden. Ansonsten ist die Reihenfolge der Optionen beliebig.

-c

(c - copy) Die auszudruckenden Dateien werden beim Aufruf von lp nach ... /sp/sp.\* kopiert, und diese Kopien werden ausgedruckt.

#### $-c$  nicht angegeben:

Die auszudruckenden Dateien werden nicht kopiert. Alle Veränderungen der Dateien, die Sie zwischen dem Aufruf von Ip und dem tatsächlichen Ausdruck der Dateien vornehmen, spiegeln sich im Ausdruck wider. Wenn Sie die Option -c nicht angegeben haben, müssen Sie darauf achten, keine Dateien zu löschen, für die ein Druckauftrag mit lp gestellt wurde, die aber noch nicht ausgedruckt worden sind.

#### -dd\_gruppe

Der Druckauftrag wird auf der Druckergruppe d\_gruppe ausgeführt. Wenn zu dieser Druckergruppe mehrere Drucker gehören, wird der Auftrag auf dem ersten freien Drukker dieser Druckergruppe ausgeführt. Für d\_gruppe geben Sie den Namen einer Drukkergruppe an, wie er in der Datei .../CONFIG festgelegt ist. Die Namen der zulässigen Druckergruppen erhalten Sie mit dem Kommando Ipr -qdru.

#### -dd gruppe nicht angegeben:

Wenn die Umgebungsvariable LPDEST gesetzt ist, wird deren Wert für d\_gruppe eingesetzt. Wenn die Umgebungsvariable LPDEST nicht gesetzt ist, wird der Druckauftrag auf der Standard-Druckergruppe ausgeführt. Hier ist entweder die Druckergruppe ALLE oder die dem Benutzer/ Terminal zugeordnete Druckergruppe gemeint.

 $\blacksquare$ 

(m - message) Sie erhalten über das Kommando mail eine Nachricht, nachdem der Druckauftrag ausgeführt wurde.

-*m* nicht angegeben:

Sie erhalten keine Nachricht.

-nanzahl

Für anzahl geben Sie eine ganze Zahl an, die festlegt, wie oft die Dateien ausgedruckt werden. Die größte wirksame Angabe für anzahl ist 99, die kleinste wirksame Angabe für anzahl ist 1

-nanzahl nicht angegeben: Für anzahl wird 1 angenommen.

-s

(s - silent) Meldungen des Kommandos lp werden unterdrückt.

-ttitel

(t - title) Der Ausdruck beginnt mit einer zusätzlichen Kopfseite, auf der titel ausgedruckt wird.

datei

Name der auszudruckenden Datei. Sie können mehrere Dateien angeben. Wenn Sie für datei einen Bindestrich - angeben, liest lp von der Standard-Eingabe. Wenn Sie mehrere Dateien angeben, werden diese in der beim Aufruf angegebenen Reihenfolge ausgedruckt. Alle Optionen, die für den Ausdruck einer Datei gelten sollen, müssen vor dieser Datei angegeben werden.

Für jede auszudruckende Datei gibt *lp* eine Meldung der folgenden Form aus:

Auftragsbezeichner ist d\_gruppe-id

Dabei ist d\_gruppe der Name der Druckergruppe, auf der der Auftrag ausgeführt wird, und id eine ganze Zahl.

Wenn *lp* von der Standard-Eingabe liest, heißt die Meldung

Auftragsbezeichner ist d\_gruppe-id (Standardeingabe)

*datei* nicht angegeben:

Ip liest von der Standard-Eingabe.

#### **Dateien**

 $.../CONFIG$ 

Systemdatei für Druckerbeschreibungen

 $...$ /POOLDAT Systemdatei für die Druckerverwaltung

### Umgebungsvariable

#### **LPDEST**

Name einer Druckergruppe. Wenn -dd\_gruppe nicht angegeben wird, wird -d\$LPDEST angenommen.

#### **Lpstat** Informationen über Druckaufträge ausgeben (line printer status)

*lpstat* gibt Informationen über alle mit *lp* oder *lpr* gestellten Druckaufträge aus. Informationen über Druckaufträge erhalten Sie auch mit dem Kommando Ipr -q.

#### **Lpstat**

Für jeden mit lp oder lpr gestellten und noch nicht vollständig ausgeführten Druckauftrag gibt Ipstat eine Zeile aus. Darin sind nacheinander aufgeführt:

- $-$  Die Auftragsnummer, wie lp sie nach dem Aufruf ausgibt. Diese Auftragsnummer können Sie verwenden, um den Druckauftrag mit cancel zu löschen oder abzubrechen.
- Die Benutzerkennung des Auftraggebers.
- Die Größe der auszudruckenden Datei in Byte.
- Das Datum und die Uhrzeit des Druckauftrags.  $-$

Wenn der entsprechende Druckauftrag gerade ausgeführt wird, wird zusätzlich der Name des Druckers ausgegeben, auf der der Auftrag läuft. Diesen Namen können Sie verwenden, um mit cancel einen laufenden Druckauftrag abzubrechen.

#### Druckaufträge löschen cancel

Mit cancel können Sie Druckaufträge löschen, die Sie mit den Kommandos In oder Inrerteilt haben. Druckaufträge können Sie auch mit dem Kommando *Ipr -ca* löschen.

cancel[Lid]...[Ldrucker]...

Sie müssen mindestens für einen der Operanden einen Wert angeben.

id

Für id geben Sie die Auftragsnummmer eines Druckauftrags an. Sie können mehrere Auftragsnummern angeben. Die Auftragsnummer wird vom Kommando lp nach dem Aufruf ausgegeben. Die Auftragsnummern aller anstehenden Druckaufträge können Sie mit dem Kommandos *Ipstat* abfragen. *cancel* gibt eine Meldung auf die Standard-Ausgabe aus, welche Druckaufträge gelöscht bzw. abgebrochen wurden. Die id-Nummer unterscheidet sich von der, die bei lpr in der Option -id = angegeben wird. Sie wird aus Druckergruppe und Auftragsnummer gebildet (siehe Beispiel).

drucker

Für drucker geben Sie den Namen einer Druckergruppe an. Sie können mehrere Namen angeben. Ein auf einem Drucker dieser Druckergruppe laufender Druckauftrag wird abgebrochen, und der Drucker wird frei für den nächsten Auftrag. cancel gibt eine Meldung auf die Standard-Ausgabe aus, welche Druckaufträge abgebrochen wurden. Die Kommandos *Ipstat* und *Ipr -q* geben aus, auf welchen Druckern gerade Aufträge laufen
## **Sprache**

Wenn Sie nicht in einer englischen, sondern in einer anderssprachigen Umgebung arbeiten, dann geben *lp, lpstat* und *cancel* die Meldungstexte in der jeweiligen Sprache aus. Die Sprache wird durch die NLS-Umgebungsvariable LANG definiert.

Weitere Informationen zur internationalen Umgebung finden Sie unter Internationale Umgebung - NLS (Native Language System) in "SINIX Kommandos".

Ip, Ipstat und cancel sind 8-bit-transparent.

### **Beispiel**

1. Informationen über anstehende und zur Zeit laufende Druckaufträge ausgeben:

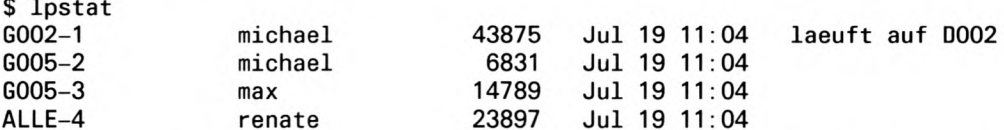

2. Es sollen drei Dateien, t1, t2 und t3 ausgedruckt werden. Nach dem Ausdruck soll der Auftraggeber mit mail benachrichtigt werden. Von den Dateien t2 und t3 sollen jeweils drei Kopien ausgedruckt werden:

```
$ 1p - m t1 - n3 t2 t3Auftragsbezeichner ist ALLE-1
Auftragsbezeichner ist ALLE-2
Auftragsbezeichner ist ALLE-3
$
```
Für jede auszudruckende Datei gibt lp eine Meldung aus. Alle Druckaufträge werden auf der Druckergruppe ALLE ausgeführt, die Auftragsnummern sind ALLE-1, ALLE-2 bzw. ALLE-3.

3. Es sollen zwei Dateien, t1 und t2, ausgedruckt werden. In .../CONFIG sind zwei Drukkergruppen definiert, G001 und G002. Der Wert der Umgebungsvariablen LPDEST ist G001. tl soll auf der Druckergruppe G001, t2 auf der Druckergruppe G002 ausgedruckt werden:

```
$ 1p t1 - d6002 t2Auftragsbezeichner ist G001-1
Auftragsbezeichner ist G002-2
$
```
Da die Umgebungsvariable LPDEST auf G001 gesetzt ist, brauchen Sie für tl nicht anzugeben, auf welcher Druckergruppe die Datei ausgedruckt werden soll. Wäre LPDEST nicht definiert oder hätte sie nicht den Wert G001, müßte der Aufruf folgendermaßen heißen:

 $$ 1p - d6001 t1 - d6002 t2$ 

4. In Ihrem System gibt es zwei Druckergruppen, G001 und G002, zu denen jeweils ein Drucker gehört. Der auf der Druckergruppe G001 laufende Auftrag soll abgebrochen werden:

\$ cancel GOO1 Auftrag "G001-4" gelöscht

Der abgebrochene Druckauftrag hatte die Auftragsnummer G001-4.

Die Druckaufträge mit den Auftragsnummern G002-3 bzw. G002-7 sollen gelöscht werden:

\$ cancel G002-3 G002-7 Auftrag "G002-3" gelöscht Auftrag "G002-7" gelöscht

## Programme und Dateien des SINIX-SPOOL-Systems

### Programme für die Druckerverwaltung

 $/bin/lpr$ (SINIX V5.24) (SINIX V5.41) /opt/bin/lpr

Das Programm lpr realisiert die Kommandoschnittstelle zum Spoolsystem. Der Benutzer kann mit dem Kommando Ipr Druckaufträge mit entsprechenden Schaltern stellen, modifizieren und löschen und den Zustand der Drucker und Druckaufträge abfragen. Benutzer mit besonderen Berechtigungen haben die Möglichkeit, das Verhalten der Drucker direkt zu beeinflussen. Das Programm Ipr notiert die Aufträge im Auftragspuffer, wo sie vom Programm .../daemon gelesen und zum geeigneten Zeitpunkt bearbeitet werden.

(SINIX V5.24) /usr/spool/spooler/startup (SINIX V5.41) /opt/etc/startup

Diese Shellprozedur dient zum Starten der Druckerverwaltung. Sie führt zunächst einige Aufräumungsarbeiten durch und startet das Programm .../daemon. Das Programm .../daemon sollte nie direkt aufgerufen werden. .../startup wird normalerweise bereits beim Systemstart in der Prozedur /etc/rc aufgerufen.

/etc/daemon (SINIX V5.24) (SINIX V5.41) /opt/etc/daemon

> Das Programm .../daemon ist die eigentliche Druckerverwaltung. Es verwaltet die Auftragswarteschlangen und sorgt dafür, daß auf jedem Drucker immer nur ein Auftrag gleichzeitig ausgegeben wird. Druckaufträge werden der Reihe nach an das entsprechende Backend weitergegeben. Das Backend übernimmt die druckerspezifische Ausführung des Druckauftrages und wird dabei vom Programm .../daemon kontrolliert. Es laufen immer 2 Daemon-Prozesse, wovon der erste Überwachungsfunktionen hat und in der Regel "schläft", im Fall von Störungen oder daemon-Beendigungen jedoch Aufräumarbeiten leistet und gegebenenfalls den zweiten neu startet.

> Falls für einen Drucker kein Druckauftrag vorliegt, wird dieser Drucker trotzdem zyklisch in einem konfigurierbaren Zeitintervall vom Backend überprüft (ETX-/ACK-Protokoll oder Statusabfrage).

Das Programm .../daemon wird über die Shellprozedur startup gestartet. Falls mindestens ein Drucker konfiguriert ist, sollten beide daemon-Prozesse immer aktiv sein. Diese daemon-Prozesse können mit dem Ipr-Kommando Ipr - dg beendet werden. Das kill-Kommando sollten Sie hier nicht verwenden.

#### **Druckerspezifische Backend-Programme**

Diese Backend-Programme führen Druckaufträge aus, stellen den Geräte-Schnittstellentreiber für den Drucker richtig ein, setzen den Drucker in einen definierten Grundzustand und überprüfen ihn ständig auf Funktionsbereitschaft. Druckerspezifische Ipr-Optionen werden ausgewertet, gegebenenfalls in Steuerseguenzen umgewandelt und an den Drucker gesendet. Für jeden konfigurierten Drucker ist das zugehörige Bakkend immer aktiv. Backends sind C-Anwenderprogramme; spezielle Kenntnisse des Systemkerns sind zur Erstellung eines solchen Programms nicht notwendig, jedoch genaue Kenntnisse der Schnittstellen zum .../daemon.

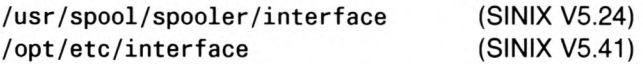

Interface-Backend zur Einbindung einfacher eigener Backends (z.B. für Fremddrucker) in die Druckerverwaltung. Das Interface-Backend übernimmt die Kommunikation mit dem daemon und startet die Programme, die die Daten an den Drucker übergeben.

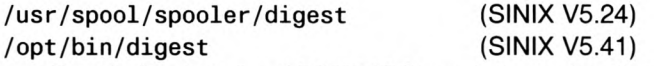

Falls keine Datei .../CONFIG.bin existiert oder die Datei .../CONFIG verändert wurde, so übersetzt das Programm digest die Datei ... / CONFIG und erzeugt eine neue Datei .../CONFIG.bin. Das Programm digest wird automatisch beim Start der Druckerverwaltung oder bei laufender Druckerverwaltung mit dem Kommando Ipr-rrvom .../daemon aufgerufen.

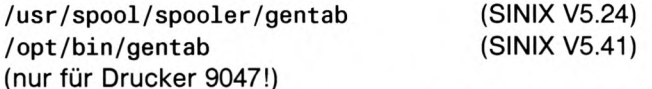

Programm zur Erzeugung von Banddateien für den Drucker 9047. Dieses Programm erzeugt die Übersetzungstabellen, die die ASCII-Codierung von SINIX auf die Typenbänder des Druckers 9047 abbildet.

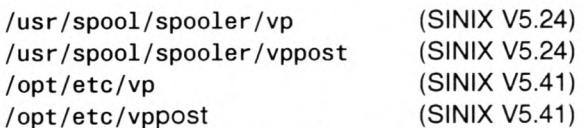

Die Filterprogramme des virtuellen Druckers. vppost (virtueller PostScript-Drucker) ist nur ein Filter und sollte nicht allein benutzt werden. Der allgemeine virtuelle Drucker (.../vp) kann von der Kommandozeile aus benutzt werden, um Diagnose-Informationen über ein Eingabedokument des virtuellen Druckers zu erhalten. Dies wird am Ende des Kapitels Virtueller Drucker beschrieben.

### Dateien und Dateiverzeichnisse

Folgende Dateien und Dateiverzeichnisse sind für die Druckerverwaltung notwendig:

/dev/tty\* /dev/term/tty\* (SINIX V5.24) (SINIX V5.41)

Gerätedateien (character-devices) zur Ausgabe auf die konfigurierten Drucker. Diese Gerätedateien werden vom COLLAGE-Bediensystem oder vom Anwender mit dem Kommando mknod (siehe Handbuch SINIX Kommandos).

/usr/spool/spooler/POOLDAT (SINIX V5.24)

/var/spool/spooler/POOLDAT (SINIX V5.41)

.../POOLDAT ist der Auftragspuffer des Spoolsystems. In dieser Datei werden gespeichert:

- die anliegenden Druckaufträge in Kurzform in der Reihenfolge des späteren Ausdrucks.
- alle dynamischen Informationen des Spoolsystems für jeden Drucker (Druckerzustände, Anzahl bereits gedruckter Seiten usw.).

Die notwendigen Informationen über die Druckaufträge werden in zusätzlichen Auftragsdateien  $\ldots$  /at/at.\* gespeichert.

/usr/spool/spooler/at/at.\* (SINIX V5.24) /var/spool/spooler/at/at.\* (SINIX V5.41)

Dies sind Auftragsdateien für Druckaufträge und enthalten alle auftragsrelevanten Informationen. Für jeden Auftrag ist eine Datei vorhanden mit at. < Auftragsnummer> als Dateinamen.

/usr/spool/spooler/sp/sp.\*.\* (SINIX V5.24) /var/spool/spooler/sp.sp.\*.\* (SINIX V5.41)

Ruft der Anwender den Ipr über Pipe oder mit einer der Optionen -cp oder  $+ \cos$  auf, so kopiert der Ipr die zu druckende Datei in das Dateiverzeichnis ... /sp. Diese temporäre Kopie erhält einen eindeutigen Namen, der mit sp. beginnt. Nach dem erfolgreichen Ausdruck wird die temporäre Datei wieder gelöscht.

Die Dateinamen lauten sp. < Prozess-ID\_des\_lpr>. < Laufnummer>.

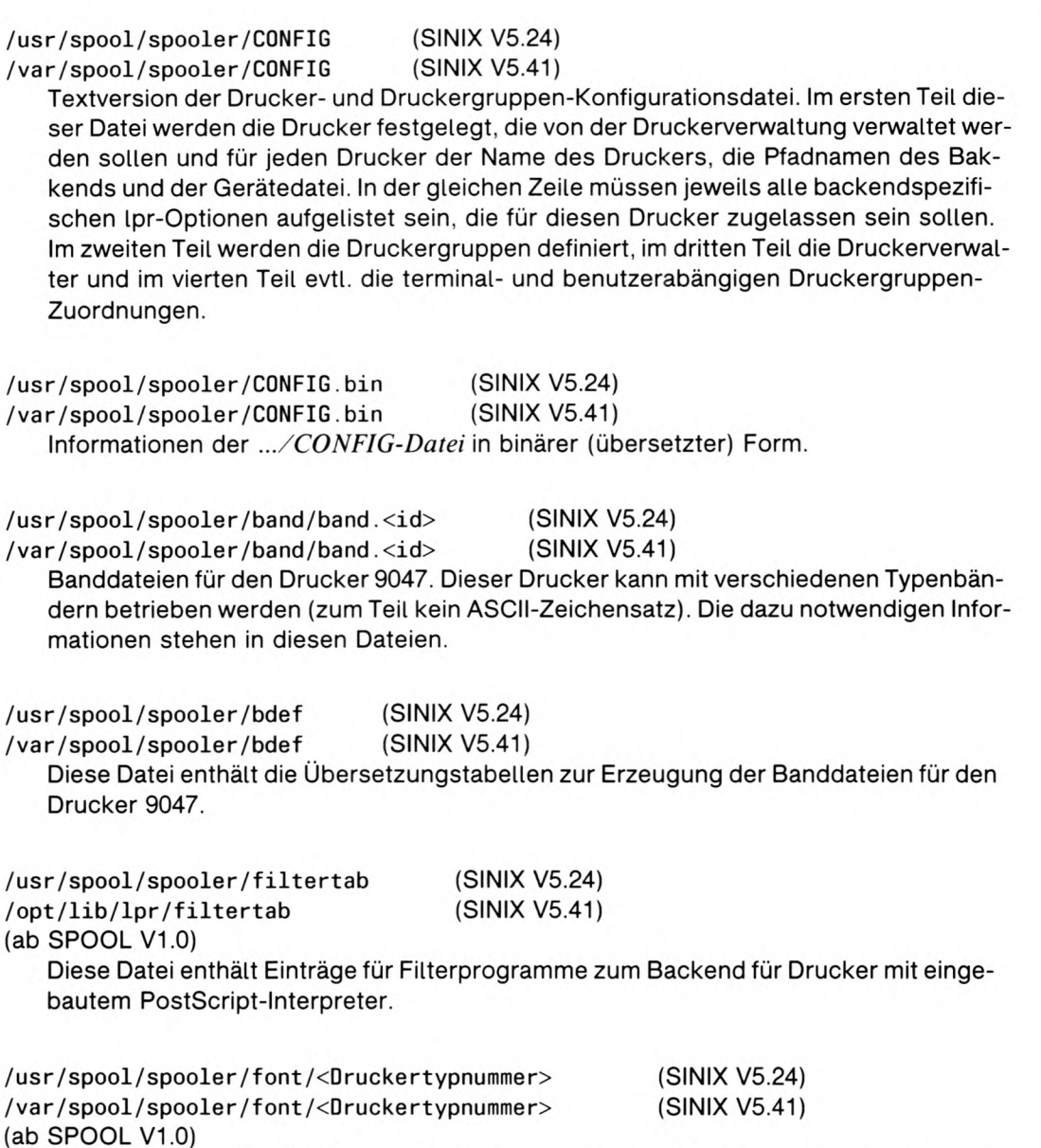

Dateiverzeichnis für die Ablage von druckerzpezifischen Fontdateien für den ladbaren Zeichengenerator.

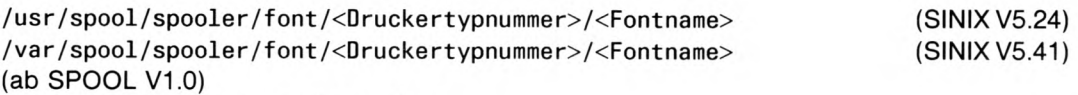

Dateien für ladbare Zeichensätze.

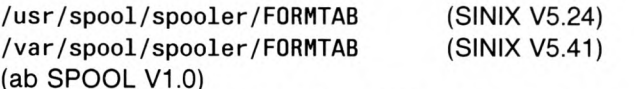

Diese Datei enthält Formulareinträge zum Betrieb des Formularspools.

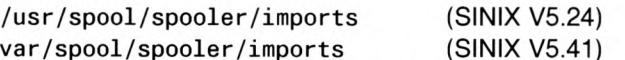

Dieses Dateiverzeichnis enthält Importdateien, die bei manchen TACLAN-Systemen zur schnellen Konfigurierung von TACLAN-Schnittstellen für bestimmte Drucker benutzt werden können. Die Importdateien werden nach dem Drucker benannt, auf den sie sich beziehen. So ist z.B. *lp9001.imp* die Importdatei für den Drucker 9001. Die Datei READ.me enthält weitere Einzelheiten über die Konfigurierung von TACLAN-Schnittstellen, der Benutzer sollte aber in der mit der Hardware ausgelieferten TACLAN-Dokumentation nachschlagen.

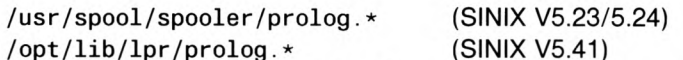

Diese Dateien bieten einige PostScript-Funktionen und -Definitionen, die bei der Ausgabe des virtuellen PostScript-Druckers benutzt werden. Diese Vordefinitionen sind über mehrere Dateien verteilt und verhindern damit, daß unnötige Daten an den Drukker hinuntergeladen (download) werden.

#### **Hinweis**

Der virtuelle PostScript-Drucker wird automatisch aufgerufen, wenn die Option  $+ v p$ beim Backend ../Ippost angegeben ist.

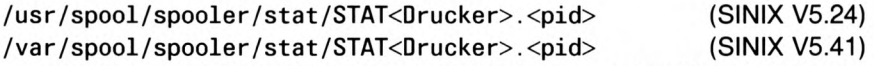

Solange keine TRACE-Funktion aktiviert ist, werden Statusmeldungen, die Fehlerzustände anzeigen, mit Zeitpunktangabe in die Statusdateien eingetragen. Diese werden für jeden Drucker angelegt und enthalten Informationen für den Service.

#### **Hinweis**

Bei häufigem Starten der Spoolerverwaltung sollten hier von Zeit zu Zeit alte Statusdateien gelöscht werden, sofern die betreffenden Drucker einwandfrei laufen.

/usr/spool/spooler/tmp/daemtrc (SINIX V5.24) (SINIX V5.41) /var/spool/spooler/tmp/daemtrc

Sollte sich die Druckerverwaltung mit dem Shellscript .../startup nicht starten lassen, findet man in dieser Datei meist eine Fehlermeldung, aus der die Ursache des Fehlers abzulesen ist.

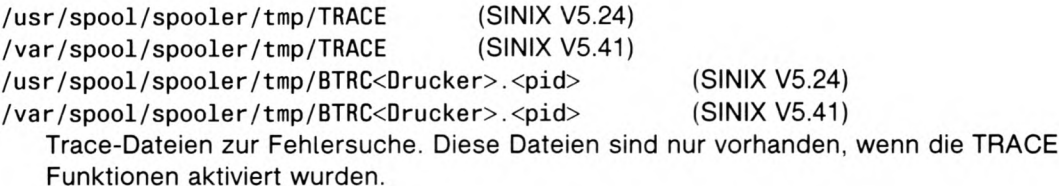

#### Folgende Dateien werden vom COLLAGE-Bediensystem verwaltet:

/usr/admin/.colface/Konf/dtype

Diese Datei enthält zeilenweise eine Beschreibung aller Druckertypen mit den jeweils zugelassenen Schaltern, die über das COLLAGE-Bediensystem konfigurierbar sein sollen. Neue Drucker (eventuell auch Fremddrucker) können hier eingetragen werden. Die Namen aller neuen Druckertypen dürfen nicht mit \* anfangen.

/usr/spool/spooler/drucker (SINIX V5.24) /var/spool/spooler/drucker (SINIX V5.41) Diese Datei enthält alle Drucker, die dem COLLAGE-Bediensystem bekannt sind.

/usr/spool/spooler/gruppen (SINIX V5.24)

/var/spool/spooler/gruppen

(SINIX V5.41)

Diese Datei enthält alle Druckergruppen, die dem COLLAGE-Bediensystem bekannt sind.

## Dateien des SPOOL-Systems SINIX V5.23 und SINIX V5.4

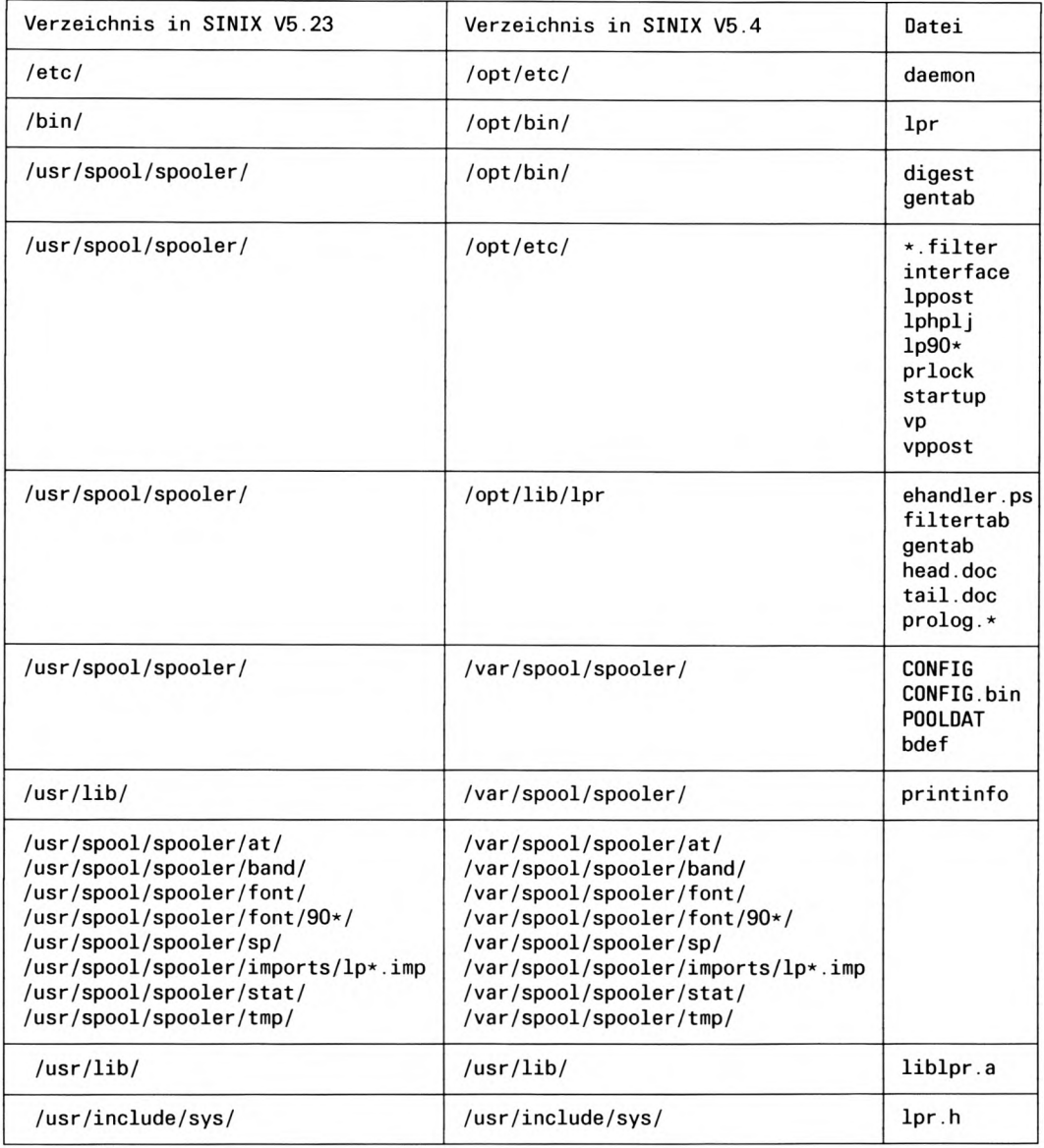

#### Interface-Backend-Programm

Das folgende einfache Universal-Backend übernimmt selbst die Umsetzung von Tabulatorzeichen und die Umwandlung von LF in  $CR + LF$ . Der Anwender muß es wie folgt in die .../CONFIG-Datei eintragen:

Für SINIX V5.23:

DF '/usr/spool/spooler/interface -prog=/usr/spool/spooler/lpFREMD +cbreak +odd -speed=B9600' /dev/lp-fremd

Für SINIX V5.4:

```
DF '/opt/etc/interface -prog=/opt/etc/lpFREMD +cbreak
    +odd -speed=B9600' /dev/lp-fremd
```

```
/* Einfaches Universalprogramm, das anstelle des cat-Kommandos zur<br>/* Ausgabe von Daten auf einen Drucker verwendet werden kann.
                                                                                   \star/\star//* Das Programm wandelt NL in CR + NL um und expandiert Tabulator-
                                                                                   \star//* zeichen.
                                                                                   \star//* es setzt voraus, dass der Geraetetreiber richtig eingestellt ist
                                                                                   \star//* (CBREAK-Modus mit richtiger Paritaet).
                                                                                   \star//* Vorsicht: Bei ESC-Folgen, die laenger als 2 Zeichen sind, stimmt
                                                                                  \star/die Spaltenzaehlung nicht mehr !!
/* -\star /
/* Im Anschluss an den Ausdruck wird ein Formularvorschub erzwungen.
                                                                                  \star/#include <stdio.h>
\#include \leq signal.h>
#include <types.h>
#include <sys/termio.h>
#ifndef TCSBRK
#endif
                          /* Horizontaltabulator
#define HT '\011'
                                                                  \star/x Line Feed Zeichen<br>x Form Feed Zeichen
#define LF '\012'
                                                                  \star/#define FF '\014'
                                                                  \star/#define CR '\015'<br>#define CR '\033'<br>#define FS '\034'
                          /* Carriage Return Zeichen
                                                                  \star//* ESC-Zeichen
                                                                  \star//* FS-Zeichen
                                                                  \star/abbruch( sign ) /* kontrollierter Abbruch nach Eintreffen
int sign:/* eines Signals mit Seitenvorschub am Drucker */static short merk = 0 ;
         register char *reset = "\ln\r f":
                                                        /* Blanks + Form Feed
                                                                                       \star /
         signal(sign, abbruch); /* eingetroffenes Signal erneut abfragen */
         ioctl( 1, TCFLSH, (struct termio *)2); /* Ausgabepuffer loeschen */
```
ł

```
if ( merk == 0 ) {
                                                   /* beim ersten Versuch
                                                                               \star /
                 merk = 1 ;
                 alarm(5) ;
                                      /* nach 5 Sekunden wird write
                                                                               \star /
                                      /* unterbrochen
                                                                                \star /
                 write(1, reset, strlen(reset) );
                                      /* warten, bis Ausgabepuffer leer ist */
                 ioctl(1, TCSBRK, (struct termio *)1);
        ext(2) ;
main(argc,argv)int argc;
char *argv[];
        register FILE *fpein ;
        register int c ;
        register short nspalte = 1, ff_flag = 0;
        char buffer[BUFSIZ];
        setbuf(stdout, buffer) ; /* Puffer von 1KB bereitstellen
                                                                               \star//* Signale abfangen */signal(SIGALRM, abbruch);
                                     /* Falls ein Signal eintrifft, wird
                                                                               \star/
        signal(SIGTERM, abbruch);
                                     /* das Backend kontrolliert beendet
                                                                               \star /
        signal(SIGINT, abbruch);
        signal(SIGQUIT, abbruch);
        signal(SIGHUP, abbruch);
        /* Schalter ignorieren */for ( c = 1 ; c < argc ; c++ )<br>if ( *argv[c] != '-' ) break ; /* der erste Dateiname */
        /* Datei zum Lesen oeffnen */if ( \left( fpein = fopen(argv[c], "r") \left( = NULL \right)/* Datei konnte nicht geoeffnet werden */exit(1) ;
                                                   /* Wagenruecklauf
        putchar( CR );
                                                                           \star /
```

```
while ( (c = getc (fpein) ) != EOF ) /* Datei ausgeben
                                                              \star/switch(c)case HT: do
                                        /* Tabulatoren durch */putchar('');
                                        /* Blanks expandieren */while ( nspalte++ % 8 ) ;
                break ;
       case FF: ff_flag = 1;
       case LF: putchar ( CR ) ;
                                      /* Wagenruecklauf
                                                              \star/case CR: nspalte = 1 ;
                                       /* Spaltenzaehler
                                                              \star/putchar(c);
                break ;
       case ESC:
       case FS:
                putchar(c);
                                       /* ESC + 1 Zeichen ! */
                if ( (c = getc(fpein) ) != EOF )
                      putchar(c);
                break;
       default: if ( c >= ' ' ) nspalte++ ; /* nur abdruckbare */
                putchar(c);
                                          /* Zeichen zaehlen */
                ff_{1}ag = 0;
                break ;
       \left\{ \right.if (!ff_flag) putchar( FF) ; \prime\star Formularvorschub am Ende \star/
fflush(stdout);
                                   /* buffer ausgeben
                                                               \star//* warten, bis Ausgabepuffer des Treibers leer ist */ioctl(1, TCSBRK, (struct termi<math>o *1)</math>).exit(0);
```
 $\mathcal{E}$ 

## Betrieb des Drucker 9047

Der Drucker 9047 kann mit Druckbändern verschiedener Zeichensätze (auch Nicht-ASCII-Zeichensätze) betrieben werden. Da in SINIX der ASCII-Zeichensatz verwendet wird, muß das Backend je nach Bandtyp unter Umständen eine Zeichensatzkonvertierung vornehmen. Die Umsetzungsregeln kann der Anwender selbst in Banddateien festlegen.

#### Betrieb mit verschiedenen Typenbändern

Für die Bänder 21, 41, 42, 43, 44, 45, 46, 47, 61, 62, 63 und 64 (hex.) existieren entsprechende Banddateien standardmäßig bereits im SINIX-System (siehe .../band/band. < $ID$ ).

Zur Erzeugung eigener Banddateien steht ein Entwicklungstool im System zur Verfügung. Die Datei .../bdefenthält alle wichtigen Definitionen zur Banderzeugung und Codeumsetzung. Hierin können eigene Einträge vorgenommen werden, wobei jeweils nur die Einzelzeichenumsetzungen angegeben werden müssen, die von der normalen ASCII-Belegung abweichen. Durch Aufruf des Programmes .../gentab werden aus diesen Angaben die neuen Banddateien generiert, die zur Nutzung im Spooler im Dateiverzeichnis .../band abzulegen sind..

Standardmäßig wird im Druckbetrieb zu Beginn eines jeden Druckauftrages am Drucker die ID-Nummer des eingelegten Typenbandes abgefragt und automatisch die richtige Banddatei zur Codeumsetzung herangezogen. Mit der Option -band = des Ipr-Kommandos oder als Standardeinstellung in der .../CONFIG-Datei können jedoch Aufträge so gekennzeichnet werden, daß sie nur mit einem ganz bestimmten Typenband ausgeführt werden. In diesem Fall wird beim Druckstart eine Band-ID-Plausibilitätskontrolle durchgeführt. Ist ein anderes Band im Drucker eingelegt, so wird der Druckauftrag zurückgestellt und der Drukker in den Zustand GESTOERT mit entsprechendem Kommentar gesetzt. Der Auftraggeber wird über mail informiert. Nach jedem Polling-Zyklus wird die Plausibilitätskontrolle wiederholt. Nach Erkennen der richtigen Band-ID läuft der Druckauftrag selbsttätig wieder an.

Die Bandoption hat die Form - band = < ID-Nr. >, wobei die ID-Nummer dezimal (z.B. -band = 66) oder hexadezimal (-band =  $0x42$ ) angegeben werden kann (analog zur Option  $-font$ .

#### **Hinweis**

Die Original-ID-Nummern der Bänder haben hexadezimale Werte und deshalb tragen die zugehörigen Banddateien die gleichen Suffixe, d.h., zur oben genannten Bandoption gehört die Banddatei .../band/band.42.

## Zeichensatz-Tabellen

## 7-bit-Standard-Codierung (ASCII)

### **ASCII**

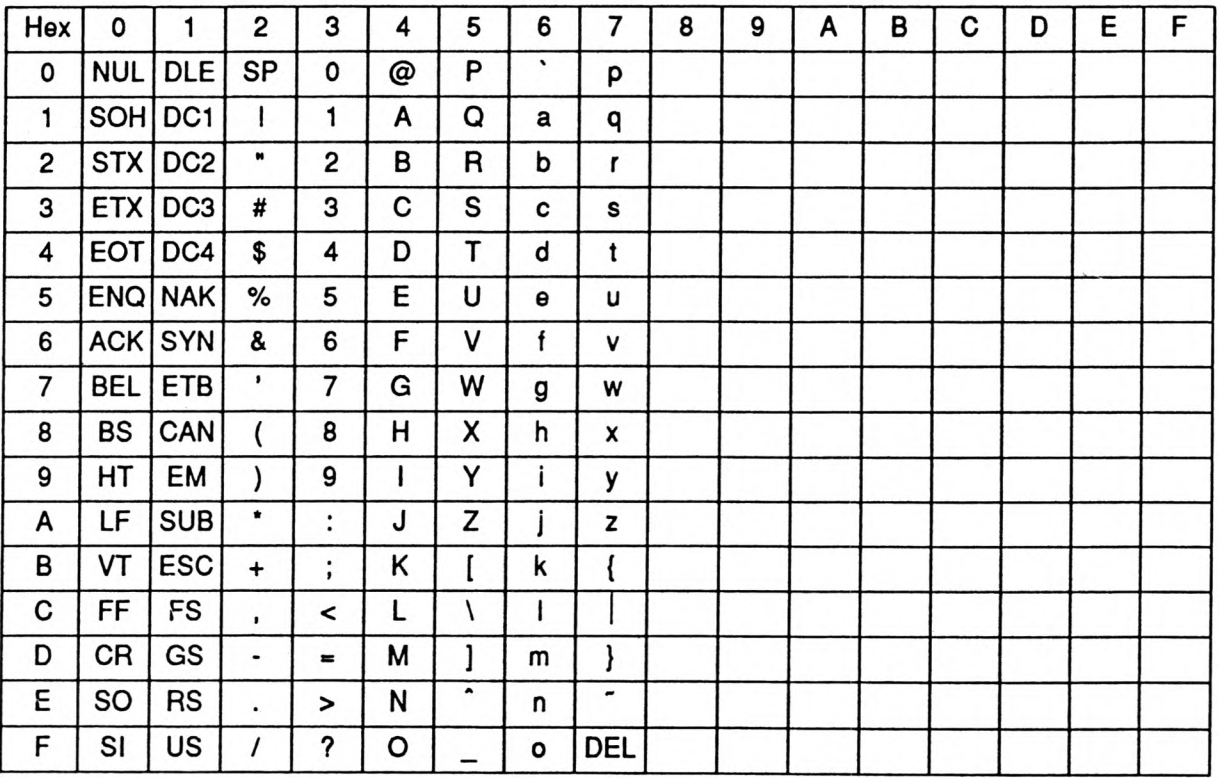

## 8-bit-Standard-Codierung nach ISO 8859-1

### 8859-1

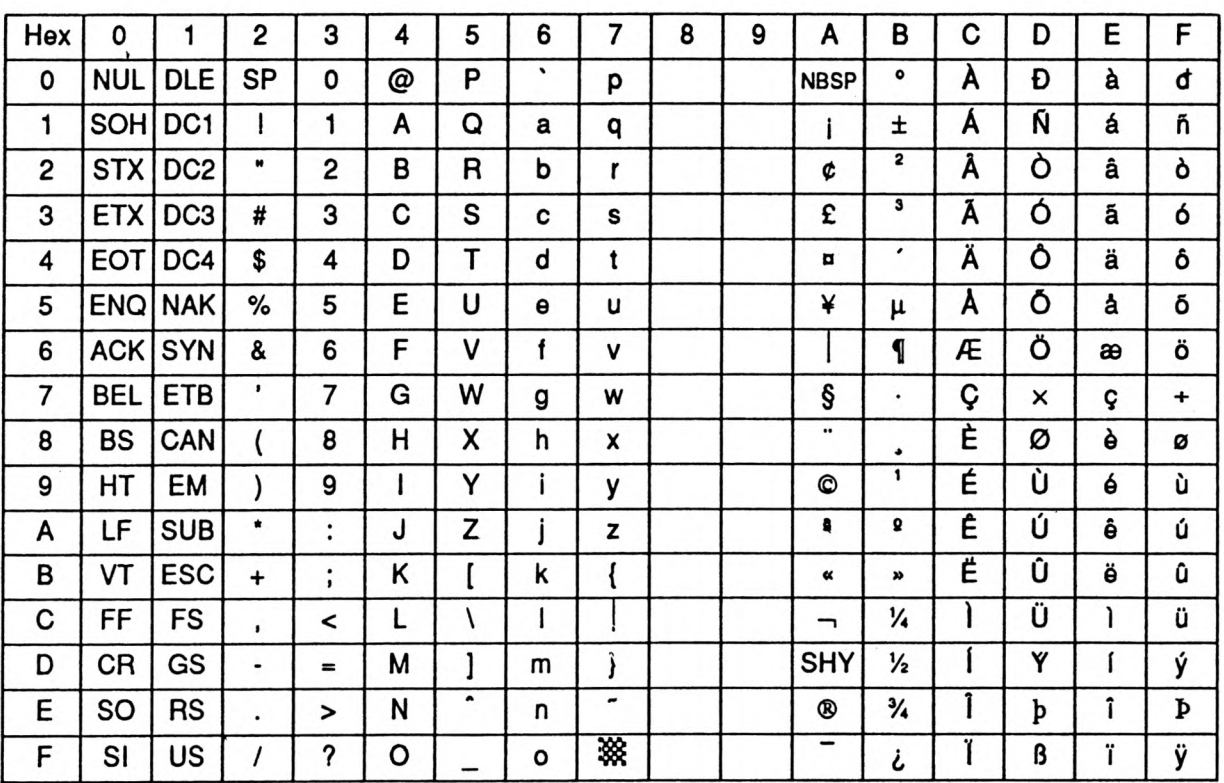

### Unterstützung des ISO-8859-1-Zeichensatzes

Der ISO-8859-1-Zeichensatz belegt im Gegensatz zum ASCII- oder dem ISO-7-Bit-Zeichensatz alle 256 Codes, die mit einem Byte darstellbar sind. Die Codes von 0x00 bis 0x7f sind wie der ASCII-Zeichensatz belegt. Die zusätzlichen Codes von 0x80 bis 0xff sind mit nationalen und internationalen Sonderzeichen wie Umlauten und Währungssymbolen belegt. Dabei sind die nationalen Sonderzeichen verschiedener Sprachen gleichzeitig erreichbar. Ein elektronisch gespeichertes Dokument, das in einer Datei Passagen in verschiedenen Sprachen enthält, kann mit dem ISO-8859-1-Zeichensatz in einem Durchgang ausgedruckt werden.

Derzeit können nicht alle Drucker, die Sie am SINIX-Spooler-System betreiben können, alle Zeichen des ISO-8859-1-Zeichensatzes darstellen. Deshalb kann ein ausgedrucktes Dokument unter Umständen Leerzeichen oder Schmierzeichen enthalten, die nicht abdruckbare Zeichen ersetzen.

In der folgenden Tabelle sind die Zeichen so markiert, wie sie von den Druckern dargestellt werden. Dabei wurden folgende Symbole verwendet:

 $\star\star$ 

Das Zeichen wird wie in der Code-Belegungstabelle definiert dargestellt.

Der Drucker kann das Zeichen nicht darstellen.

#### alle anderen Zeichen

Das Zeichen wird durch das Zeichen in der Tabelle ersetzt.

#### **Hinweis**

Die folgenden Drucker unterstützen alle Zeichen in den Tabellen und sind deshalb nicht angeführt:

- Varianten der Drucker 9001, 9011, 9012 und 9013
- $9014$
- 9022 mit Schriftkassette
- $9025$
- $9026$

Die folgenden Drucker unterstützen keine der in den Tabellen aufgelisteten Zeichen und sind deshalb nicht angeführt:

- 9004
- $9047$

HPLJ steht für den Drucker HP-LaserJet und PROP für den IBM-ProPrinter.

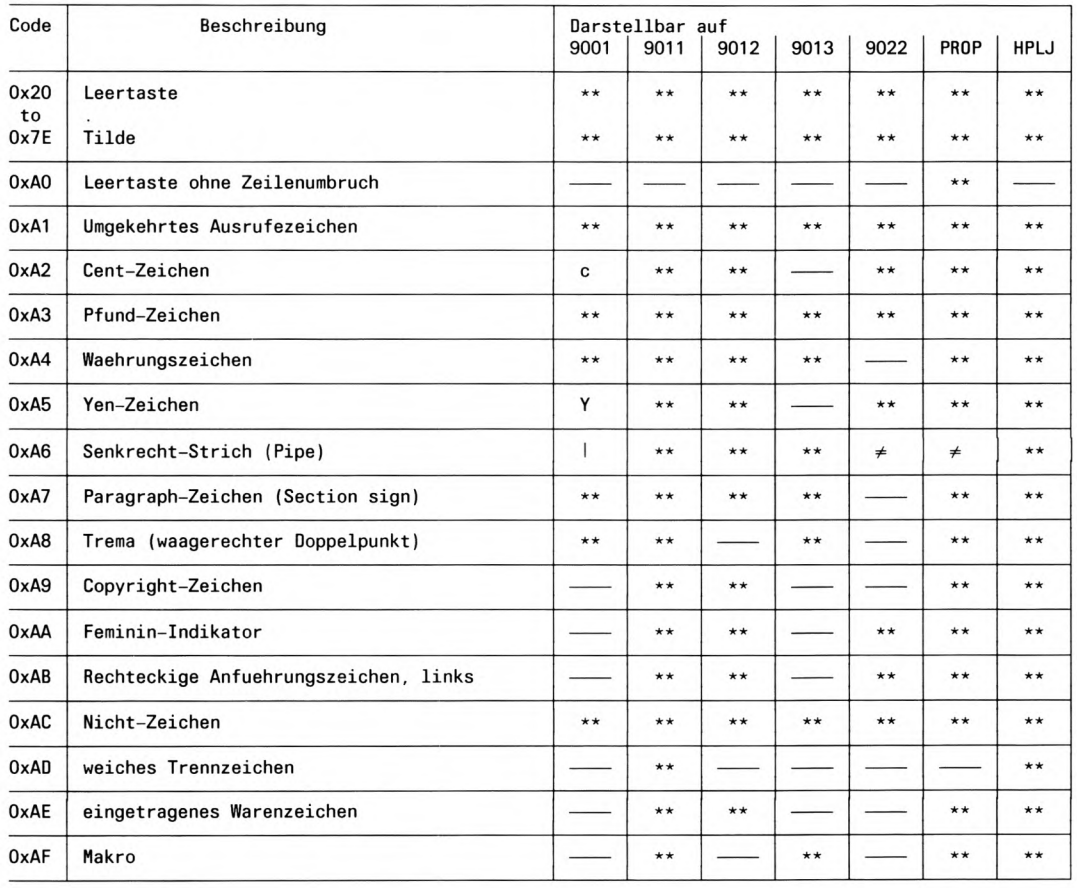

### Zeichensatz-Tabellen

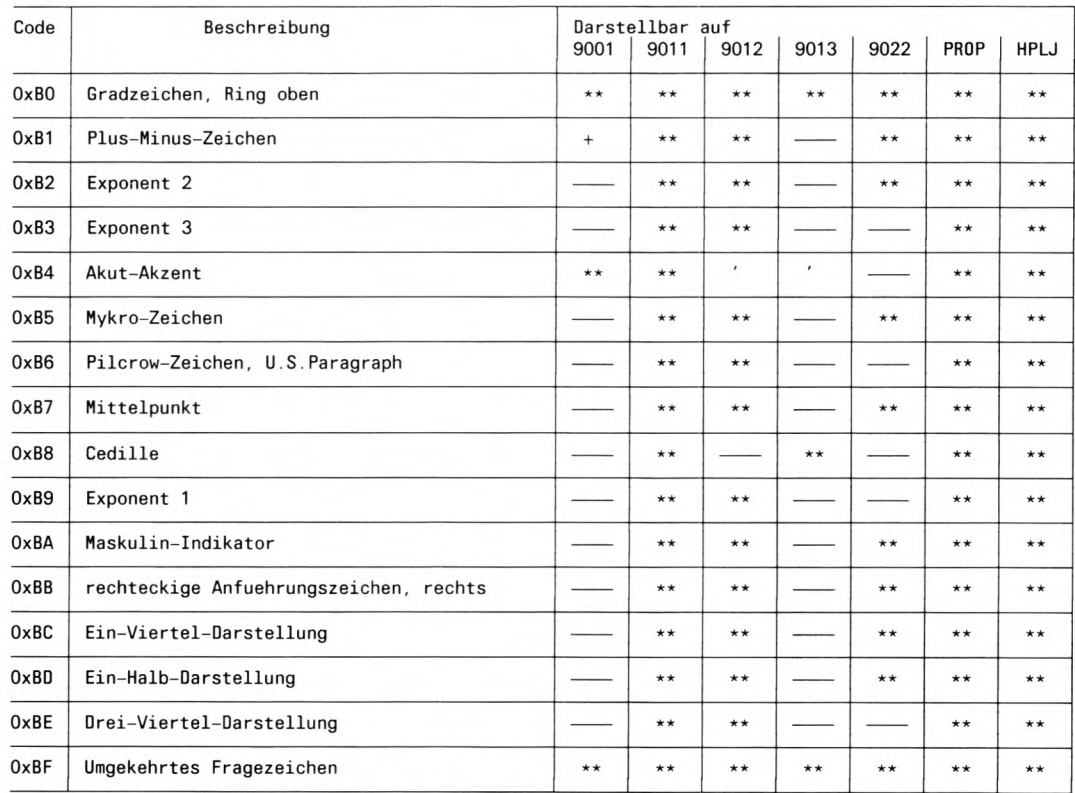

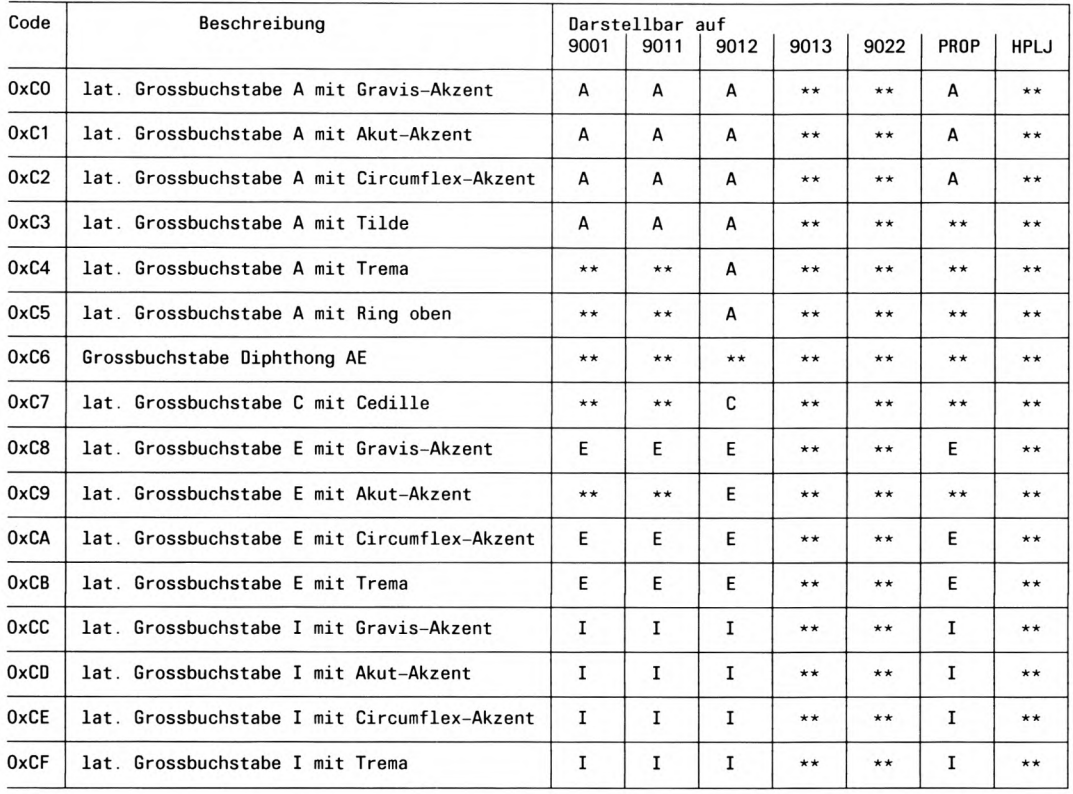

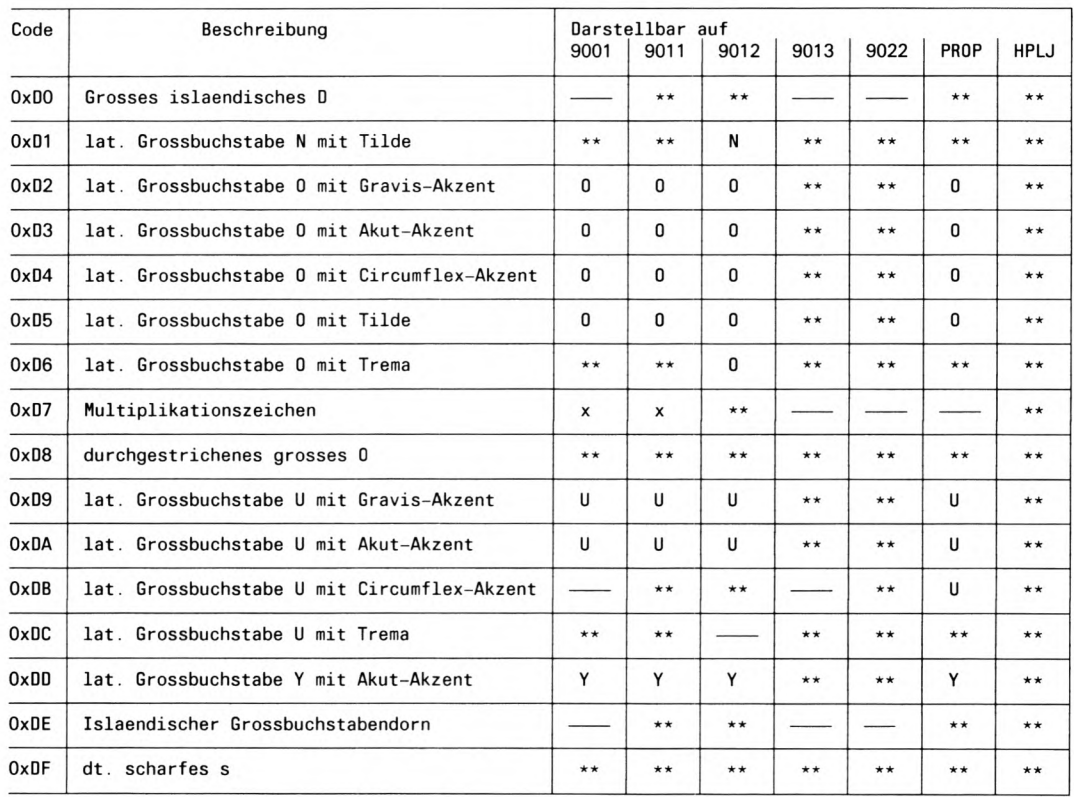

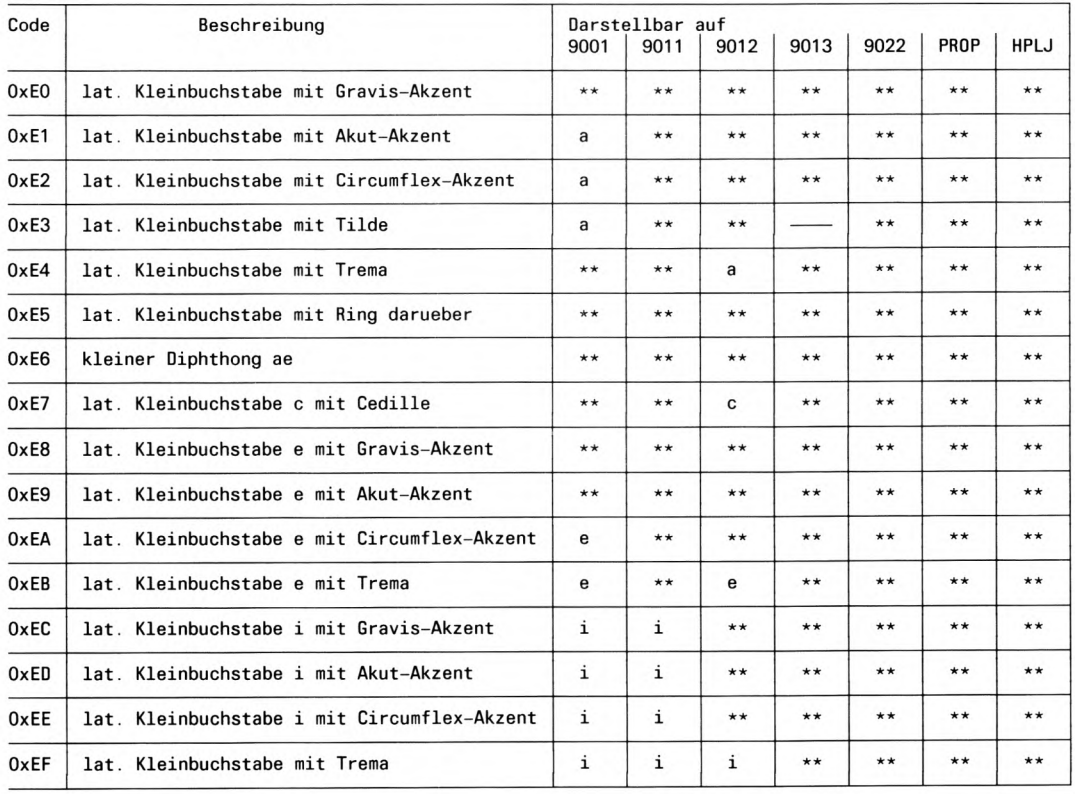

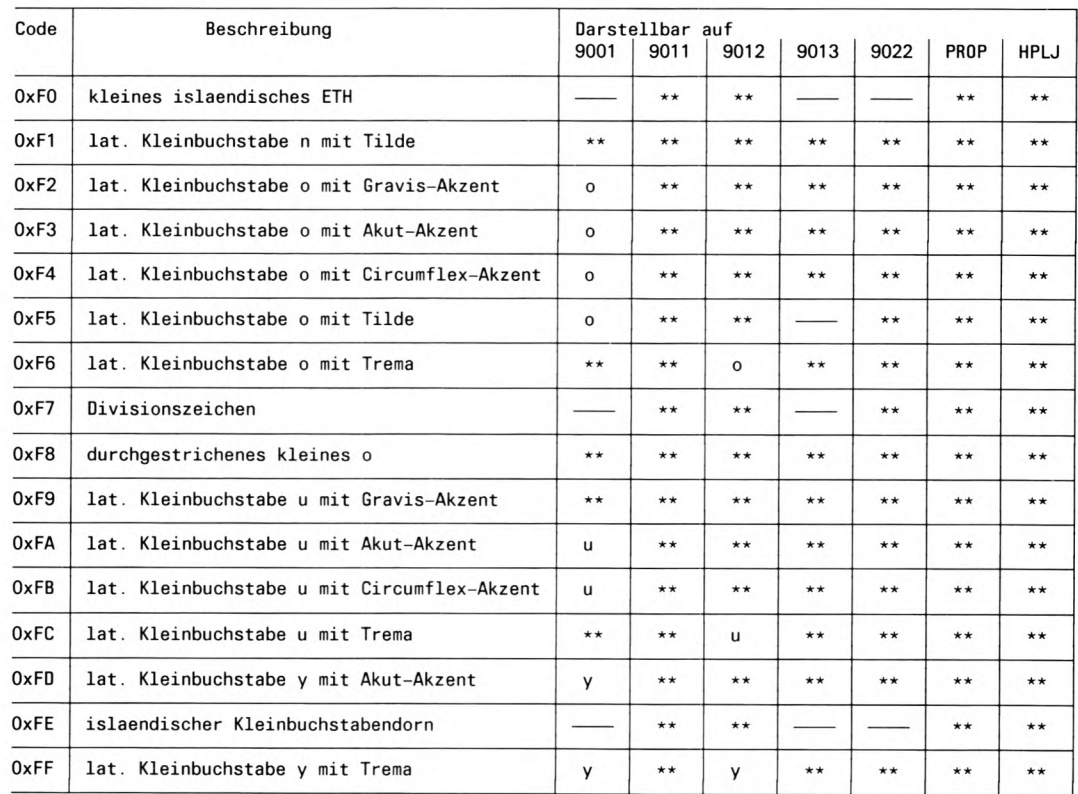

# SINIX-SPOOL V3.1 - Kurzbeschreibung

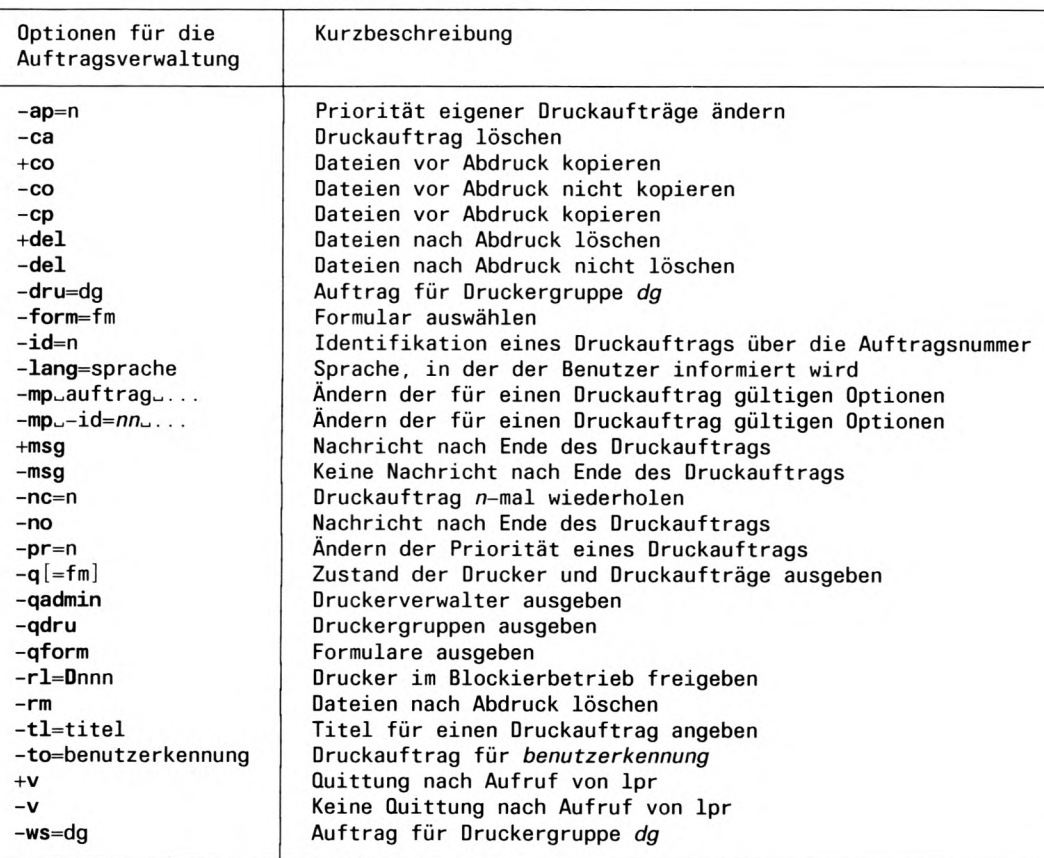

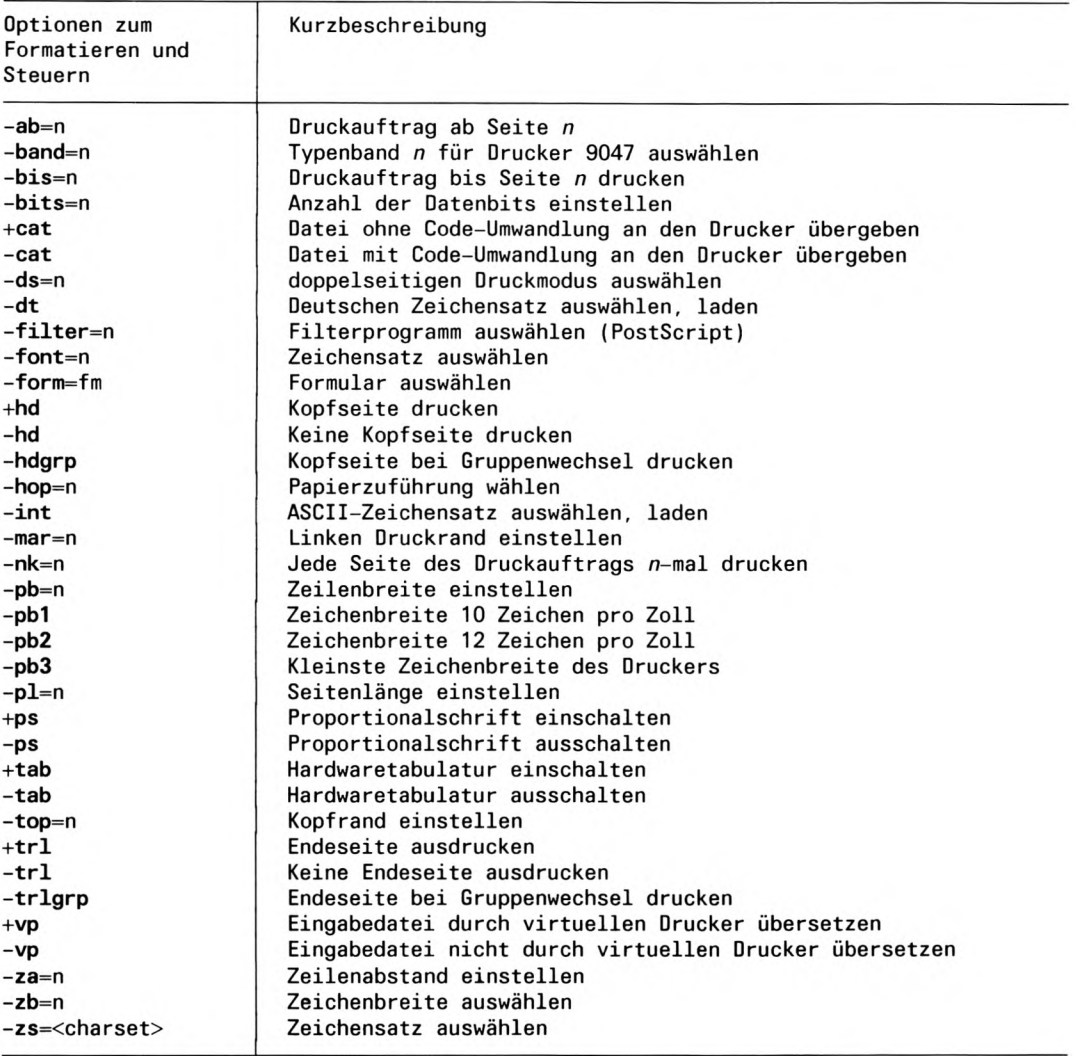

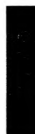

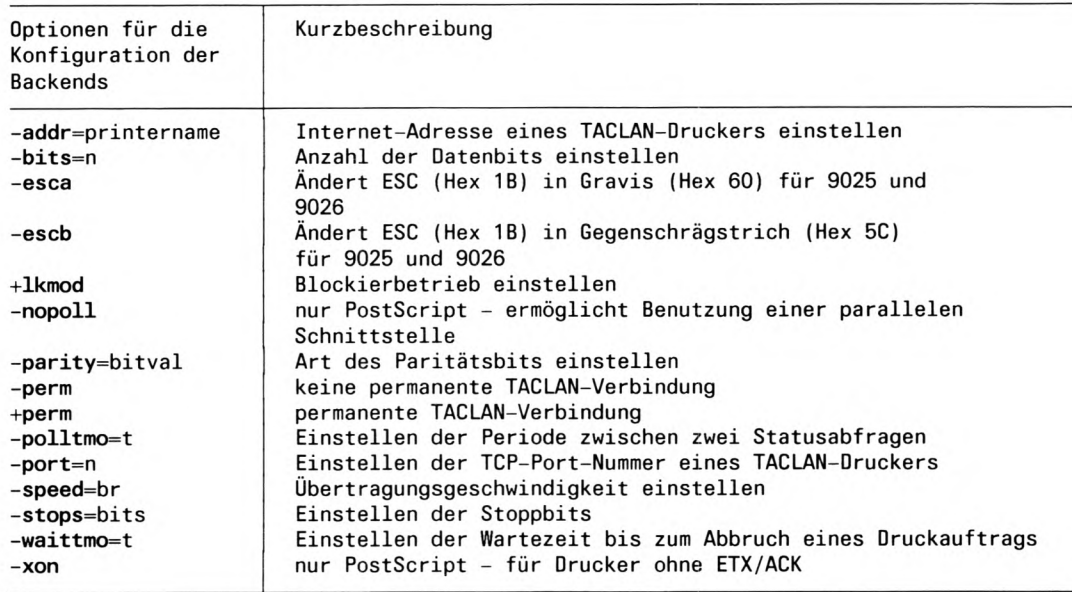

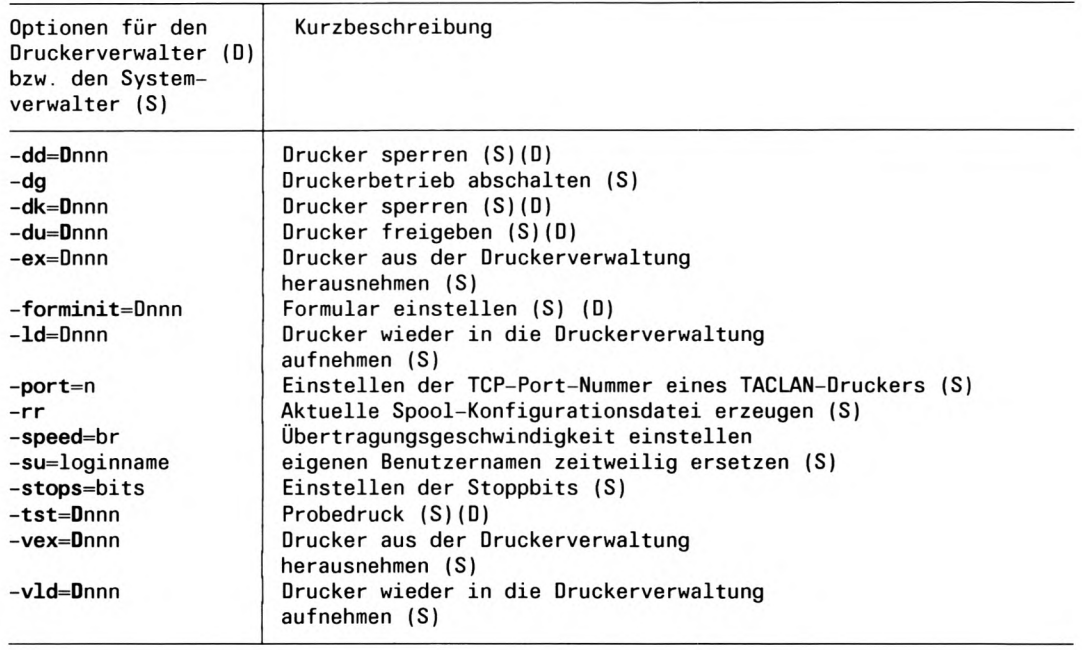

## Kurzbeschreibung der Funktionen des Virtuellen Druckers

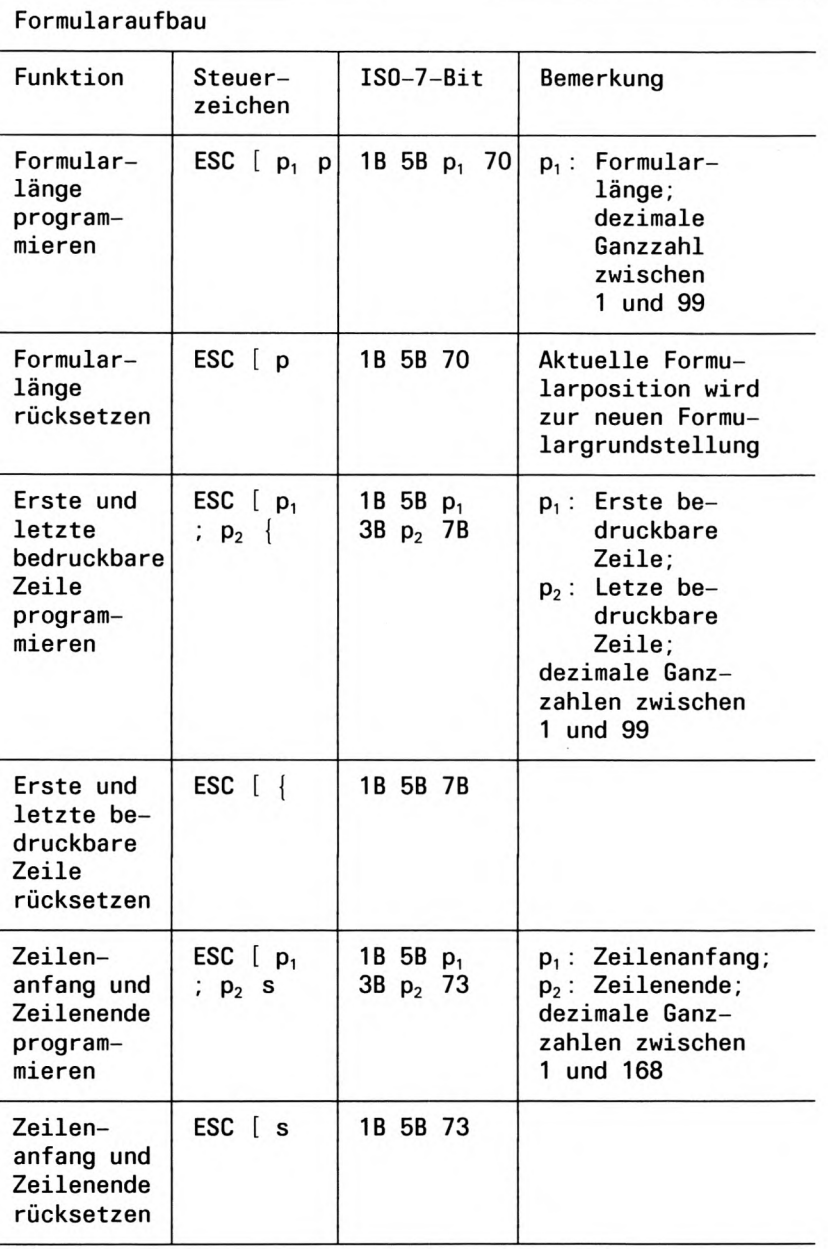

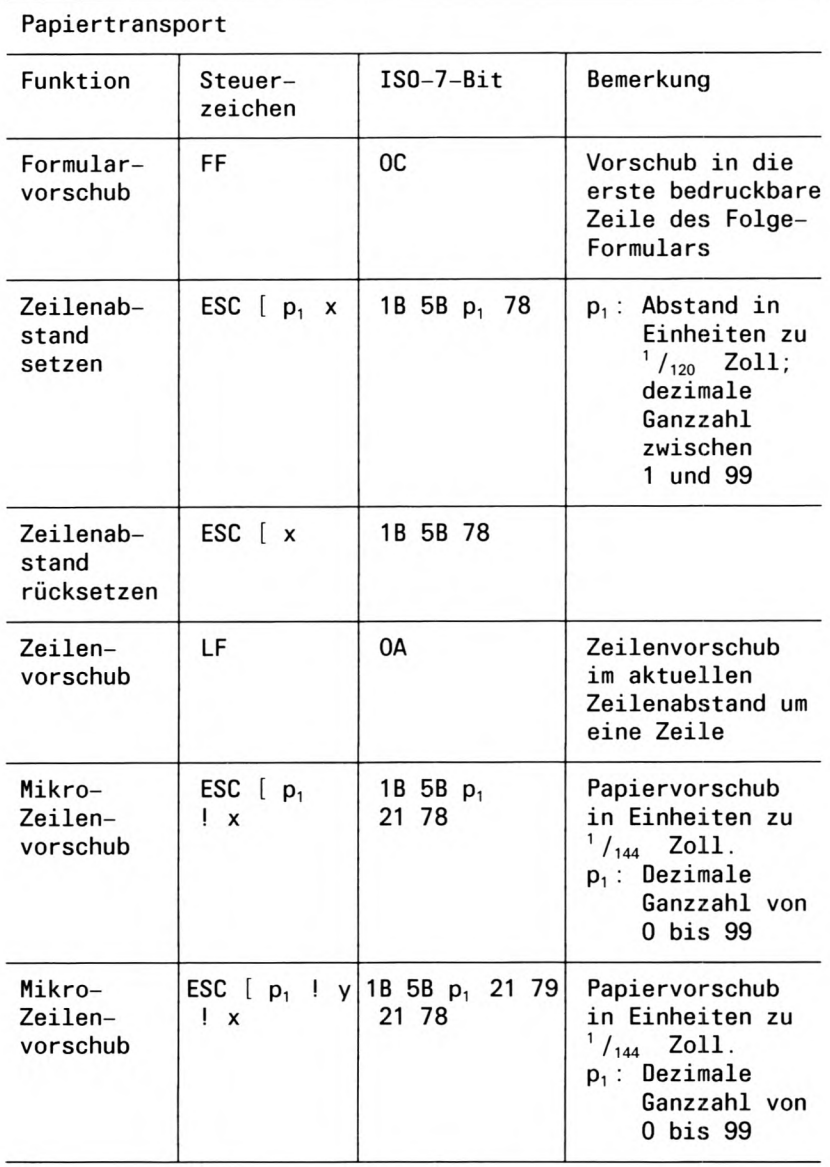

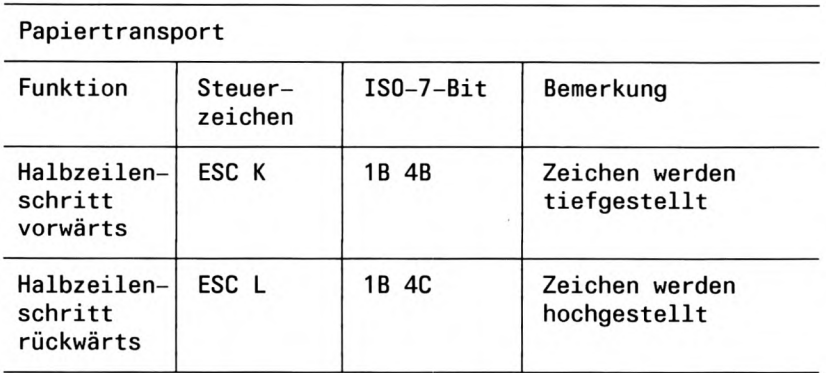

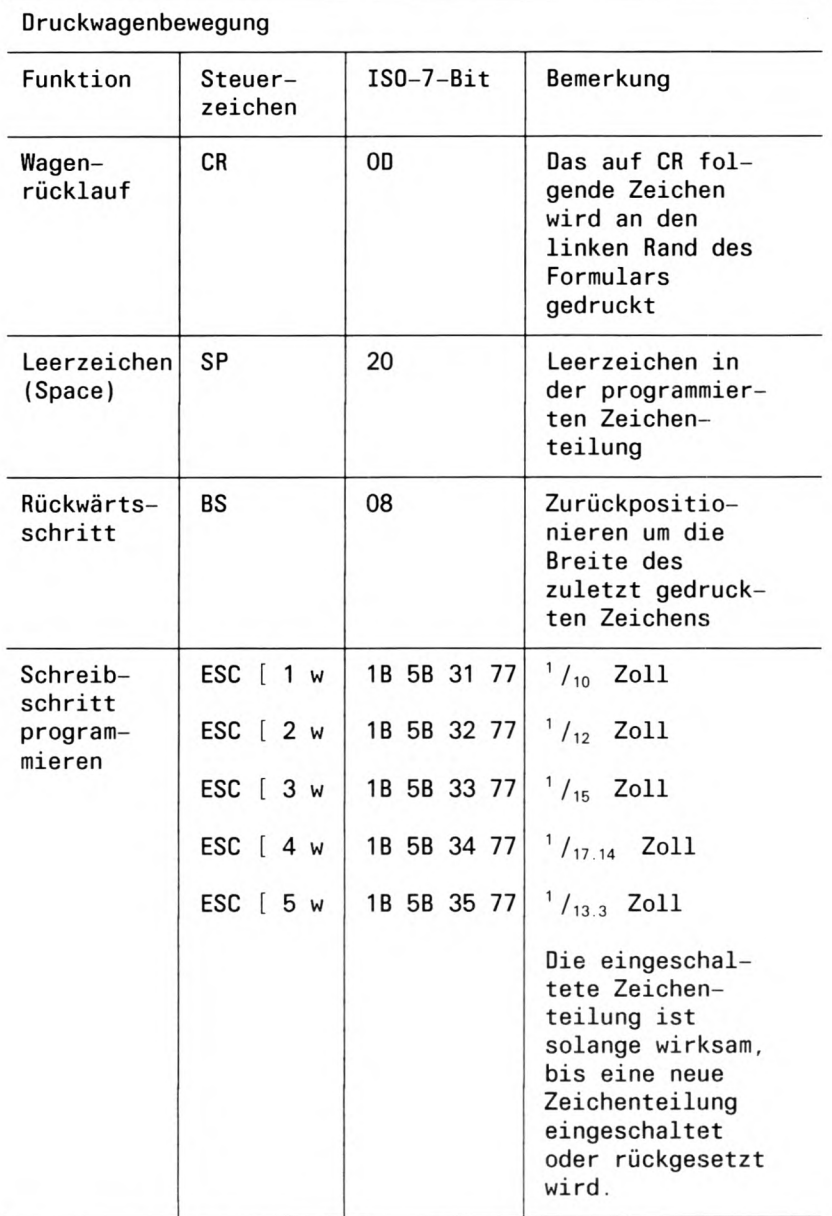

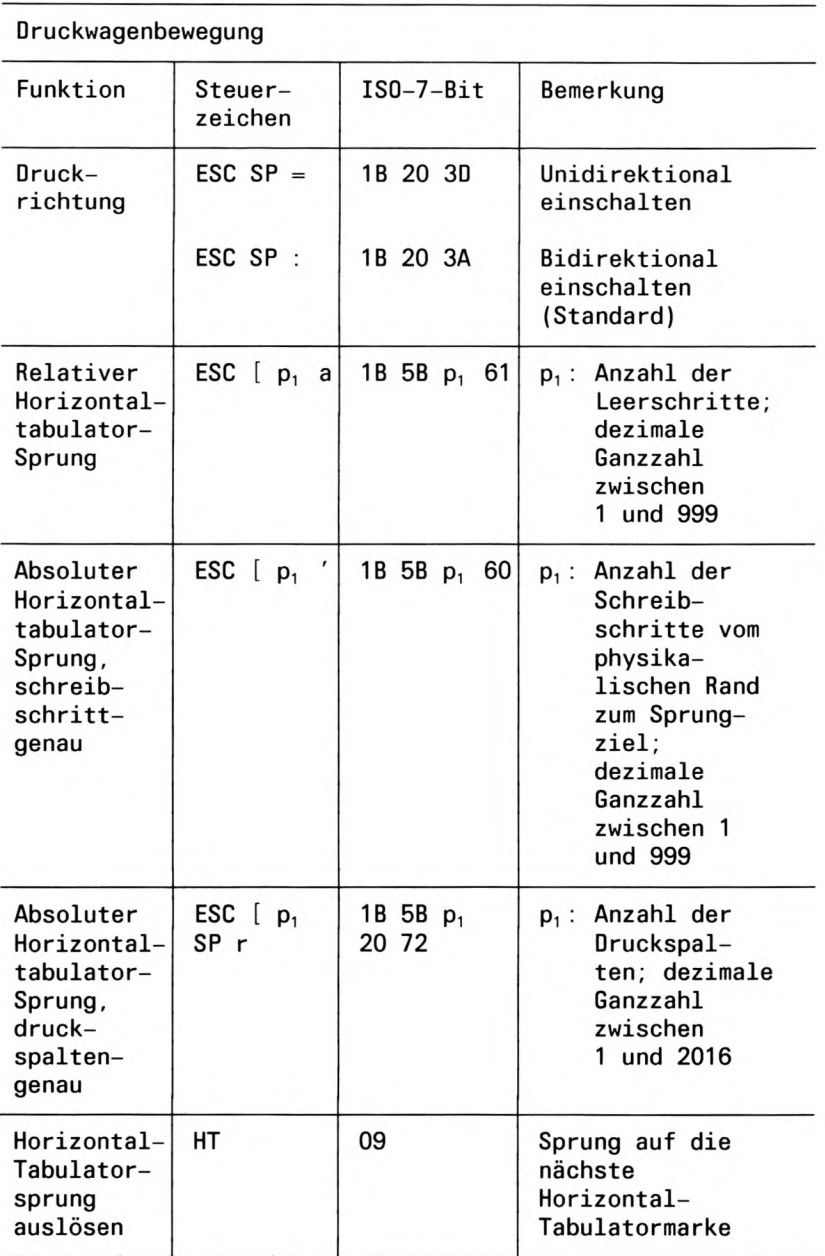

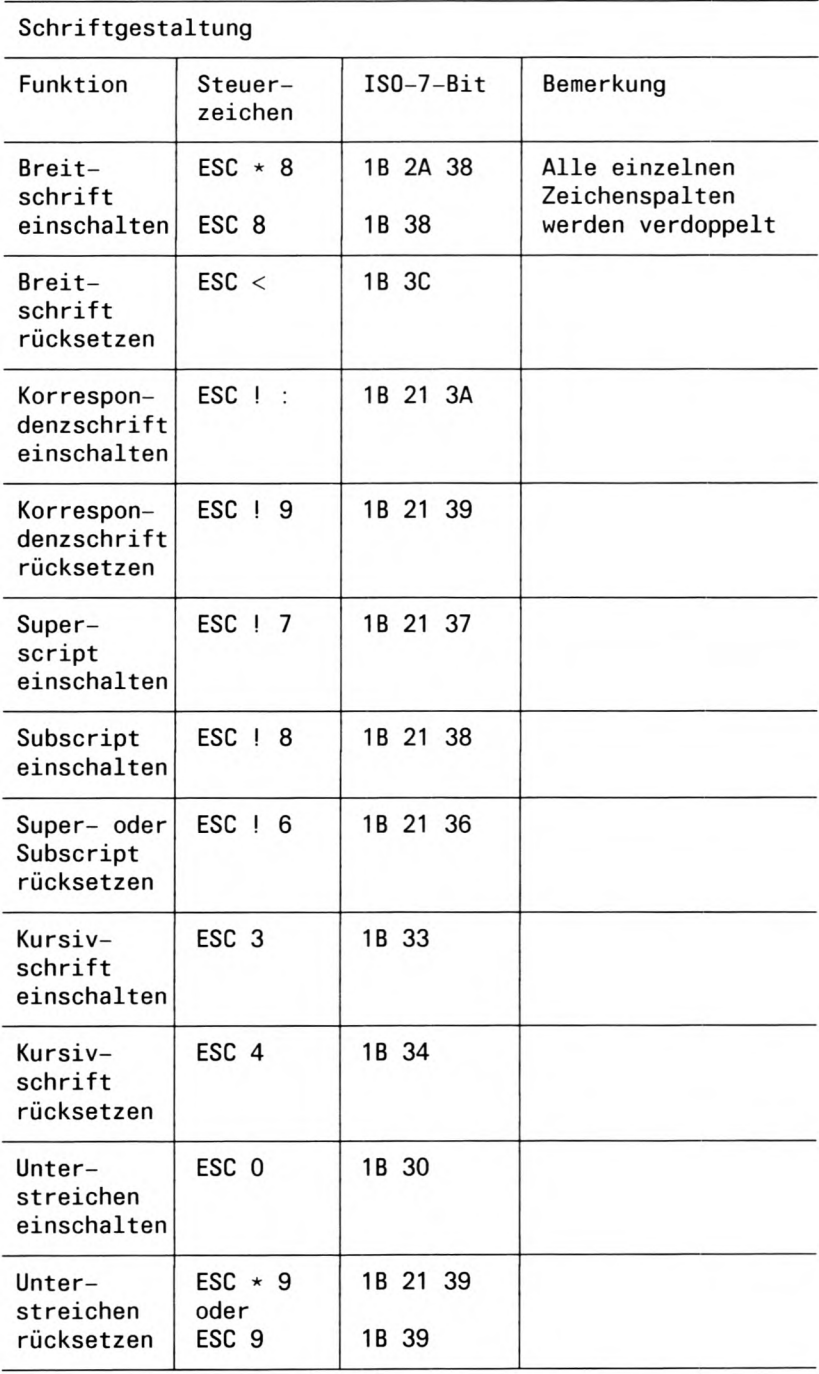
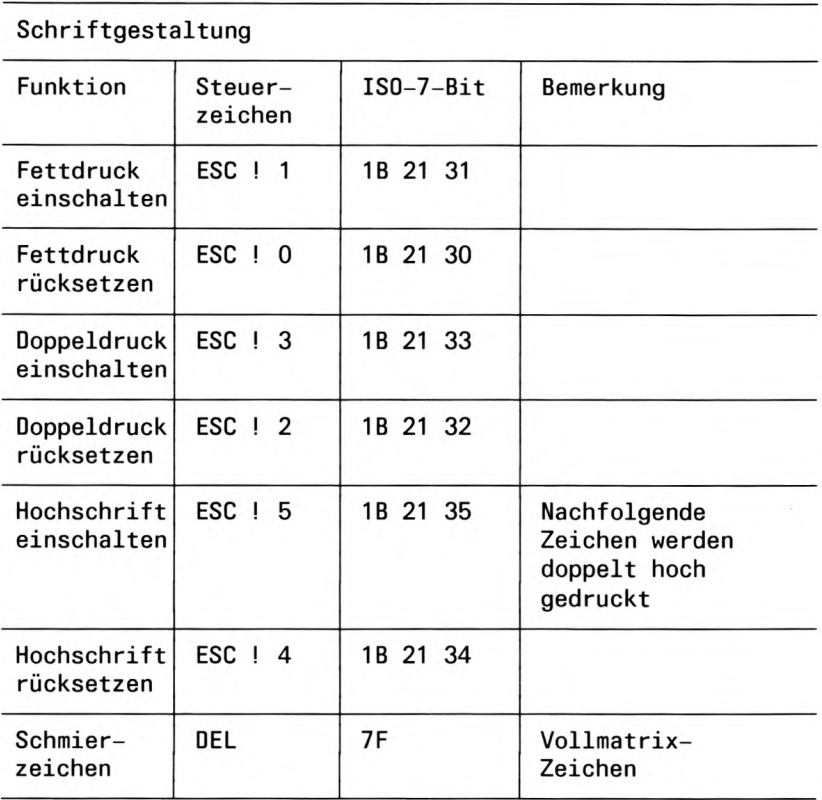

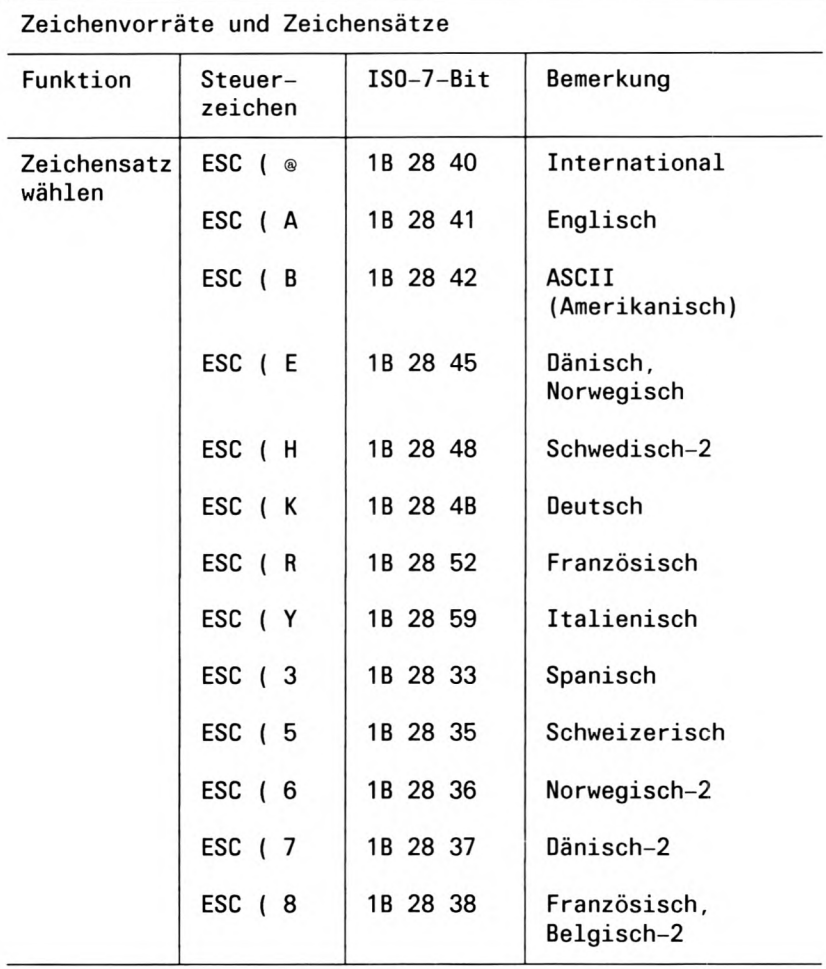

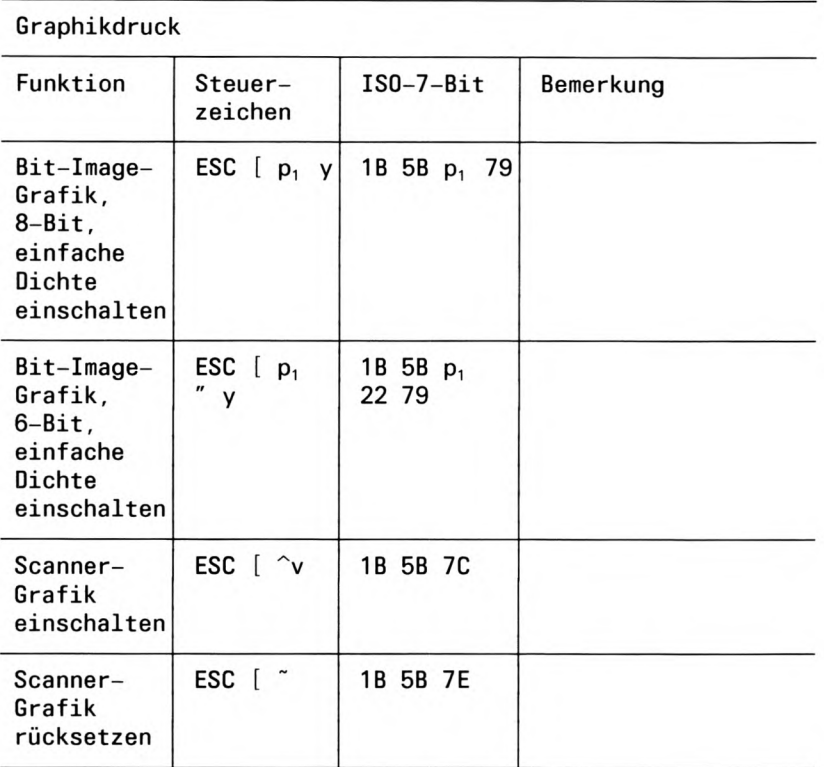

# SINIX-SPOOL V3.1 - Kurzbeschreibung

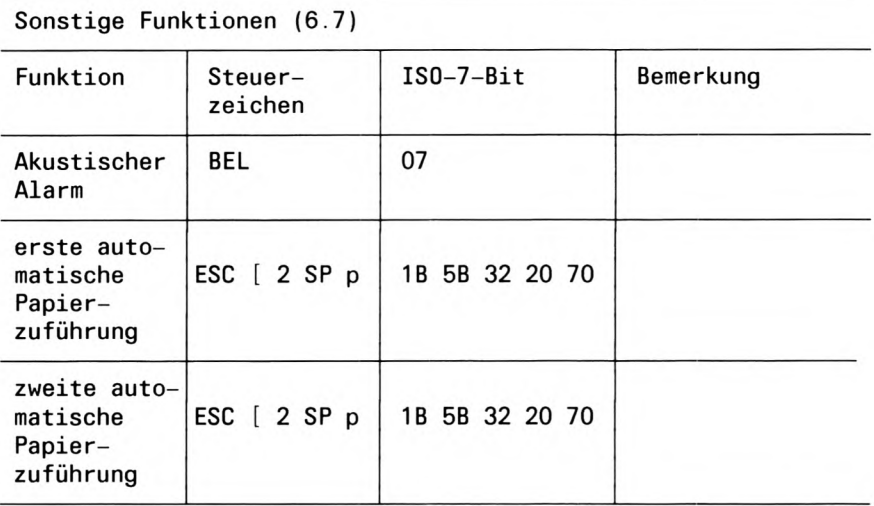

Steuerzeichen für den Grundzustand

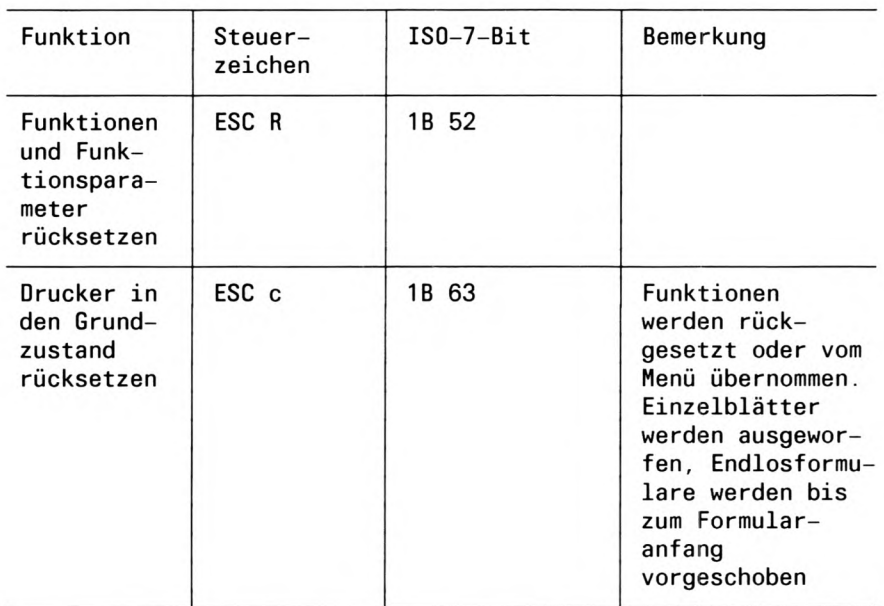

# Fehlermeldungen

# Fehlermeldungen

DIGEST: Administratorname '%s' ist nicht eindeutig Sie haben den Namen des SPOOL-Administrators % mehrfach angegeben.

DIGEST: Backendparameter müssen mit '-' oder '+' beginnen Optionen, die Sie für ein Backend angeben, müssen mit den Zeichen '-' oder '+' beginnen.

DIGEST: Konfigurationsdatei '.../CONFIG' kann nicht geoeffnet werden *digest* kann die Konfigurationsdatei .../CONFIG nicht öffnen. Sie haben entweder keine Leseberechtigung für die Konfigurationsdatei oder ... / CONFIG existiert nicht.

DIGEST: Umsetzvorgang fuer Datei '.../CONFIG' erfolgreich beendet Das sollte der Normalfall für die Umwandlung von .../CONFIG sein. Die Umwandlung ist ohne Fehler abgelaufen.

DIGEST: Umsetzvorgang für Datei '.../CONFIG' mit Fehler beendet digest hat während der Umwandlung von .../CONFIG Fehler gefunden.

DIGEST: Fehler im Ereignisgenerator, Ereignis '%d' unbekannt Selbsterklärend

DIGEST: Fehler in Teilzeichenfolge (fehlende Markierung) Fehler in einer Teilzeichenkette, haben Sie ein Anführungszeichen vergessen? DIGEST: '.../CONFIG.bin'-Datei fuer Konfigurationspuffer zu gross Die binäre Konfigurationsdatei .../CONFIG.bin ist zu groß.

DIGEST: Druckergruppen-Beschreibung oder Kommentar fehlt

Sie haben vergessen Druckergruppen zu definieren oder den Kommentar zu einer Drukkergruppe vergessen.

DIGEST: kein Spooladministrator angegeben Selbsterklärend

DIGEST: kein Speicherplatz fuer Konfigurationspuffer

digest hat keinen Speicherplatz zum Umwandeln der Konfigurationsdatei.

DIGEST: kein absoluter Pfadname fuer Backend oder Geraetedatei '%s'

Sie haben für das Backend oder die Gerätedatei % keinen absoluten Pfadnamen angegeben.

DIGEST: Outputdatei '... CONFIG.bin' kann nicht eroeffnet werden

digest kann die binäre Konfigurationsdatei .../CONFIG.bin nicht öffnen. Sie haben keine Schreibberechtigung für das Dateiverzeichnis /usr/spool/spooler (SINIX V5.24) oder /var/spool/spooler (SINIX V5.41).

DIGEST: Klammer um Liste der Druckernamen fehlt oder an falscher Stelle Sie haben die Klammern um die Liste der Druckernamen vergessen oder falsch gesetzt.

DIGEST: Drucker '%s' wurde nicht definiert Selbsterklärend

DIGEST: Druckerzuordnungsname '%s' ist nicht eindeutig.

Sie haben den Namen der Druckerzuordnung % mehrfach angegeben.

DIGEST: Druckergruppenname '%s' zu lang, max. %d Zeichen erlaubt

Der Name der Druckergruppe % sist zu lang. Sie müssen einen Namen wählen, der maximal %d Zeichen lang ist.

DIGEST: Druckergruppenname '%s' nicht eindeutig Sie haben den Namen der Druckergruppe % mehrfach angegeben.

DIGEST: Druckergruppe '%s' wurde nicht definiert Selbsterklärend

DIGEST: Druckerlimit ueberschritten. Max. %d Drucker anschliessbar Sie haben zu viele Drucker konfiguriert. Sie dürfen maximal %d Drucker anschließen.

DIGEST: Druckername '%s' zu lang, max. %d Zeichen erlaubt

Der Druckername ist zu lang. Sie müssen einen Druckernamen wählen, der maximal %d Zeichen lang ist.

DIGEST: Druckername '%s' nicht eindeutig Sie haben den Druckernamen mehrfach angegeben.

DIGEST: zu viele Argumente fuer Backend Aufruf, max:%d Sie haben im Backend-Aufruf zu viele Optionen angegeben. Verringern Sie die Anzahl der Optionen auf %d Optionen.

DIGEST: Terminalname '%s' ist unbekannt Selbsterklärend

DIGEST: Benutzer '%s' ist unbekannt Selbsterklärend

DIGEST: Schreiben auf Datei '.../CONFIG.bin' fehlgeschlagen *digest* kann nicht in die Datei .../*CONFIG.bin* schreiben.

DIGEST: falsche Beschreibung einer Druckergruppe Sie haben eine Druckergruppe falsch definiert.

DIGEST: falsche Beschreibung eines Spooladministrators Selbsterklärend

DIGEST: falsche Beschreibung eines Druckers Sie haben einen Drucker falsch definiert.

DIGEST: falsche Beschreibung einer Druckerzuordnung Sie haben eine Druckerzuordnung falsch definiert.

DIGEST: '%s' is not accessible digest kann auf die Datei %s nicht zugreifen.

DIGEST: '%s' ist nicht verfügbar Selbsterklärend

# Gentab-Fehlermeldungen

Cannot open bdef

Die Datei bdef ist nicht im aktuellen Dateiverzeichnis, oder der Benutzer darf die Datei bdef nicht lesen.

Cannot open output file band/band.nn gentab kann die Ausgabedatei band/band.nn weder einrichten noch überschreiben.

Invalid 1st character (chr) Das angegebene Zeichen chr ist ungültig.

Invalid 2nd character (chr) Das angegebene Zeichen chr ist ungültig.

Unknown  $flag = flag$ gentab ist das angegebene Kennzeichen unbekannt.

# X/Open-Fehlermeldungen

1p: Auf Datei "Datei" kann nicht zugegriffen werden

1p: Auftrag wurde abgelehnt

datei existiert nicht oder Sie haben kein Leserecht für datei. Der Druckauftrag für datei wurde nicht angenommen.

lp: keine Daten von der Standardeingabe verfuegbar

1p: Auftrag wurde abgelehnt

Sie haben keine Datei oder einen Bindestrich (-) angegeben, aber nichts über die Standard-Eingabe eingegeben. Der Auftrag wurde daher nicht angenommen.

```
1p: Druckergruppe "XYZ" unbekannt
```
Sie haben beim lp-Aufruf bei der Option -d für d\_gruppe XYZ angegeben, XYZ ist aber keine zulässige Druckergruppe. Welche Druckergruppen in der Datei .../CONFIG definiert sind, erfahren Sie mit dem Kommando *Ipr-adru*. Es kann auch sein, daß die Umgebungsvariable LPDEST den Wert XYZ hat. Dieser Wert wird dann bei jedem Ip-Aufruf für d\_gruppe eingesetzt, wenn Sie nicht explizit etwas anderes angeben.

lp: Schalter "-x" nicht erlaubt

Sie haben eine ungültige Option, in diesem Fall  $-x$ , angegeben.

## cancel: Drucker "G005" druckte nicht

Sie haben beim cancel-Aufruf für drucker den Namen einer Druckergruppe angegeben, in diesem Fall G005, auf der kein Druckauftrag lief. Durch die Angabe des Druckergruppennamens können Sie nur einen Druckauftrag abbrechen, der gerade auf einem Drucker dieser Druckergruppe läuft. Sie können aber nicht Druckaufträge löschen, die zwar für diese Druckergruppe gestellt wurden, aber noch auf ihre Ausführung warten. Um das zu erreichen, müssen Sie die Auftragsnummer angeben (für id).

cancel: Auftrag "G002-3" nicht bekannt

Sie haben beim cancel-Aufruf für id eine Auftragsnummer angegeben, in diesem Fall G002-3, für die es keinen Druckauftrag gibt. Einen Überblick über alle laufenden und anstehenden Druckaufträge erhalten Sie mit den Kommandos Ipstat oder Ipr -q.

cancel: "XY" weder Auftragsbezeichner noch Drucker

Sie haben beim cancel-Aufruf ein Argument XY angegeben, das weder eine Auftragsnummer noch der Name einer Druckergruppe ist.

# Literatur

## $[1]$ **SINIX V5.21 Kommandos** Teil 1. A-E Beschreibung

Zielgruppe **SINIX Shell-Anwender** Inhalt Beschreibung der SINIX-Kommandos des X/Open-Universums in alphabetischer Reihenfolge, inklusive Dienstprogramme und Werkzeuge zur C-Programmierung.

 $\lceil 2 \rceil$ **SINIX V5.21 Kommandos Teil 2, F-O** Beschreibung

> Zielgruppe **SINIX Shell-Anwender** Inhalt Beschreibung der SINIX-Kommandos des X/Open-Universums in alphabetischer Reihenfolge, inklusive Dienstprogramme und Werkzeuge zur C-Programmierung.

## $\lceil 3 \rceil$ **SINIX V5.21**

**Kommandos** 

# Teil 3, P-Z

Beschreibung

# Zielgruppe

**SINIX Shell-Anwender** Inhalt

Beschreibung der SINIX-Kommandos des X/Open-Universums in alphabetischer Reihenfolge, inklusive Dienstprogramme und Werkzeuge zur C-Programmierung.

 $[4]$ **SINIX V5.22** CES, Teil 1

> Zielgruppe C-Programmierer unter SINIX **Inhalt** Einführung; Funktionen (Systemaufrufe, C-Funktionen, Makros); Include-Dateien: Das Buch ist XPG 3 konform. Einsatz Entwicklung von C-Programmen unter SINIX

### $[5]$ **SINIX V5.22**

# CES, Teil 2

Zielgruppe C-Programmierer unter SINIX Inhalt Einführung; Funktionen (Systemaufrufe, C-Funktionen, Makros); Include-Dateien; Das Buch ist XPG 3 konform; Einsatz Entwicklung von C-Programmen unter SINIX

#### $[6]$ **SINIX-Schnittstellen**

Benutzerhandbuch

**Zielgruppe** Systemverwalter und C-Programmierer Inhalt

- Beschreibung der Soft- und Hartwareschnittstellen

- Bildschirmfunktionen, Zeichensätze und Tastaturbelegungen einiger Terminals
- Anschluß von Fremdkörpern
- Kopplung mit Fremdrechnern
- Behandlung von Disketten
- Einsatz

System- und Anwenderprogrammierung

## $[7]$ **COLLAGE (SINIX)** C-Funktionen, Teil 1

Benutzerhandbuch zum Nachschlagen

Zielgruppe C-Programmierer für COLLAGE-Anwendungsprogramme Inhalt Beschreibung der C-Funktionen (a - g) für COLLAGE; Kurzübersicht zu allen COLLAGE-C-Funktionen

## $[8]$ **COLLAGE (SINIX)**

# C-Funktionen, Teil 2

Benutzerhandbuch zum Nachschlagen

Zielgruppe C-Programmierer für COLLAGE-Anwendungsprogramme Inhalt Beschreibung der C-Funktionen (h - z) für COLLAGE; Beschreibung der Datentypen und der Include-Dateien

#### $[9]$ **COLLAGE (SINIX)**

## Bedienen - Verwalten - Programmieren

Benutzerhandbuch

Zielgruppe

- Benutzer
- Systemverwalter
- Programmierer

## Inhalt

Einführung in das Bedienen des Fensterverwaltungssystems COLLAGE; Beschreibung des Systemaufbaus und der Systemverwaltung; zwei Beispiele für die Programmierung

#### $[10]$ **REMOS/CCP-LAN1 (SINIX)**

Benutzerhandbuch

Zielgruppe REMOS/CCP-LAN1-Anwender Inhalt REMOS-Kommunikationsfunktionen, REMOS-Netzverwaltung; Vollständige Beschreibung der Bedienung und Verwaltung auf Menü- und Kommandoebene:

## $[11]$ **DFS (SINIX) Verteiltes Dateisystem** Benutzerhandbuch

Zielgruppe Benutzer und Verwalter des verteilten Dateisystems Inhalt Vollständige Beschreibung der Anwendung und Verwaltung des verteilten Dateisystems auf Kommando- und Menü-Ebene

# Bestellen von Handbüchern

Die aufgeführten Handbücher finden Sie mit ihren Bestellnummern im Druckschriftenverzeichnis Datentechnik. Dort ist auch der Bestellvorgang erklärt. Neu erschienene Titel finden Sie in den Druckschriften-Neuerscheinungen Datentechnik.

Beide Veröffentlichungen erhalten Sie regelmäßig, wenn Sie in den entsprechenden Verteiler aufgenommen sind. Wenden Sie sich bitte hierfür an eine Geschäftsstelle unseres Hauses.

# **Stichwörter**

.../CONFIG (Konfigurationsdatei) 100 .../CONFIG-Datei 122 /etc/daemon 94f /opt/etc/daemon 94f /opt/etc/interface 118 /usr/spool/spooler/CONFIG 100f, 103 allgemeiner Aufbau 100 /usr/spool/spooler/interface 118 /var/spool/spooler/CONFIG 100f, 103 allgemeiner Aufbau 100 9047, erzeugen einer Bandtabelle (gentab) 111

# A

abbrechen von Druckaufträgen (Ipr) 13 Abfragezyklus, einstellen 109 abschalten, Druckerbetrieb (Ipr) 112 Akustisches Signal 88 anzeigen von Druckergruppen (Ipr) 20 anzeigen von Druckerverwaltern (Ipr) 26 anzeigen von Formularen (Ipr) 25 Auftragsbearbeitung 5 Auftragsidentifizierung 17 Auftragsverwaltung (Ipr) 13 Ausdruck adressieren 16 ausdrucken, Datei (Ip) 131 Ausdrucken bestimmter Seiten 17 ausgeben, Druckerzustände (Ipstat) 134 ausgeben des Druckerzustands (Ipr) 21 auswählen Formular (Ipr) 31 Schacht (Ipr) 31 Zeichenbreite (Ipr) 33 Zeichensatz (Ipr) 34 Auswählen einer Druckergruppe (Ipr) 13 auswählen eines Filterprogramms (Ipr) 29 auswählen eines Formulars (Ipr) 14

auswählen eines Zeichensatzes (Ipr) 29 automatische Papierzuführung erste auswählen 88 zweite auswählen 88

# R

backend 94f Backspace 69 Bandtabelle für Drucker 9047, erzeugen (gentab) 111 Baudrate, einstellen 110 Bearbeiten eines Druckauftrags 5 Bedruckbare Zeilen, erste und letzte programmieren 61 beenden, Druckerverwaltung (Ipr) 112 **BEL 88** Betriebszustand, Drucker (Ipr) 21 Bit-Image-Grafik 82 6-Bit, einfache Dichte 84 8-Bit, einfache Dichte 83 Blockierbetrieb (Ipr) 109 **Breitschrift** einschalten 74 rücksetzen 75 Zusammenhang mit Schreibschritt 74 **BS 69** 

# C

Carriage Return 68 COLLAGE-Bediensystem 7, 98 CR 68

# D

Datei, drucken (Ipr) 9 Datei ausdrucken (Ip) 131 Dateien 142 kopieren 16 löschen 16 Dateien und Dateiverzeichnisse 142 Dateiverzeichnisse 142 Daten eingeben 12 DEL 80 Doppeldruck, einschalten 79 Druckauftag stellen (lp) 131 Druckauftrag, Mitteilung über 15 Druckaufträge abbrechen (Ipr) 13 drucken (Ipr) 21 löschen (Ipr) 13 Priorität von (Ipr) 14 Druckaufträge löschen (cancel) 135 drucken (Ipr) 9 drucken von Dateien (Ipr) 9 **Drucker** Betriebszustand (Ipr) 21 Optionen für (Ipr) 34 sinnvolle Nutzung 18 Drucker freigeben (Ipr) 112 Drucker sperren (Ipr) 112 Drucker über TACLAN 116 Drucker-Zustand 121 Druckerbetrieb abschalten (Ipr) 112 Druckerfunktionen, Steuerzeichen für 58 Druckergruppe, auswählen (Ipr) 13 Druckergruppe auswählen (Ip) 131 Druckergruppen 96 anzeigen (Ipr) 20 Druckertreiber, Übersicht 99 Druckerverwalter, anzeigen (Ipr) 26 Druckerverwalter (Ipr) 93 Druckerverwaltung beenden (Ipr) 112 Druckerzustand, ausgeben (Ipr) 21 Druckerzustände ausgeben (Ipstat) 134 Druckrand einstellen (Ipr) 31 Druckrichtung 70 bidirektional 70 unidirektional 70 Druckwagenbewegung, Funktionen 68 dymanische Verbindung zum TACLAN-Drucker

 $(lpr)$  109

# E

Einrichten des Spoolsystems 97f einstellen Druckrand (Ipr) 31 Formular (Ipr) 113 Kopfrand (Ipr) 33 Seitenlänge (Ipr) 32 Zeichenanzahl (Ipr) 32 Zeilenabstand (Ipr) 33 Zeilenanzahl (Ipr) 32 Zeilenbreite (Ipr) 32 einstellen der Baudrate 110 einstellen der Wartezeit 110 einstellen des Abfragezyklus 109 Erste bedruckbare Zeile 59 Erste bedruckbare Zeile programmieren 61 Erste bedruckbare Zeile rücksetzen 62 Erste und letzte bedruckbare Zeile programmieren 61 Erste und letzte bedruckbare Zeile rücksetzen 62 erzeugen einer Bandtabelle für Drucker 9047 (gen-

# F

tab) 111

Fehlermeldungen 11 festlegen, Schwellenwert (Ipr) 113 Fettschrift einschalten 78 rücksetzen 78 FF 64 Filterprogramm, auswählen (Ipr) 29 Formular, auswählen (Ipr) 14 Formular auswählen (Ipr) 31 Formular einstellen (Ipr) 113 Formularanfang 59 Formularaufbau 59 Formulare, anzeigen (Ipr) 25 Formulargrundstellung 59 Formularlänge 59 definieren 60 programmieren 60 rücksetzen 60 Formularsteuerung, Steuerzeichen zur 59 Formularvorschub 64 freigeben, Drucker (Ipr) 112 Funktion, rücksetzen 89 Funktionsparameter, rücksetzen 89

# G

Gerätedatei des Druckers 122 Grafikdruck 82 Bit-Image-Grafik 82 Zeilenabstand für nahtlosen Druck 82 Grundzustand 89

# н

Halbzeilenschritt rückwärts 67 vorwärts 67 Hochschrift einschalten 79 rücksetzen 80 Horizontal-Positionierung absolut, druckspaltengenau 72 absolut, schreibschrittgenau 71 Horizontaltabulation 71 Horizontaltabulator-Positionierung auslösen 73 relativ 71

# T

interface backend 118 Interface-Backend 119 Internet-Adresse für TACLAN-Drucker (Ipr) 108, 109

# К

Kommandos eingeben 12 Konfigurationsdatei .../CONFIG 100 Konfigurationsdatei /usr/spool/spooler/CONFIG  $100f$ Konfigurationsdatei /var/spool/spooler/CONFIG 100f Kopfrand einstellen (lpr) 33 Korrespondenzschrift einschalten 75 rücksetzen 75 Kursivschrift einschalten 77

## rücksetzen 77

# L

Leerzeichen 69 Letzte bedruckbare Zeile 59 Letzte bedruckbare Zeile programmieren 61 Letzte bedruckbare Zeile rücksetzen 62 LF 66 line printer (lp) 131 löschen, Druckaufträge (cancel) 135 löschen von Druckaufträgen (Ipr) 13

# м

mehrere Ausdrücke drucken 15 Mikrozeilenvorschub 65 rückwärts 65 modifizieren von Druckaufträgen 16

# N

Nicht-Escape-Steuerzeichenfolgen 90 Non-Escape-Sequenzen 90

# O

Optionen für Drucker (Ipr) 34

# P

Papiertransport, Funktionen 64 permanente Verbindung zum TACLAN-Drucker  $(lpr)$  109 Priorität von Druckaufträgen (Ipr) 14 Probedruck (Ipr) 114 Proportionalschrift (Ipr) 32

# R

Rückwärtsschritt 69

# S

Scanner-Grafik 85 einschalten 86 rücksetzen 87 Schacht, auswählen (Ipr) 31 Schmierzeichen 80 Schreibschritt, programmieren 70 Schriftgestaltung, Steuerzeichen zur 74 Schwellenwert festlegen (Ipr) 113 Seitenlänge einstellen (Ipr) 32 Space 69

sperren, Drucker (Ipr) 112 SPOOL 4 SPOOL (Abkürzung) 3 Spooler-System 107 starten 107 Spoolsystem einrichten 97f Standard-Formulare 27 starten des Spooler-Systems 107 Steuerprogramm /etc/daemon 94f Steuerprogramm /opt/etc/daemon 94f Subscript einschalten 76 rücksetzen 76 Superscript einschalten 76 rücksetzen 76

# T

**TACLAN-Drucker 116** Internet-Adresse (Ipr) 108, 109 TCP Port-Nummer (Ipr) 108, 109 Verbindung (Ipr) 109 Verbindung, dynamisch (Ipr) 109 Verbindung, permanent (Ipr) 109 Verbindung, temporär (Ipr) 109 TCP Port-Nummer für TACLAN-Drucker (Ipr) 108, 109 Treiberprogramm (backend) 94f Treiberprogramme, Übersicht 99 Typenband (Ipr) 28

# $\mathbf{u}$

Unterstreichen einschalten 77 rücksetzen 78

# $\mathbf v$

Verbindung zum TACLAN-Drucker (Ipr) 109 Virtueller Drucker 57 Steuerzeichen für Funktionen des 58

# W

Wagenrücklauf 68 Wartezeit, einstellen 110

# z

Zeichenanzahl einstellen (Ipr) 32 Zeichenbreite auswählen (Ipr) 33 Zeichensatz ASCII 81 auswählen (Ipr) 29 Dänisch-281 Dänisch/Norwegisch 81 Deutsch 81 Englisch 81 Französisch 81 Französisch/Belgisch-2 81 International 81 Italienisch 81 Norwegisch-281 Schwedisch-281 Schweizerisch 81 Spanisch 81 Zeichensatz auswählen (Ipr) 34 Zeichensätze 81 Zeichenvorräte 81 Zeilen, erste und letzte rücksetzen 62 Zeilenabstand programmieren 66 rücksetzen 66 Zeilenabstand einstellen (Ipr) 33 Zeilenanfang 59 programmieren 62 rücksetzen 63 Zeilenanfang und Zeilenende programmieren 62 Zeilenanfang und Zeilenende rücksetzen 63 Zeilenanzahl einstellen (Ipr) 32 Zeilenbreite einstellen (Ipr) 32 Zeilendrucker-Spooler 9 Zeilenende 59 programmieren 62 rücksetzen 63 Zeilenvorschub 66 Zustandsabfrage, Drucker 121

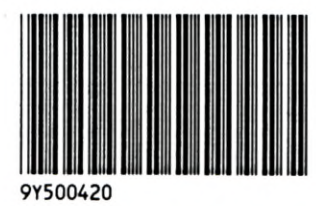

A 263/91

Herausgegeben von Siemens Nixdorf Informationssysteme AG Postfach 2160, W-4790 Paderborn Postfach 83 09 51, W-8000 München 83

Bestell-Nr. *U6134-J-Z145-2* Printed in the Federal Republic of Germany 3120 AG 5916. (3900)

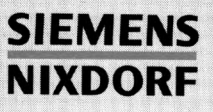

# **SINIX**

# SINIX-SPOOL V3.1

Anwenden - Verwalten - Programmieren

Benutzerhandbuch

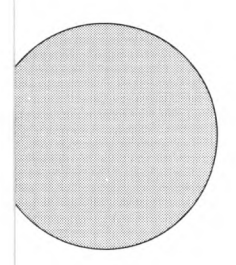

Sie haben uns zu diesem Handbuch etwas mitzuteilen? Schicken Sie uns bitte Ihre Anregungen unter Angabe der Bestellnummer dieses Handbuches.

Manualredaktion STM QM 2 Otto-Hahn-Ring 6 W-8000 München 83

Fax: (089) 636-40443

email im EUnet: man@sieqm2.uucp

*LEEEEEEEEEEEEEEEEEE* 

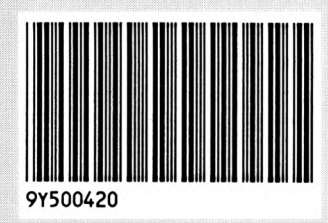

**AND DESCRIPTION OF A SECOND AND DESCRIPTION OF A SECOND ASSESSMENT OF A SECOND AND DESCRIPTION OF A SECOND OF A** 

Herausgegeben von Siemens Nixdorf Informationssysteme AG Postfach 2160, W-4790 Paderborn Postfach 83 09 51, W-8000 München 83

A 263/91

Bestell-Nr. 06134-J-Z145-2 Printed in the Federal Republic of Germany 3120 AG 5916. (3900)